*Universidad del Bío-Bío. Red de Bibliotecas - Chile*

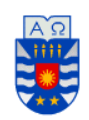

**UNIVERSIDAD DEL BÍO-BÍO FACULTAD DE CIENCIAS EMPRESARIALES ESCUELA INGENIERÍA CIVIL INFORMÁTICA** 

# Sistema de gestión de engorda de vacunos para empresa Carnes y Cecinas JD

Marcos Eduardo Zapata Otárola

Enero de 2018 Chillán - Chile

Memoria para optar al título de Ingeniería Civil en Informática

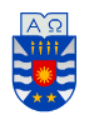

**UNIVERSIDAD DEL BÍO-BÍO FACULTAD DE CIENCIAS EMPRESARIALES ESCUELA INGENIERÍA CIVIL INFORMÁTICA** 

# Sistema de gestión de engorda de vacunos para empresa Carnes y Cecinas JD

Marcos Eduardo Zapata Otárola

Profesor Guía Luis Daniel Gajardo Díaz

> Enero de 2018 Chillán - Chile

Memoria para optar al título de Ingeniería Civil en Informática

### **Agradecimientos**

En primer lugar a mis padres, por su cariño, preocupación y amor que entregan día a día. A mi madre Mireya Otárola Jara por su apoyo incondicional, y por hacer cada jornada de estudio un poco más fácil, aportando esos grandes detalles que me permitieron llegar hasta aquí. A mi padre Marcos Zapata Aguayo, por el tremendo esfuerzo que hace cada día por sacar adelante a la familia, además de su apoyo y valores entregados.

> A mi familia en general, por la preocupación y apoyo demostrados durante esta etapa de mi vida.

A mis amigos de toda la vida, por aportar esos momentos de alegría, diversión y relajo tan necesarios.

A los profesores, por entregar su conocimiento y darme la oportunidad de demostrar mis capacidades.

Finalmente a Dios, por permitirme llegar hasta aquí y cumplir uno de mis sueños, ser profesional.

#### **Resumen**

Actualmente, muchas empresas del sector agropecuario, no poseen sistemas de información que apoyen sus procesos debido a la falta de conectividad o la propia resistencia al cambio que muchas veces se genera en empresas ubicadas en sectores de campo. Bajo este contexto, es que la empresa Carnes y Cecinas JD, en su fundo principal "Fundo La Pitra", en la actualidad no posee ningún tipo de sistema de información apoyado por TI, que soporte sus procesos productivos, o que maneje un registro de su inventario de animales e insumos. Esto genera problemas con la disponibilidad de información y el manejo de datos desactualizados, lo cual finalmente termina por afectar las decisiones de los encargados, generando nuevos problemas.

Debido a lo anterior, en este proyecto se propone el desarrollo de un "Sistema de gestión de engorda de vacunos para empresa Carnes y Cecinas JD", como solución a los problemas anteriormente expuestos. Para esto tiene como característica el manejo de inventario de animales con los que cuenta la empresa, permitiendo agruparlos y manteniendo actualizada esta información en todo momento. Además, permite la administración de insumos que la empresa posee, controlando la disponibilidad de estos y permitiendo registrar la compra de insumos previamente almacenados. Otro aspecto considerado es el cálculo automatizado de dietas, lo que corresponde a la cantidad de cada insumo con que se debe alimentar un vacuno al día, esto en base a una fórmula dispuesta por la empresa. También es posible la generación de reportes, con información relevante obtenida desde el sistema.

Para el desarrollo del software se utilizó lenguaje Java y el framework Spring, todo esto usando el enfoque orientado a objetos, y basado en la arquitectura Modelo-Vista-Controlador.

Como resultado del proyecto, se obtuvo una aplicación Web funcional, eficiente y usable, la cual será de mucha ayuda para Carnes y Cecinas JD, ya que además de promover el uso de sistemas de información en instituciones del rubro agropecuario, permite mejorar las decisiones que se tomarán de aquí en adelante.

### **Abstract**

Currently, many companies in the agricultural sector do not have information systems that support their processes due to the lack of connectivity or the resistance to change that is often generated in companies located in field sectors. In this context, the company Carnes y Cecinas JD, in its main farm "Fundo La Pitra", currently does not have any type of system that supports their production processes, or that manages a record of their inventory of animals and supplies. This generates problems with the availability of information and the management of outdated data, which finally ends up affecting the decisions of those in charge, generating new problems.

Due to the above, in this project we propose the development of a "Management system of fattening cattle for Carnes y Cecinas JD", as a solution to the problems described above. For this, it has the characteristic of managing the inventory of animals that the company has, allowing them to be grouped, and keeping this information updated at all times. It also allows the administration of supplies that the company owns, controlling the availability of these, and allowing to register the purchase of previously stored supplies. Another aspect considered is the automated calculation of diets, which corresponds to the amount of each input that must be fed a bovine a day, this based on a formula provided by the company. It is also possible to generate reports, with relevant information obtained from the system.

The Java language and the Spring framework were used to develop the software, all using the object-oriented approach, and based on the Model-View-Controller architecture. As a result of the project, a functional, efficient and usable web application was obtained, which will be of great help for Carnes y Cecinas JD, since besides promoting the use of information systems in institutions of the agricultural sector, it allows to improve the decisions that they are taken from here on.

## Índice General

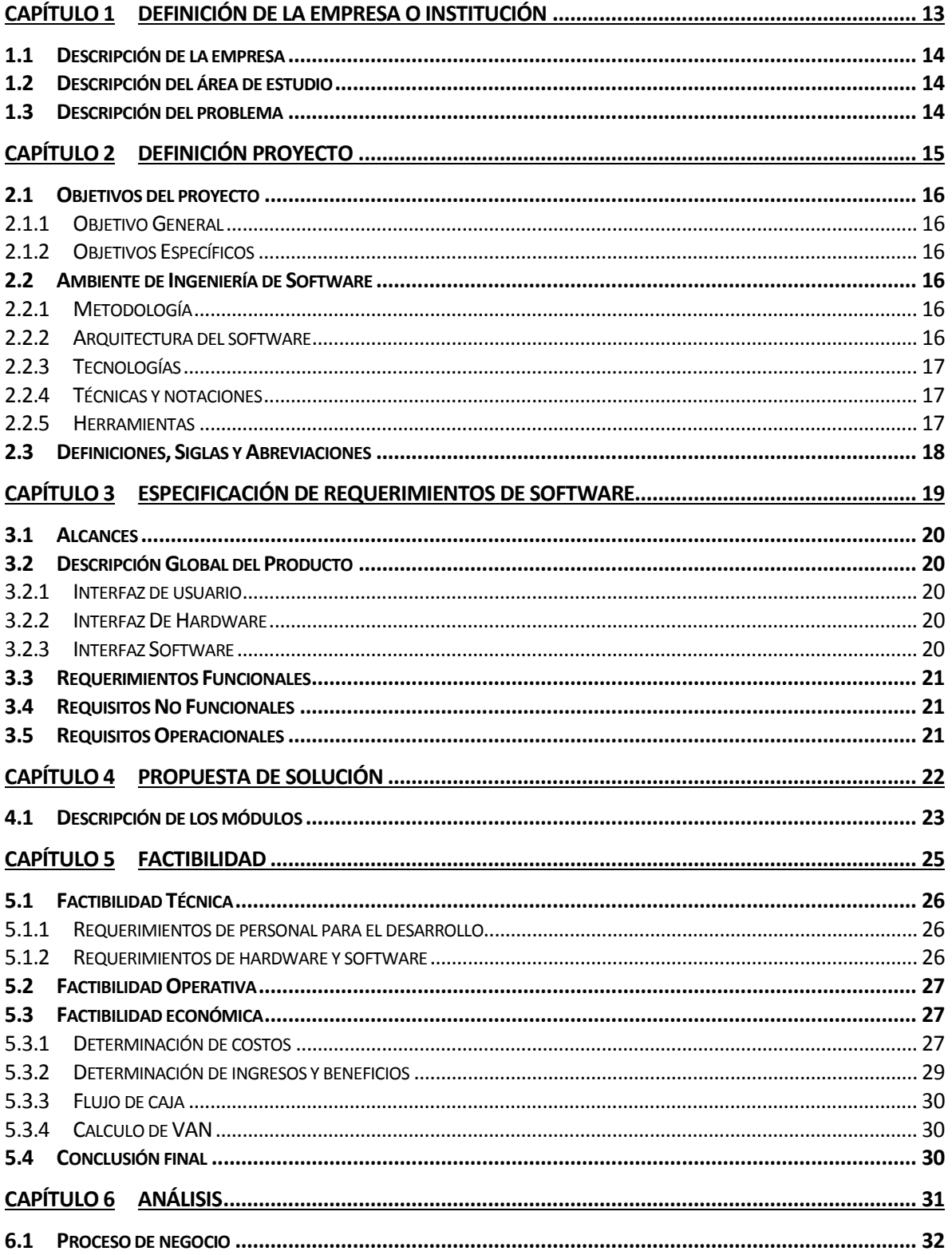

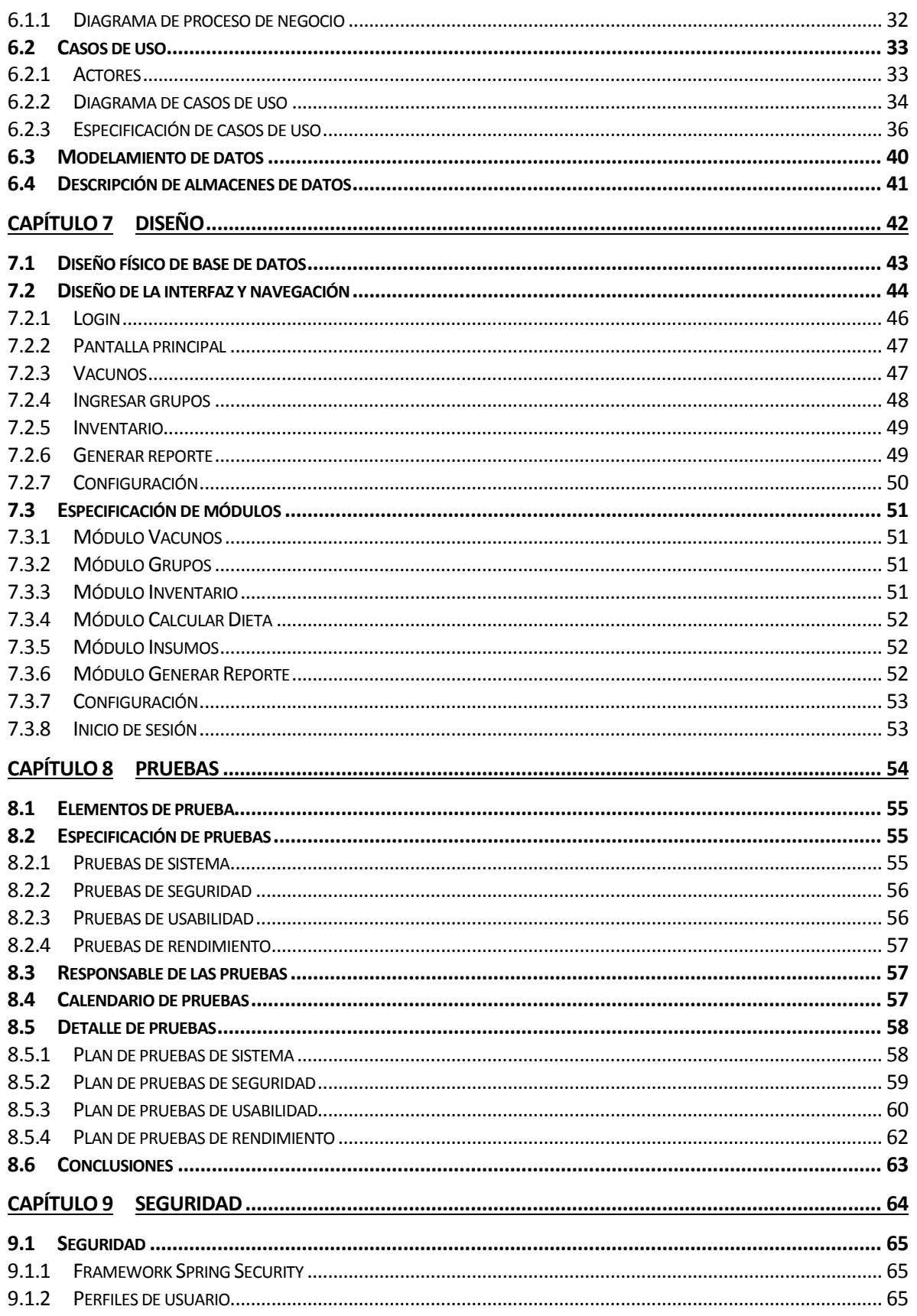

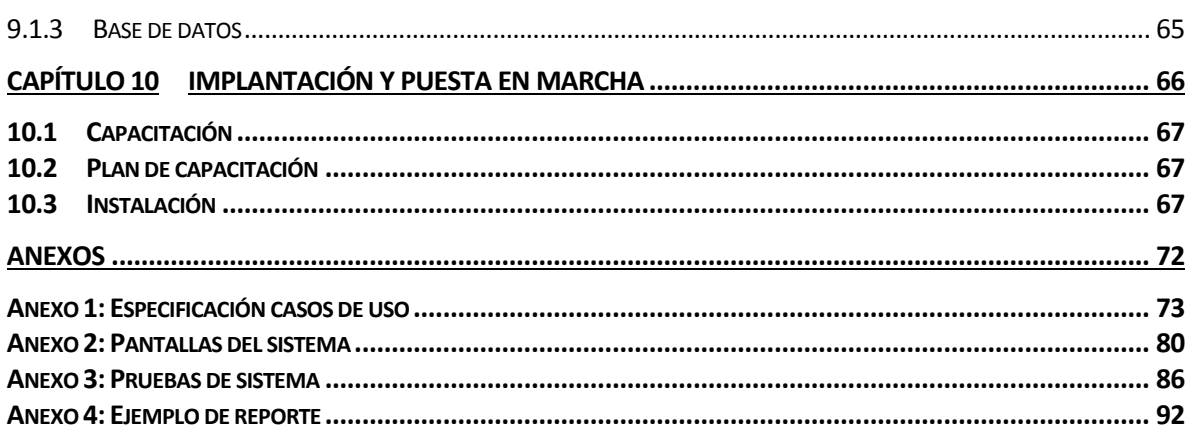

## Índice Tablas

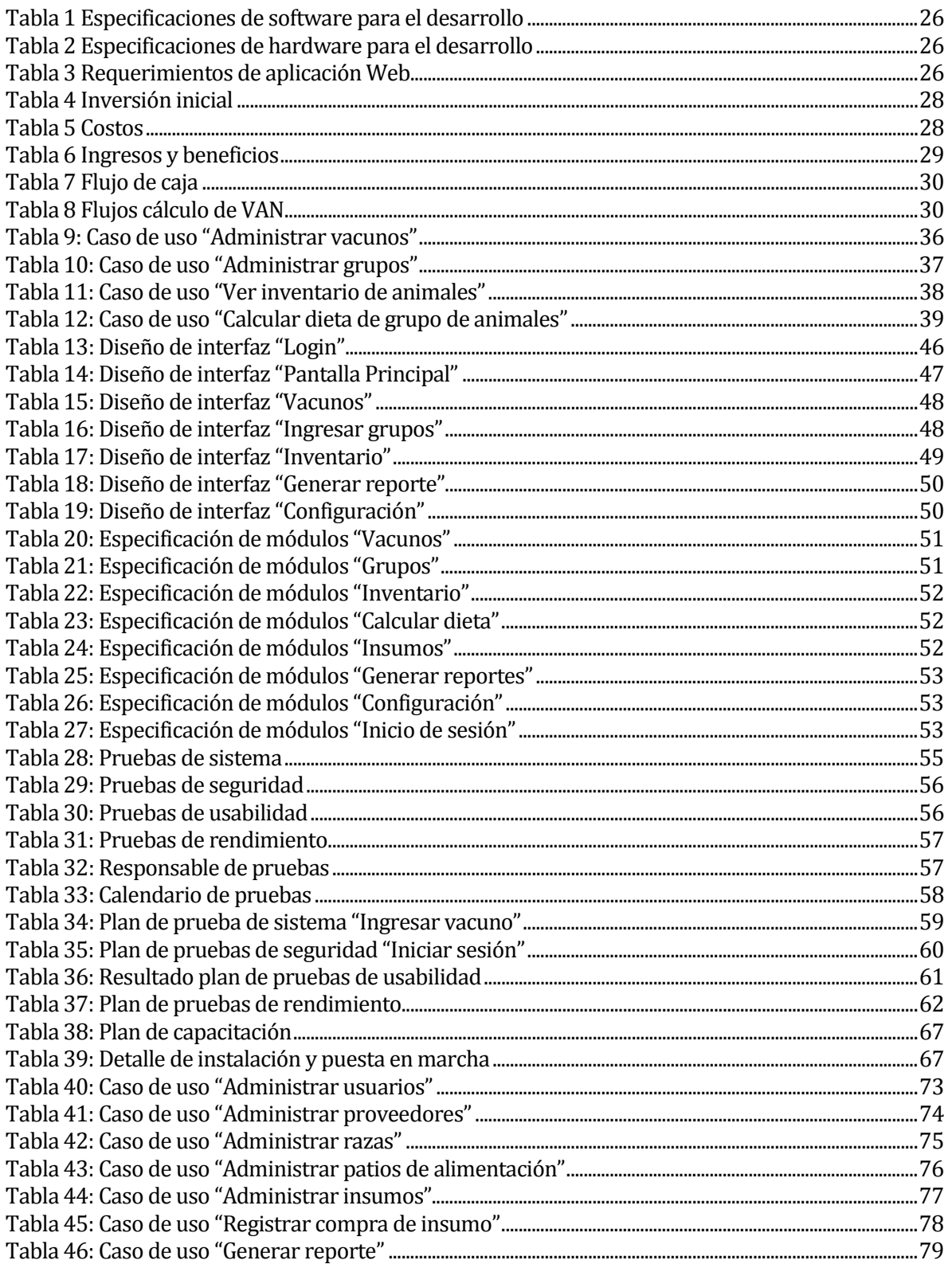

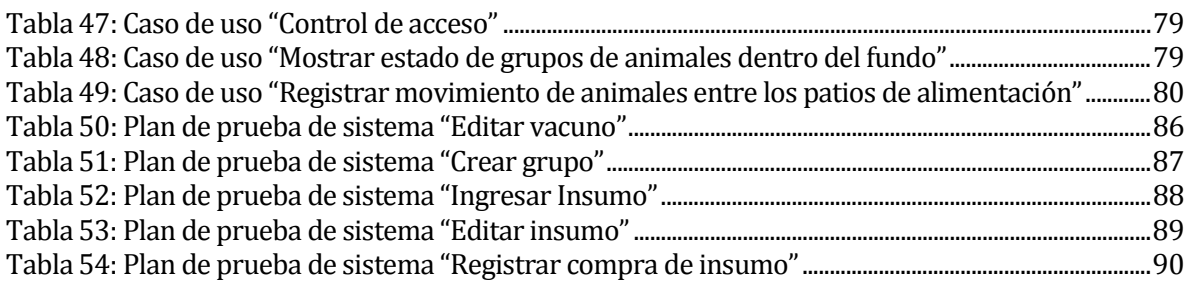

## Índice Figuras

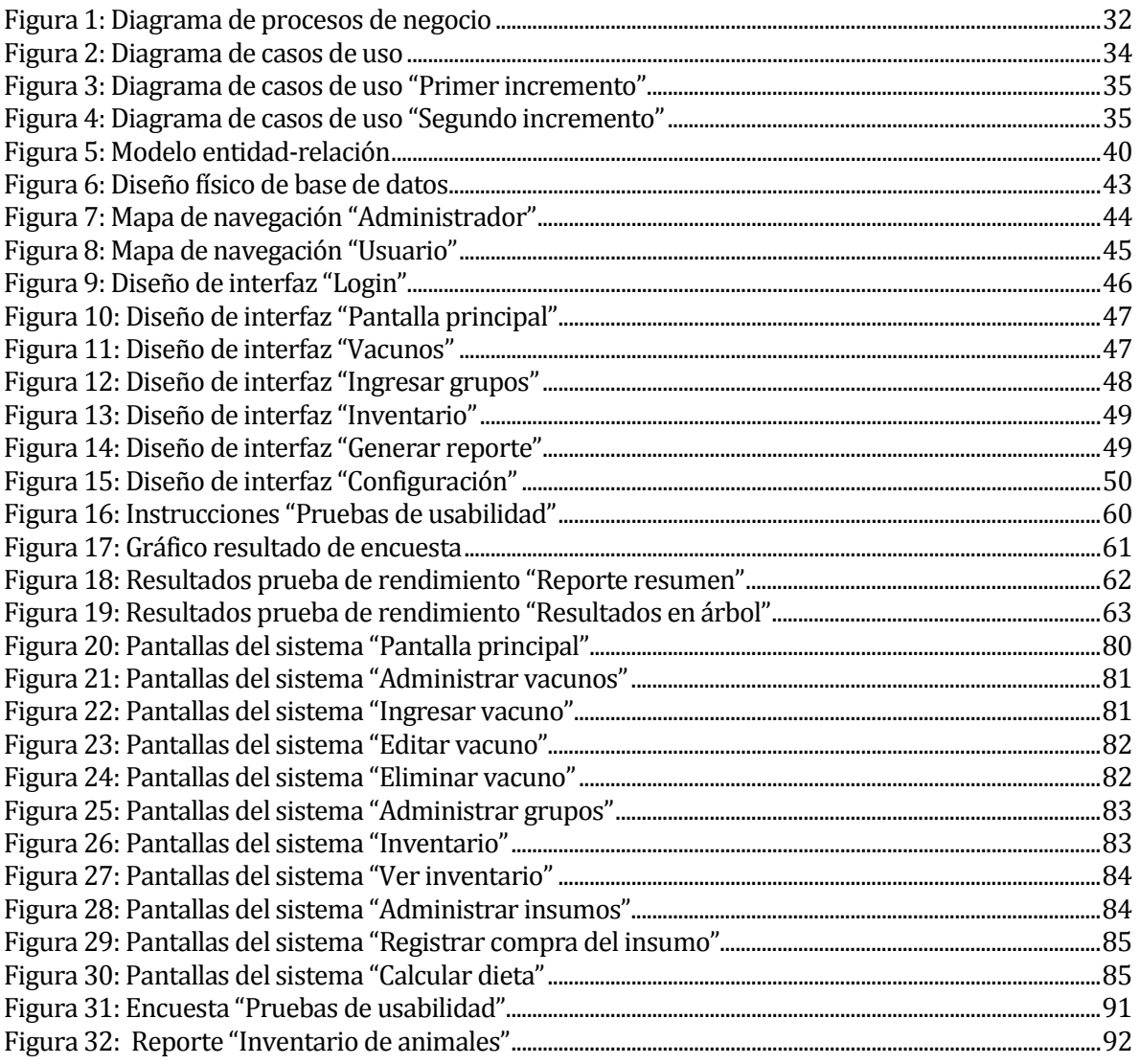

### **Introducción**

En la actualidad, el uso de Tecnologías de la Información (TI) es ya una necesidad para las empresas, tanto para diferenciarse de la competencia como para mejorar y optimizar sus procesos productivos. Esto debido a que las TI permiten manejar grandes volúmenes de datos y mejorar la toma de decisiones entregando información precisa y actualizada al instante. Todo esto con el objetivo de mejorar los procesos, el servicio a los clientes y ocupar de forma eficiente los recursos.

Debido a lo anterior es que la empresa Carnes y Cecinas JD, ha decidido comenzar a gozar de dichos beneficios que las TI proveen, mediante un sistema que le permita disponer de la información de forma rápida, actualizada y confiable. La principal información que se maneja, son los datos de vacunos, el estado en que se encuentran, los grupos que estos conforman, además del manejo y administración de los insumos que con los cuales se alimentan los animales.

Para esto se creó el "Sistema de gestión de engorda de vacunos para empresa Carnes y Cecinas JD", el cual será descrito en este documento. En los Capítulos 1 y 2 se presenta la empresa y se define el proyecto, especificando objetivos, y ambiente de ingeniería de software en el cual se desarrollará. En los Capítulos 3 y 4 se exponen los requerimientos, alcances, una descripción global del producto y la descripción específica de cada módulo del software. El Capítulo 5, se enfoca en verificar que el proyecto es técnica, operativa y económicamente factible. Los Capítulos 6 y 7 especifican el análisis de casos de uso y el diseño tanto de la base de datos como de la interfaz de la aplicación. El capítulo 8 describe y documenta las pruebas ejecutadas al software. Finalmente, los Capítulos 9 y 10, exponen características de seguridad y definen el plan de implantación y puesta en marcha del sistema.

## <span id="page-12-0"></span>**CAPÍTULO 1 DEFINICIÓN DE LA EMPRESA O INSTITUCIÓN**

#### <span id="page-13-0"></span>**1.1 Descripción de la empresa**

Carnes y Cecinas JD es una empresa que se dedica a la venta de carnes en la ciudad de Concepción, cuenta con dos sucursales de venta y una fábrica de cecinas en la misma ciudad. Además de la venta de la carne, JD se dedica a la compra, engorda y venta de vacunos para lo cual cuenta con tres zonas de campo distribuidas entre las comunas de Bulnes y San Ignacio, Región del Bio-Bio, abarcando más de 800 hectáreas de territorio destinado a la producción de ganado. El Fundo La Pitra, ubicado en San Ignacio, es el más importante ya que en él se concentra el proceso de producción.

Antecedentes generales de la empresa:

- Nombre: Carnes y Cecinas JD<br>• Dirección: Calle Tucapel 748.
- Dirección: Calle Tucapel 748, Concepción<br>• Rubro: Carnes
- Rubro: Carnes
- Servicios que ofrece: Venta de carnes y cecinas, engorda de vacunos.
- Página web: http://www.carnesjd.cl

#### <span id="page-13-1"></span>**1.2 Descripción del área de estudio**

El área de estudio se enfoca principalmente en el proceso de producción de la empresa, el cual, se centra en el Fundo La Pitra, ubicado en sector La Hermita comuna de San Ignacio. Este fundo tiene por objetivo la crianza y engorda de vacunos para la producción de carne, por lo cual, realizan un proceso cuya primera parte es la adquisición, JD compra vacunos desde criaderos nacionales. Se continua con la alimentación en pradera durante un período de tiempo, para luego trasladarse a los patios de alimentación (feedlot) donde los animales pasan alrededor de 3 meses.

Actualmente, la empresa cuenta con un promedio de 700 cabezas de ganado que se mantienen permanentemente en su fundo principal, los cuales se engordan con alimento de producción propia, permitiendo generar carne de alta calidad y muy cotizada en el rubro de comercialización de vacuno.

Este fundo cuenta con 13 jornaleros que se reparten actividades entre engorda, manejo y mantención de maquinaria, riego y cuidado de animales. Se cuenta con un jefe encargado de la supervisión y asignación de tareas, además de ser el responsable del proceso productivo en general.

#### <span id="page-13-2"></span>**1.3 Descripción del problema**

Actualmente Carnes y Cecinas JD, no cuenta con ningún sistema de información apoyado por TI, en su principal zona de campo llamada Fundo La Pitra, lugar en el que se concentra su proceso de producción de ganado. En este fundo existen bastantes falencias en cuanto al manejo y disposición de la información. Esto queda en evidencia al momento de registrar datos e información relevante, proceso para el cual, se utiliza un cuaderno en el cual se escribe a mano, principalmente el número y tipo de animales que ingresan y que salen del recinto, así como algunos datos sobre insumos, suplementos e implantes que son almacenados por el administrador. Siendo lo mencionado anteriormente, la única información de la cual se lleva un registro y se mantiene actualizada manualmente.

Es por esto, que se pretende desarrollar un sistema que comprenda un mejor tratamiento de la información, viniendo a mejorar las falencias que actualmente tiene la empresa, en cuanto información se refiere.

## <span id="page-14-0"></span>**CAPÍTULO 2 DEFINICIÓN PROYECTO**

#### <span id="page-15-0"></span>**2.1 Objetivos del proyecto**

#### <span id="page-15-1"></span>**2.1.1 Objetivo General**

Diseñar y construir un software de gestión de engorda de vacunos, que permita a la empresa de Carnes y Cecinas JD automatizar el manejo de la información relacionada con dichos procesos.

#### <span id="page-15-2"></span>**2.1.2 Objetivos Específicos**

- 1. Diseñar un software que permita mantener actualizado el inventario de animales disponibles.
- 2. Mejorar la disponibilidad de información relacionada a la adquisición, engorda y venta de vacunos.
- 3. Automatizar el registro de insumos y cálculo de dietas que se suministran a los vacunos.

#### <span id="page-15-3"></span>**2.2 Ambiente de Ingeniería de Software**

#### <span id="page-15-4"></span>**2.2.1 Metodología**

Se eligió el uso de la metodología iterativa incremental, ya que permite desarrollar incrementos en un periodo muy corto, usando un enfoque impulsado por el cliente además de reaccionar mejor al cambio en los requisitos y es ideal considerando un desarrollo individual permitiendo llevar un mejor seguimiento a las actividades realizadas y ayudando a mejorar la retroalimentación en cada ciclo, logrando evitar los errores de la iteración anterior.

Esta metodología consiste en llevar el desarrollo de software en incrementos y entender estos como un miniproyecto, en cada incremento se realizan una o varias iteraciones, repitiendo un proceso de trabajo similar para proporcionar un resultado completo al final. Además, como cada incremento debe dar de resultado un producto funcional, esto permite gestionar las expectativas del cliente ya que cada cierto tiempo puede ver los resultados del desarrollo.

Los incrementos entregan módulos funcionales del producto final, para lo cual en cada uno de ellos se van añadiendo nuevos objetivos o mejorando los que ya fueron completados (Anónimo).

#### <span id="page-15-5"></span>**2.2.2 Arquitectura del software**

La arquitectura del software de un programa o sistema de cómputo es la estructura o estructuras del sistema, lo que comprende a los componentes del software sus propiedades externas visibles y las relaciones entre ellos (Pressman, 2010). Para este proyecto se utiliza la siguiente arquitectura:

Modelo – vista – controlador (MVC): Es un patrón de arquitectura de software que propone separar el código de los programas por sus diferentes responsabilidades. Su fundamento es la separación del código en tres capas: Modelo, vista y controlador. (Alvarez)

- Modelo: Es el que trabaja con los datos, contiene una representación de los datos que maneja el sistema, su lógica de negocio y sus mecanismos de persistencia.
- Vista: Corresponde a la interfaz de usuario, que compone la información que se envía al cliente y los mecanismos de interacción con éste.

• Controlador: Es lo que actúa como intermediario entre el modelo y la vista, gestionando el flujo de información entre ellos y las transformaciones para adaptar los datos a las necesidades de cada uno.

#### <span id="page-16-0"></span>**2.2.3 Tecnologías**

Se describen las tecnologías utilizadas en el proceso de desarrollo de software:

- Spring Framework: Spring es un framework de código abierto que proporciona un modelo completo de programación y configuración para aplicaciones empresariales basadas en lenguaje Java. (software)
- Java Development Kit 8: Conjunto de herramientas y librerías que permiten desarrollar programas en lenguaje Java.
- SQL (Structured Query Languaje): Es un lenguaje de programación diseñado para almacenar, manipular y recuperar datos almacenados en bases de datos relacionales. (Menéndez, 2015)
- MySQL: Sistema de gestión de base de datos relacional de código abierto.

#### <span id="page-16-1"></span>**2.2.4 Técnicas y notaciones**

En el trascurso del desarrollo del proyecto se utilizan las siguientes técnicas y notaciones:

- BPMN (Business Process Model and Notation): Es una notación grafica que describe la lógica de los pasos de un proceso de negocio.(OMG, 2014)
- UML (Unified Modeling Languaje): Es un lenguaje gráfico para visualizar, especificar y documentar cada una de las partes que comprende el desarrollo de software. (OMG)
- Diagrama de casos de uso: El caso de uso es un medio para capturar los requisitos del sistema, es decir, que se supone debe hacer. Además, representa la forma en como un actor opera con el sistema, la forma, tipo y orden en como los elementos interactúan.(OMG)

#### <span id="page-16-2"></span>**2.2.5 Herramientas**

Las herramientas utilizadas durante el desarrollo son:

- Spring Tool Suite 3.9: Es un entorno de desarrollo basado en eclipse y personalizado para desarrollar aplicaciones Spring. (software)
- GitHub: Es una plataforma de desarrollo colaborativo para alojar proyectos utilizando el sistema de control de versiones Git. (Castillo)
- MySQL JDBC: JDBC es "Java Database Connectivity", es un conjunto de clases que nos permite acceder a diversos gestores de bases de datos en forma transparente.
- Jmeter 3.3: Aplicación de código abierto diseñada para evaluar el comportamiento y rendimiento de páginas web. (Apache)
- Pencil Project: Herramienta de creación de prototipos de interfaz de usuario. (Evolus)
- MySQL Workbench: Herramienta visual unificada para arquitectos de base de datos, desarrolladores y DBA. (Oracle)

#### <span id="page-17-0"></span>**2.3 Definiciones, Siglas y Abreviaciones**

Definiciones, Siglas y Abreviaciones utilizadas en este informe:

- Framework: Termino en inglés, que significa infraestructura o marco de trabajo. Se refiere a un esquema o patrón para el desarrollo y la implementación de una aplicación.
- IDE (Integrated Development Environment): Es un entorno de desarrollo integrado que consiste en un editor de código, un compilador, un depurador y un constructor de interfaz gráfica. (Fergarciac, 2013)
- Piño: Definición usada por la empresa para un grupo de vacunos.
- Dispositivo de Identificación Individual Oficial (DIIO): Corresponde a un "arete" donde se registra un número único e irrepetible de nueve dígitos, el cual permite identificar oficialmente un animal.

## <span id="page-18-0"></span>**CAPÍTULO 3 ESPECIFICACIÓN DE REQUERIMIENTOS DE SOFTWARE**

#### <span id="page-19-0"></span>**3.1 Alcances**

El sistema tiene como principal característica la automatización del inventario de animales con los que cuenta el fundo, de forma que esta información se encuentre actualizada en todo momento y sea accesible de forma rápida.

Esta información incluye número de animales disponibles, registro del peso de estos animales, estado (pradera, engorda o vendido) y fecha de ingreso y salida. Cabe decir que esta información será manejada por grupos de animales y no individualmente por cada vacuno, ya que la empresa trabaja por piños (grupos), por lo cual algunas mediciones no se realizan a cada animal individualmente.

Además, el sistema permite el ingreso de costos a lo largo del proceso de engorda, estos costos van directamente relacionados con los insumos que la empresa compra.

Otra característica es la posibilidad del cálculo de dietas para la alimentación de los animales, ya que esta varía según la cantidad de vacunos disponibles en engorda, y a través de los datos otorgados por este cálculo se realiza el descuento de insumos. Es importante decir que, aunque el sistema no lleva un registro del alimento otorgado a grupos de animales, sí agiliza el proceso de cálculo de dietas ya que al mantener actualizado el número de animales disponibles este cálculo se realiza de manera automática.

#### <span id="page-19-1"></span>**3.2 Descripción Global del Producto**

#### <span id="page-19-2"></span>**3.2.1 Interfaz de usuario**

La interfaz de la aplicación debe poseer colores sobrios y consecuentes con un sistema empresarial, sin que esto afecte la usabilidad del sistema, por lo cual ha de tener un buen contraste de colores que permitan una interacción agradable e intuitiva.

En cuanto a iconos y atajos de teclado estos no son solicitados explícitamente, por lo cual quedan a criterio del desarrollador.

#### <span id="page-19-3"></span>**3.2.2 Interfaz De Hardware**

Es necesario tener correctamente conectada al computador una impresora para poder imprimir informes generados por el sistema, los requisitos básicos de este aparato, son conexión USB e impresión blanco y negro.

#### <span id="page-19-4"></span>**3.2.3 Interfaz Software**

El sistema web requiere de un navegador Web de cualquier proveedor, aunque se recomienda utilizar Google Chrome o Mozilla Firefox, por la confiabilidad y compatibilidad que estos ofrecen.

#### <span id="page-20-0"></span>**3.3 Requerimientos Funcionales**

- 1. El sistema debe contar con una sesión de administrador.
- 2. El sistema debe permitir ingresar, editar o eliminar información de grupos de animales.
- 3. El sistema debe permitir ingresar el peso de grupos de animales, en una fecha determinada.
- 4. El sistema debe permitir ingresar, editar y eliminar información de animales de forma individual.
- 5. El sistema debe permitir ingresar el cambio de estado de grupos de animales en el transcurso de todo el proceso de engorda.
- 6. El sistema debe permitir administrar (ingresar, editar y eliminar) insumos.
- 7. El sistema debe permitir registrar la compra de insumos.
- 8. El sistema debe permitir mantener actualizado el stock de insumos en la empresa.
- 9. El sistema debe permitir ingresar costos a lo largo del proceso de engorda, específicamente costos de insumos alimenticios y suplementos.
- 10. El sistema debe mostrar una lista con el inventario de animales presentes en la empresa.
- 11. El sistema debe mostrar el estado de los animales dentro del fundo, el cual puede ser: Pradera, Engorda o Vendido.
- 12. El sistema debe permitir registrar el movimiento de los animales entre los distintos patios de alimentación.
- 13. El sistema debe automatizar el cálculo de dietas (Cantidad de insumos), según el número de animales que actualmente posee en inventario.
- 14. El sistema debe generar un informe con detalle del inventario de animales.

#### <span id="page-20-1"></span>**3.4 Requisitos No Funcionales**

- 1. El sistema deberá tener una interfaz agradable para los usuarios.
- 2. El sistema deberá contar con una usabilidad intuitiva para el usuario con opciones claras y precisas.
- 3. El tiempo de respuesta no debe ser superior a 5 segundos.
- 4. El sistema debe ser compatible con el sistema operativo Windows.

#### <span id="page-20-2"></span>**3.5 Requisitos Operacionales**

Para el correcto funcionamiento de este sistema la empresa debe contar con al menos un computador, una conexión a Internet estable y una impresora para la generación de informes.

Además, debe contar con personal que maneje aspectos básicos de computación, para el manejo del sistema, ingresar, editar y eliminar datos, generar informes, acceder al sistema.

# <span id="page-21-0"></span>**CAPÍTULO 4 PROPUESTA DE SOLUCIÓN**

#### <span id="page-22-0"></span>**4.1 Descripción de los módulos**

- **Login:** Es el encargado de validar el ingreso de sólo los usuarios registrados, permitiendo el acceso a estos y denegando el acceso a cualquier agente externo no registrado.
- **Vacunos:** Módulo encargado de permitir al usuario ingresar, editar y eliminar vacunos individualmente. Cada vacuno que sea ingresado individualmente debe ser agregado a un grupo posteriormente. Para ingresar un animal se solicita la siguiente información: número de identificación (DIIO), raza y tipo de animal (vaquilla, novillo), para que luego estos datos sean almacenados en el sistema. Para editar y eliminar se procede según el número de identificación del animal y se realiza la acción correspondiente. Este módulo puede ser accedido tanto por el perfil de administrador como por el de usuario.
- **Grupos:** Esta parte del sistema es la encargada de crear, editar y eliminar grupos de animales. Para ingresar un nuevo grupo solicita al usuario un nombre a asignar y la opción de seleccionar mediante una lista de comprobación los animales que desea incluir en el grupo. Cabe destacar que estos animales debieron ser ingresados de forma individual previamente. También permite ingresar el estado, peso de ingreso y fecha de ingreso del grupo que se está creando. Una vez ingresados estos datos, permite registrar este nuevo grupo en el sistema. En cuanto a editar y eliminar, basta con seleccionar el grupo deseado y ejecutar la acción correspondiente. Este módulo puede ser accedido por ambos perfiles, administrador y usuario.
- **Inventario:** Este módulo se refiere al inventario de animales disponibles en la empresa, para lo cual se muestra una lista con todos los grupos de animales e información referente a ello, tal como nombre, número de vacunos por grupo, estado (pradera, engorda o vendido), fecha de ingreso y si corresponde fecha de salida. También permite ver los vacunos que componen un grupo específico. Además, muestra en todo momento el número total de animales disponibles en el fundo. Este módulo puede ser accedido por ambos perfiles, administrador y usuario.
- **Calcular dieta:** Este módulo se encarga de calcular la cantidad de insumo que se debe agregar a la dieta de los animales según el número de vacunos disponibles en la empresa, para ello permite al usuario seleccionar desde una lista ya definida, los insumos que desea agregar, la semana según corresponda el cálculo y el grupo al que se le está calculando la dieta, luego de esto, automáticamente calcula la cantidad diaria de insumos que se deben agregar a la mezcla con la que se alimenta a los animales en engorda. Es importante especificar que cada vez que se calcule una dieta y se decida guardar, esto descontara automáticamente insumos del total Este módulo puede ser accedido por ambos perfiles, administrador y usuario.
- **Insumos:** Módulo encargado de la administración de insumos, permitiendo ingresar, editar y eliminar insumos. Otro aspecto importante es que permite registrar la compra de insumos ya almacenados, permitiendo tener un control sobre los insumos disponibles en la empresa, mientras el módulo calcular dieta descuenta cantidad de insumo del stock total, un registro de compra agrega

cantidad al stock a un insumo específico. A este módulo tiene acceso administrador y usuario.

- **Administración:** A este módulo solo tiene acceso el administrador del sistema, y cuenta con cuatro submódulos, el primero es el de administración de usuarios y se encarga de ingresar nuevos usuarios, y editar o eliminar información de usuarios ya registrados. El segundo submódulo es el encargado de administrar patios de alimentación, permitiendo ingresar nuevos y eliminar ya existentes, además de agregar y eliminar naves o secciones dentro de un mismo patio de alimentación. El tercero corresponde a razas y permite ingresar, editar y eliminar razas de vacunos. Y el cuarto permite ingresar, editar y eliminar proveedores.
- **Generar informes:** Este módulo se encarga de la generación de informes en formato PDF. El informe que genera este módulo contiene toda la información del inventario de animales presentes en la empresa en una fecha específica, este informe contiene información como número de animales por grupo, estado (pradera, engorda o vendido), tipo de animal, fecha de ingreso y fecha de salida.

# <span id="page-24-0"></span>**CAPÍTULO 5 FACTIBILIDAD**

#### <span id="page-25-0"></span>**5.1 Factibilidad Técnica**

#### <span id="page-25-1"></span>**5.1.1 Requerimientos de personal para el desarrollo**

En cuanto a conocimientos del desarrollador para la ejecución de este proyecto, se puede decir que posee conocimientos de nivel medio en lenguaje Java, conocimientos nivel medio en lenguaje de marcado HTML, y conocimiento nivel medio en bases de datos MySQL. También posee conocimientos nivel básico en framework Spring. Si bien esto no es un impedimento para la ejecución del proyecto, ya que la documentación sobre todas las herramientas descritas anteriormente se encuentra libre en internet, por lo cual solo basta investigar y aprender.

#### <span id="page-25-2"></span>**5.1.2 Requerimientos de hardware y software**

Para el correcto desarrollo de este proyecto se cuenta con distintas herramientas, tanto de software como de hardware las cuales en su mayoría son de libre acceso, por lo cual no tiene mayor incidencia económica. A continuación, en las Tablas 1, 2 y 3 se indican en detalle las especificaciones de hardware y software, para el desarrollo del proyecto.

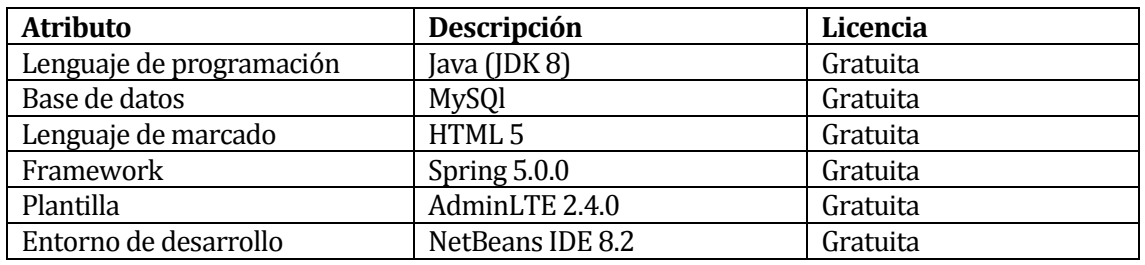

**Tabla 1 Especificaciones de software para el desarrollo**

<span id="page-25-3"></span>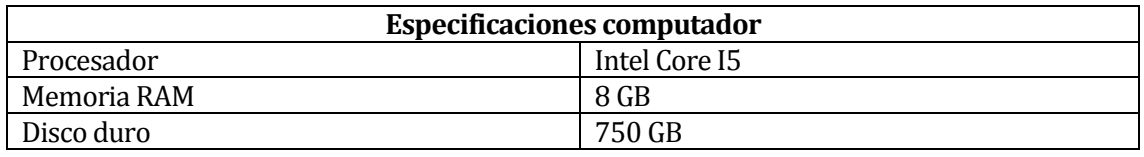

#### **Tabla 2 Especificaciones de hardware para el desarrollo**

<span id="page-25-4"></span>Para el funcionamiento de la aplicación web, es necesario poseer algunos requerimientos básicos para su correcta ejecución, los cuales son expuestos a continuación:

<span id="page-25-5"></span>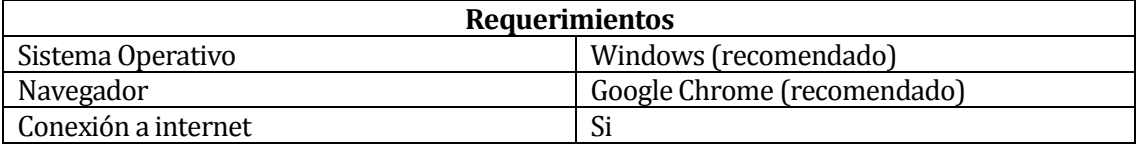

#### **Tabla 3 Requerimientos de aplicación Web**

Otro aspecto a considerar son los requerimientos técnicos con los que cuenta la empresa, donde se implantará el sistema, a continuación se detalla esta información.

Actualmente en el fundo La Pitra no se cuenta con equipamiento tecnológico, no se dispone de computador, ni de impresora. Debido a lo anterior, para que el proyecto sea factible es necesario que la empresa adquiera al menos un computador en el cual se pueda ejecutar el sistema, además de una impresora para la obtención de informes.

Requisitos mínimos del computador:

- Procesador Intel Core i3
- 4 Gb de memoria ram
- 250 Gb Disco duro
- Sistema operativo Windows

Dadas estas características básicas, se espera el funcionamiento óptimo del sistema.

En conclusión, si la empresa adquiere estos equipos incorporados en la inversión inicial de la factibilidad económica (Computador e impresora), es posible destinarlos para el uso exclusivo del sistema, por lo tanto, el proyecto es factible técnicamente.

#### <span id="page-26-0"></span>**5.2 Factibilidad Operativa**

Los usuarios de este sistema, poseen conocimientos muy básicos de computación, los cuales, en algunos casos no son suficientes para el correcto uso del sistema, por lo cual, para garantizar un buen funcionamiento, se hace necesaria una capacitación básica en el uso del computador y en la utilización del sistema.

Debido a lo anterior y para lograr una rápida familiarización de los usuarios con el sistema, se pretende desarrollar una interfaz gráfica amigable y fácil de utilizar, además de realizar una capacitación a los usuarios finales antes de que el sistema entre en funcionamiento.

De acuerdo a lo antes descrito, a la problemática analizada y a la propuesta de solución se concluye que el sistema a implementar es operacionalmente factible a realizar.

#### <span id="page-26-1"></span>**5.3 Factibilidad económica**

#### <span id="page-26-2"></span>**5.3.1 Determinación de costos**

Como primera parte se exponen la inversión inicial para el desarrollo y puesta en marcha de este proyecto, como lo muestra la Tabla 4:

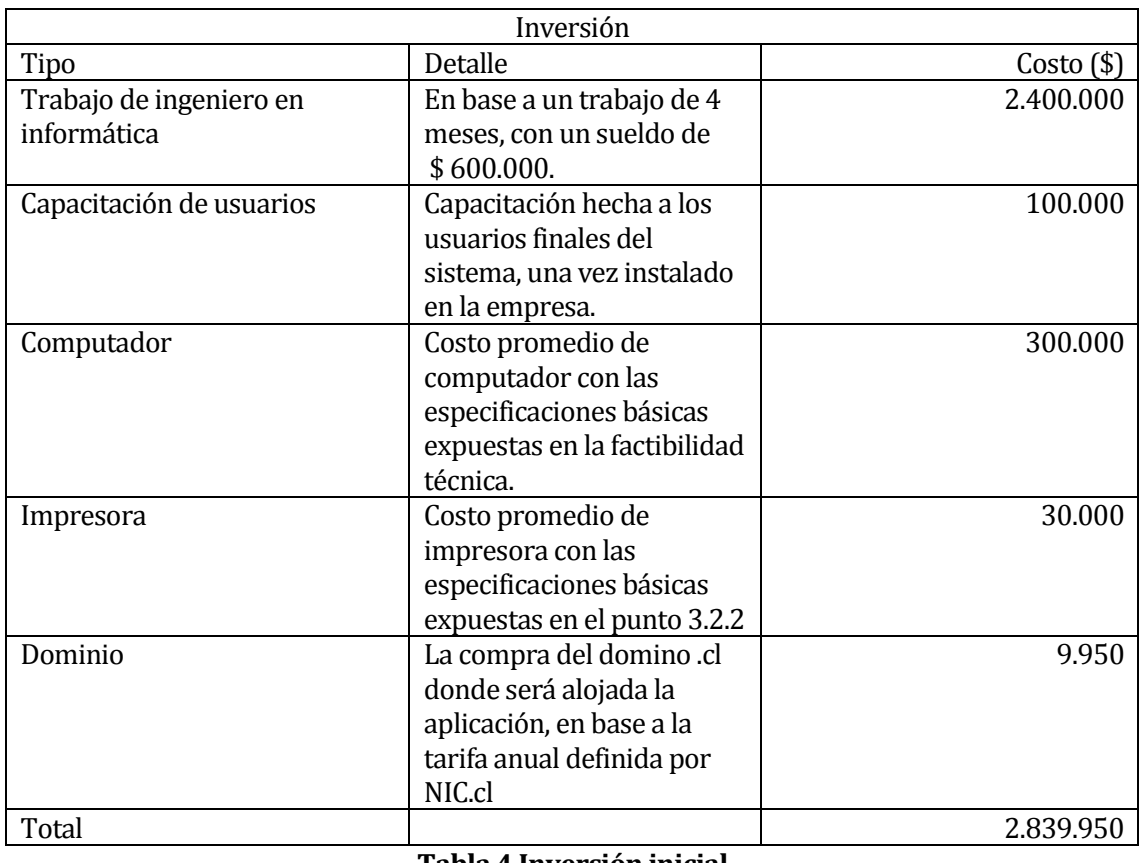

#### **Tabla 4 Inversión inicial**

<span id="page-27-0"></span>Los costos asociados a la utilización y mantenibilidad del sistema en el tiempo, son expuestos en la Tabla 5:

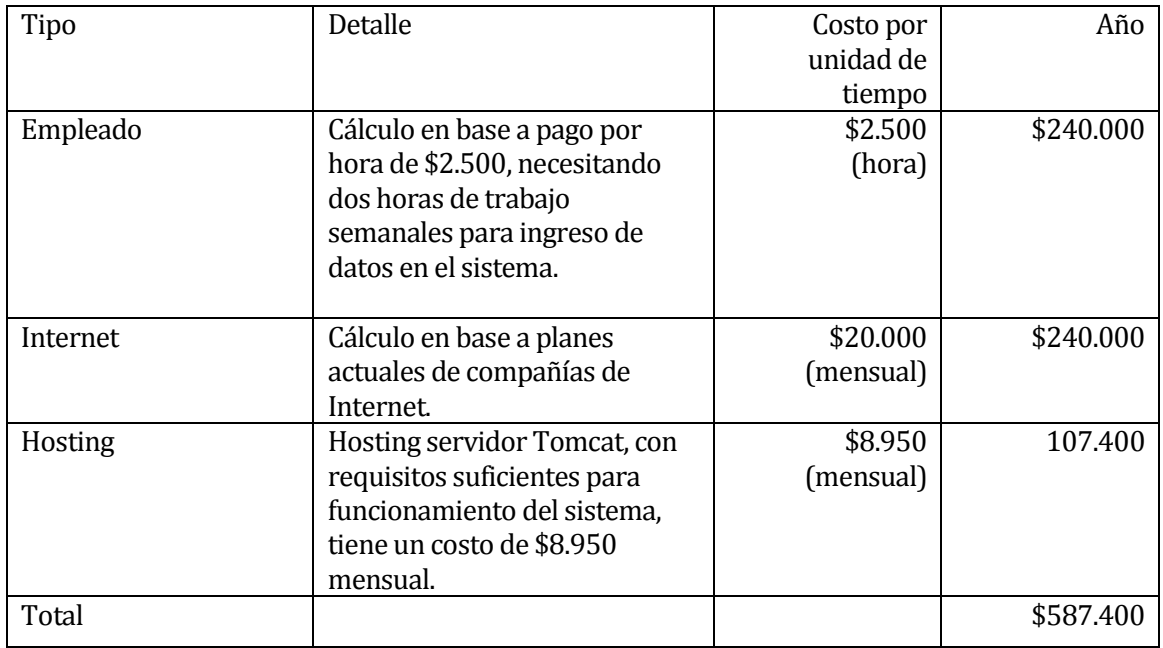

#### <span id="page-27-1"></span>**Tabla 5 Costos**

#### <span id="page-28-0"></span>**5.3.2 Determinación de ingresos y beneficios**

En la Tabla 6 se detallan los ingresos y beneficios del proyecto.

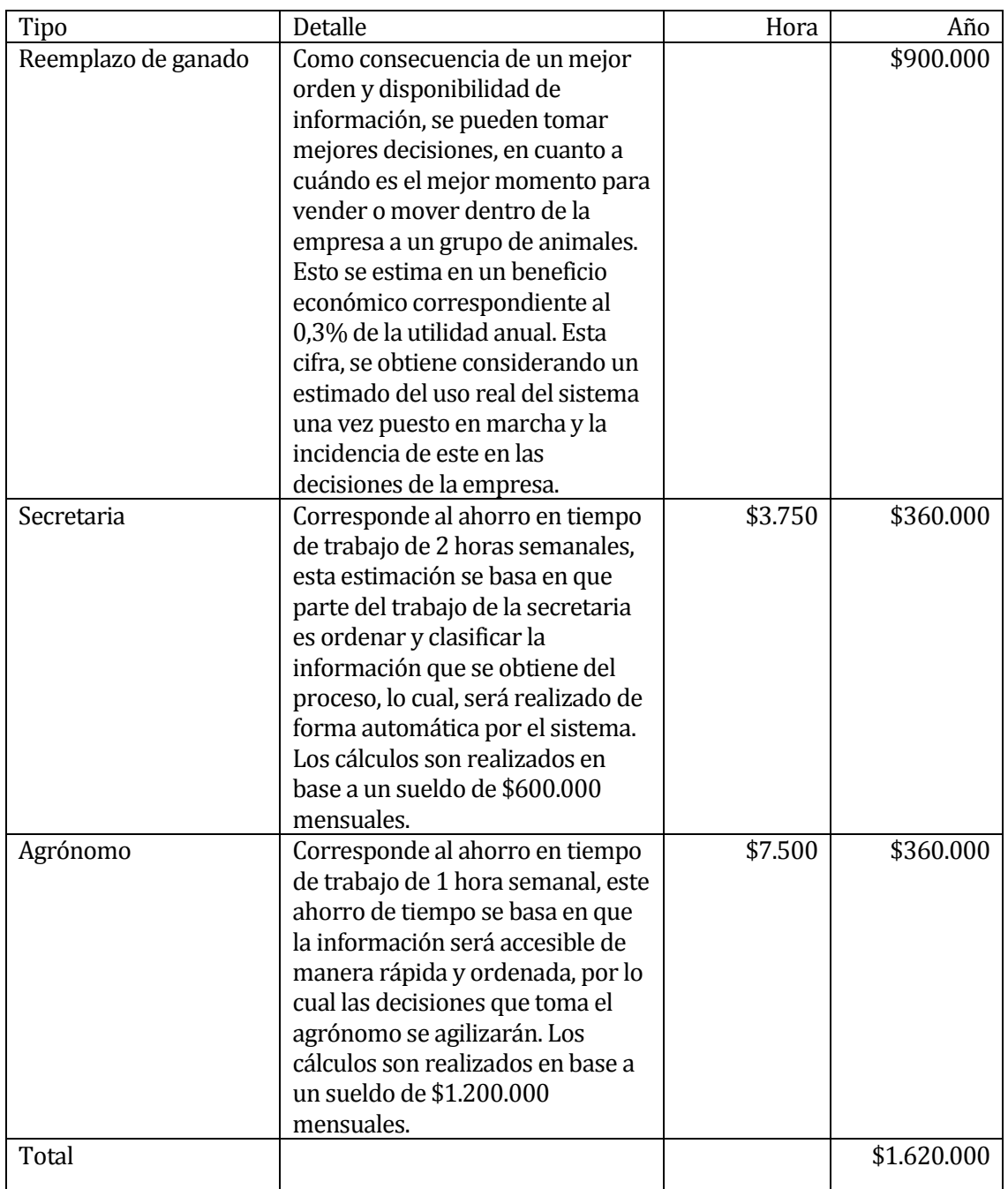

<span id="page-28-1"></span>**Tabla 6 Ingresos y beneficios**

#### <span id="page-29-0"></span>**5.3.3 Flujo de caja**

En la Tabla 7 se muestra en detalle el flujo de caja.

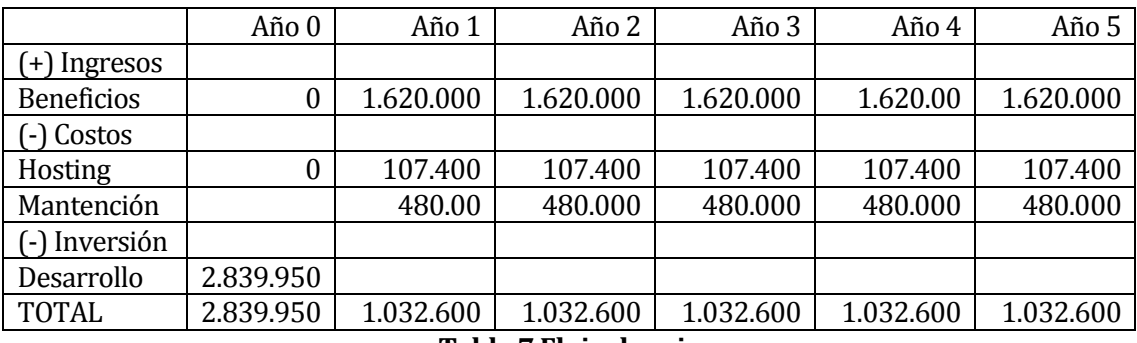

**Tabla 7 Flujo de caja**

#### <span id="page-29-3"></span><span id="page-29-1"></span>**5.3.4 Calculo de VAN**

El valor actual neto (VAN), es un criterio que consiste en actualizar los cobros y pagos de un proyecto o inversión para conocer cuánto se va a ganar o perder con esa inversión, expresa una medida de rentabilidad del proyecto en términos absolutos netos y se utiliza para la valorización de distintas opciones de inversión (Morales). A continuación, en la Tabla 8 se expone el cálculo del VAN para este proyecto.

#### **Tasa de descuento: 10%**

**Años: 5**

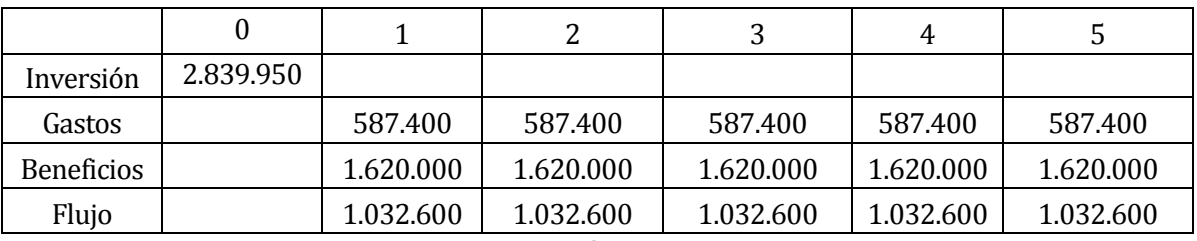

**Tabla 8 Flujos cálculo de VAN**

<span id="page-29-4"></span>**VAN:** \$1.017.416

#### <span id="page-29-2"></span>**5.4 Conclusión final**

Luego de haber analizado los aspectos técnicos, operativos y económicos del proyecto, podemos concluir que es factible de realizar, ya que técnicamente se cuenta con las herramientas de software y hardware necesarias para el desarrollo, las cuales en su gran mayoría son de licencia gratuita, lo cual no afecta económicamente al proyecto. Siendo este último otro aspecto importante, que arrojo números positivos para la realización del proyecto, ya que el luego de analizar los costos, beneficios e ingresos, y mediante el cálculo del valor actual neto, permite concluir que es factible económicamente permitiendo realizar la inversión necesaria para su ejecución. Otro punto considerado fue la factibilidad operativa, la cual se ve afectada por la falta de conocimientos y habilidades computacionales de los trabajadores de la empresa, pero este aspecto tiene solución mediante una capacitación en el uso del computador y del sistema, la cual si bien tiene un costo económico es bajo considerando los beneficios que este proyecto entrega.

# <span id="page-30-0"></span>**CAPÍTULO 6 ANÁLISIS**

#### <span id="page-31-0"></span>**6.1 Proceso de negocio**

#### <span id="page-31-1"></span>**6.1.1 Diagrama de proceso de negocio**

En la Figura 1, se muestra el diagrama de procesos de negocio, correspondiente a la adquisición, engorda y venta de los animales.

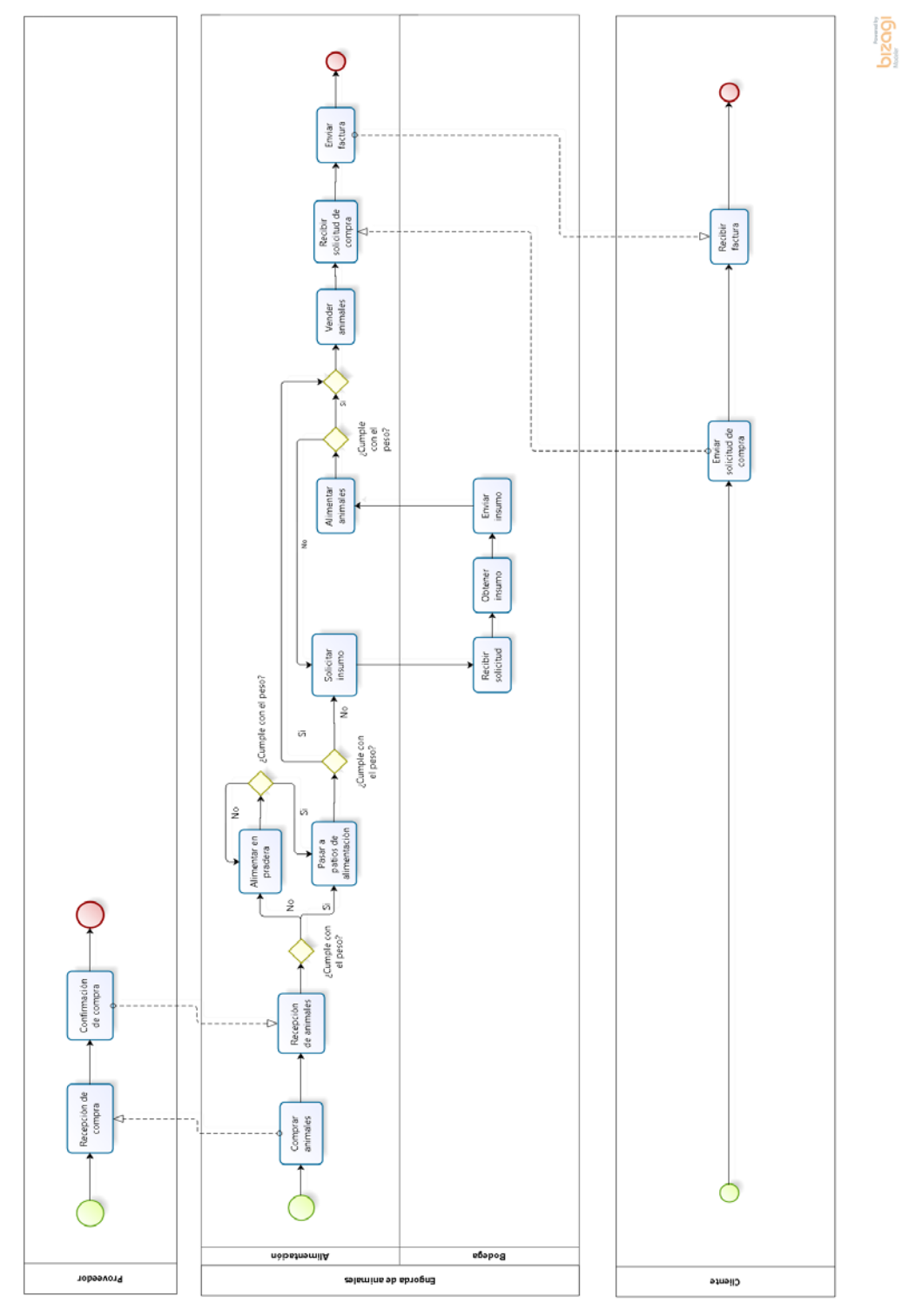

<span id="page-31-2"></span>**Figura 1: Diagrama de procesos de negocio**

El principal proceso de negocio involucrado corresponde al proceso de engorda de vacunos que se lleva a cabo en el fundo La Pitra, por lo cual, la descripción corresponde al funcionamiento específico de este fundo y no de la empresa en su totalidad.

El proceso que se lleva a cabo en este fundo, se basa en la compra de grupos de vacunos a proveedores externos, una vez que estos vacunos se encuentran en el fundo se evalúa de acuerdo a su peso, si es necesario que sean alimentados en pradera, de ser así permanecen el tiempo que se estime necesario en este lugar. Luego pasan a engorda en patios de alimentación en los cuales permanecen alrededor de 3 meses, siendo engordados tanto por alimento producido en el mismo fundo, como por insumos adquiridos a proveedores externos. Mediante una constante evaluación del peso y estado general del animal, en el momento adecuado se decide iniciar el proceso de venta de grupos de animales, los cuales serán destinados a la producción de carne. Finalizando de esta forma el proceso productivo.

#### <span id="page-32-0"></span>**6.2 Casos de uso**

Los casos de uso son una técnica para especificar el comportamiento de un sistema: "Un caso de uso es una secuencia de interacciones entre un sistema y alguien o algo que usa alguno de sus servicios".

Todo sistema de software ofrece a su entorno una serie de servicios. Un caso de uso es una forma de expresar como alguien o algo externo al sistema lo usa. Cuando se dice "alguien o algo" se hace referencia a que los sistemas son usados no sólo por personas, sino también por otros sistemas de hardware o software (Ceria).

Esto último se conoce como los actores que interactúan con el sistema, y que demandan alguna funcionalidad que la aplicación ofrece.

#### <span id="page-32-1"></span>**6.2.1 Actores**

- **Administrador**: Actor que tiene acceso a todo el sistema, pero se enfoca principalmente en las opciones de configuración, las cuales consideran mantenedores de usuarios, proveedores, razas y patios de alimentación estos mantenedores incluyen ingresar, editar y eliminar información referente a cada uno de ellos. Cabe destacar que un usuario normal, como trabajador y agrónomo no tiene acceso a estas opciones de configuración.
- **Trabajador**: Usuario del sistema, que hace referencia a la persona que interactúa con el la aplicación principalmente para ingresar los datos necesarios para su correcto funcionamiento, esto incluye ingresar, editar y eliminar grupos de animales, vacunos e insumos. Este usuario no tiene acceso a las opciones de configuración del usuario administrador, pero si a todas las demás, aunque no haga uso frecuente de ellas.
- **Agrónomo**: Usuario del sistema, que hace referencia a la persona que recibe la información generada por el sistema, para tomar decisiones propias del negocio. Por lo cual, las principales funcionalidades de las cuales hace uso son, ver inventario de animales e información actualizada de cada grupo, calcular dietas y generar informes otorgados por el sistema. Este usuario no tiene acceso a las opciones de configuración del sistema, pero si a todas las demás, aunque no haga uso frecuente de ellas.

#### <span id="page-33-0"></span>**6.2.2 Diagrama de casos de uso**

En la Figura N° 2 se muestra el diagrama de casos de uso, que expone de forma gráfica la relación de los actores con cada caso de uso. Con el fin de especificar a qué incremento corresponde cada caso de uso, las Figuras N° 3 y 4 muestran el detalle.

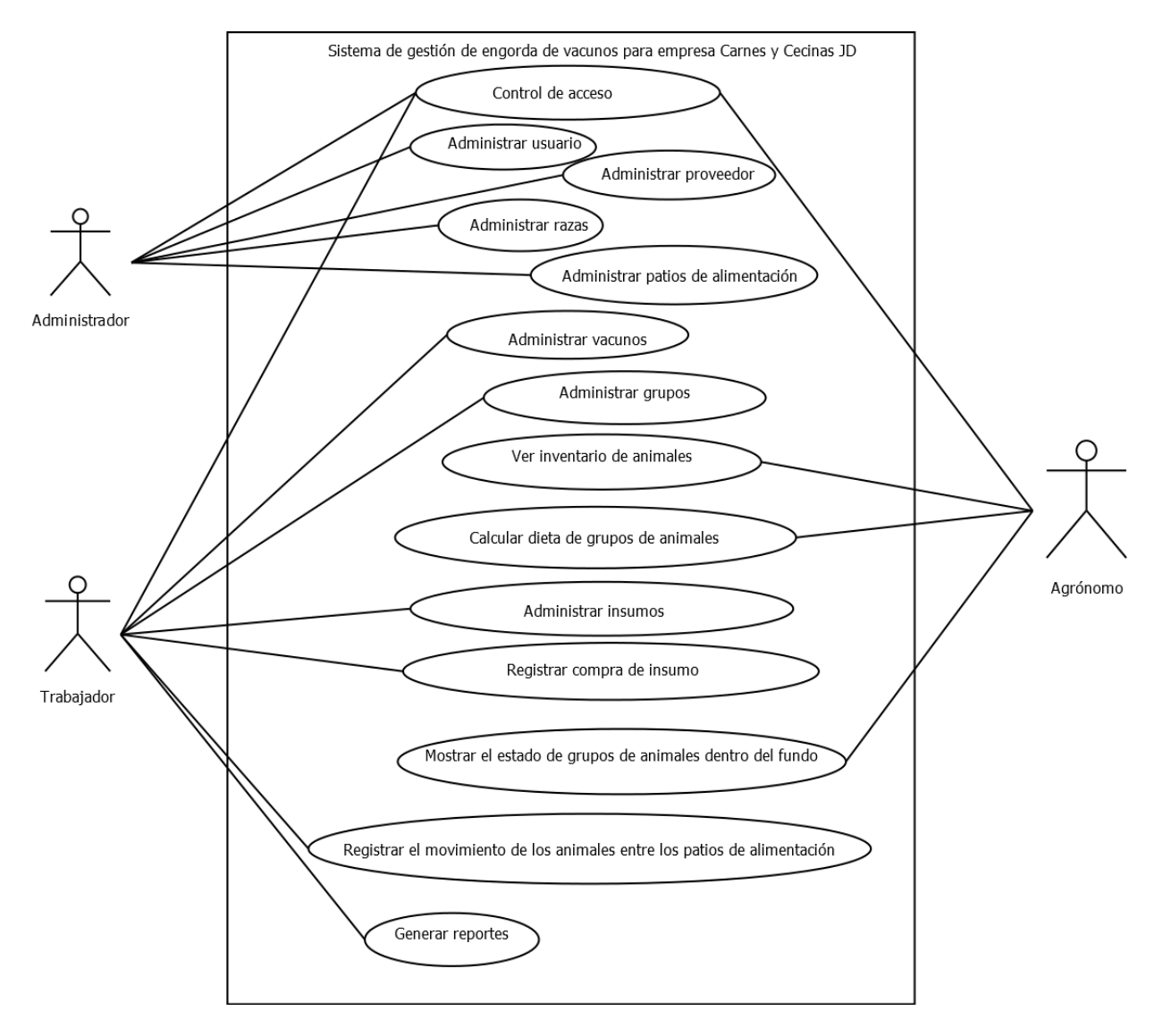

<span id="page-33-1"></span> **Figura 2: Diagrama de casos de uso**

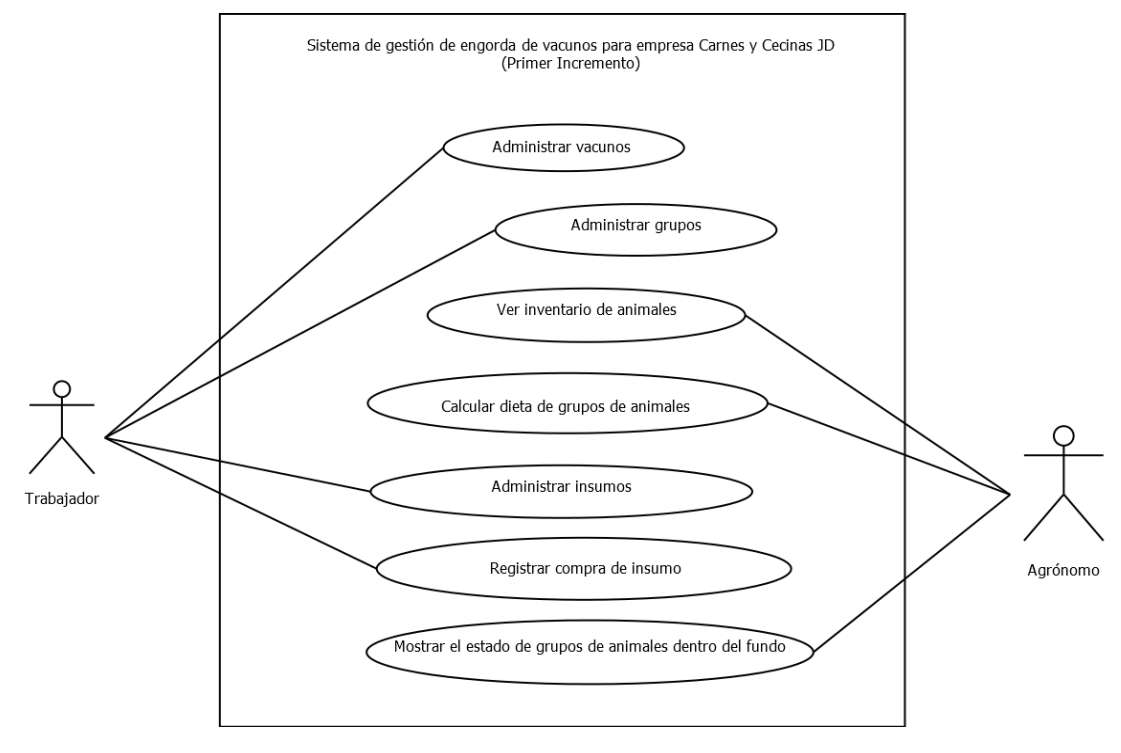

Sistema de gestión de engorda de vacunos para empresa Carnes y Cecinas JD

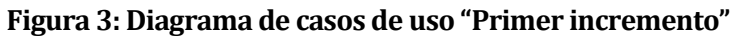

<span id="page-34-0"></span>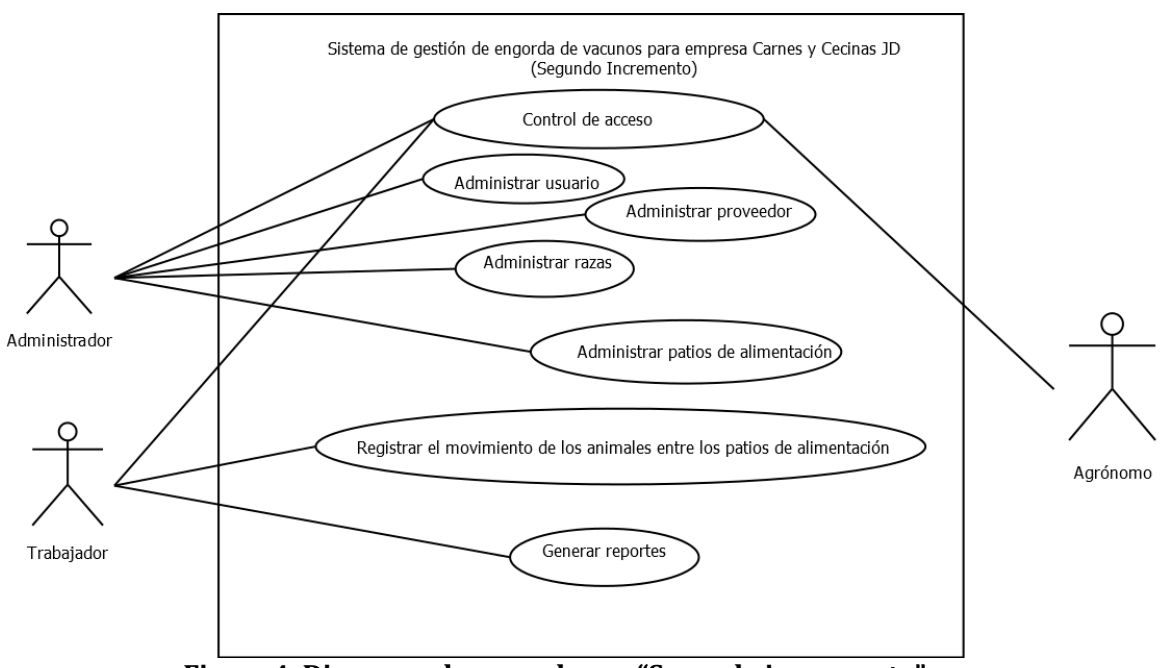

<span id="page-34-1"></span>**Figura 4: Diagrama de casos de uso "Segundo incremento"**

#### <span id="page-35-0"></span>**6.2.3 Especificación de casos de uso**

Una vez identificados los actores y definidos los casos de uso, se hace necesario detallar cada uno de ellos incluyendo una descripción, actores involucrados, pre y post-condiciones, además de especificar la forma en que cada actor interactúa con el caso de uso, mediante el flujo principal y alternativo.

Debido a esto, en la Tabla N° 9, 10, 11 y 12 se detallan los casos de uso Administrar vacunos, administrar grupos, ver inventario de animales y calcular dieta de grupos de animales. La especificación de los demás casos de uso se encuentra en el Anexo 1.

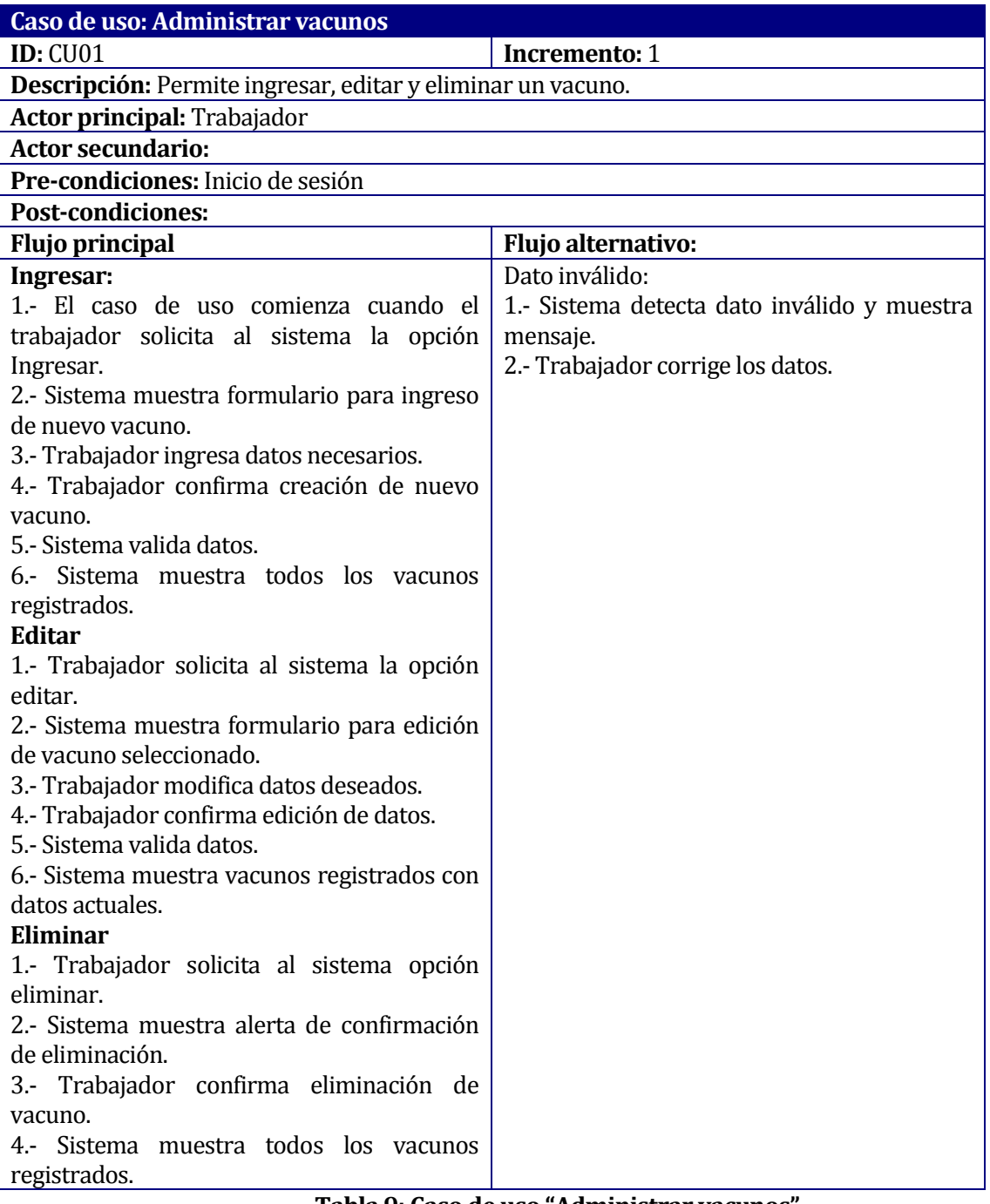

#### <span id="page-35-1"></span>**Tabla 9: Caso de uso "Administrar vacunos"**
| Caso de uso: Administrar grupos                                                |                                             |
|--------------------------------------------------------------------------------|---------------------------------------------|
| <b>ID: CU06</b>                                                                | <b>Incremento: 1</b>                        |
| Descripción: Permite ingresar, editar y eliminar grupos de vacunos al sistema. |                                             |
| Actor principal: Trabajador                                                    |                                             |
| <b>Actor secundario:</b>                                                       |                                             |
| Pre-condiciones: Inicio de sesión                                              |                                             |
| <b>Post-condiciones:</b>                                                       |                                             |
| <b>Flujo principal</b>                                                         | <b>Flujo alternativo:</b>                   |
| Ingresar:                                                                      | Dato inválido:                              |
| 1.- El caso de uso comienza cuando el                                          | 1.- Sistema detecta dato inválido y muestra |
| trabajador solicita al sistema la opción                                       | mensaje.                                    |
| Ingresar.                                                                      | 2.- Trabajador corrige los datos.           |
| 2.- Sistema muestra formulario para ingreso                                    |                                             |
| de nuevo grupo.                                                                |                                             |
| 3.- Trabajador ingresa datos necesarios.                                       |                                             |
| 4.- Trabajador confirma creación de nuevo                                      |                                             |
| grupo.                                                                         |                                             |
| 5.- Sistema valida datos.                                                      |                                             |
| 6.- Sistema muestra todos los grupos                                           |                                             |
| registrados.                                                                   |                                             |
| Editar                                                                         |                                             |
| 1.- Trabajador solicita al sistema la opción                                   |                                             |
| editar.                                                                        |                                             |
| 2.- Sistema muestra formulario para edición                                    |                                             |
| de grupo seleccionado.                                                         |                                             |
| 3.- Trabajador modifica datos deseados.                                        |                                             |
| 4.- Trabajador confirma edición de datos.                                      |                                             |
| 5.- Sistema valida datos.                                                      |                                             |
| 6.- Sistema muestra grupos registrados con                                     |                                             |
| datos actuales.                                                                |                                             |
| Eliminar                                                                       |                                             |
| 1.- Trabajador solicita al sistema opción                                      |                                             |
| eliminar.                                                                      |                                             |
| 2.- Sistema muestra alerta de confirmación                                     |                                             |
| de eliminación.                                                                |                                             |
| 3.- Trabajador confirma eliminación de                                         |                                             |
| grupo.                                                                         |                                             |
| 4.-<br>Sistema<br>muestra todos los grupos                                     |                                             |
| registrados.                                                                   |                                             |

**Tabla 10: Caso de uso "Administrar grupos"**

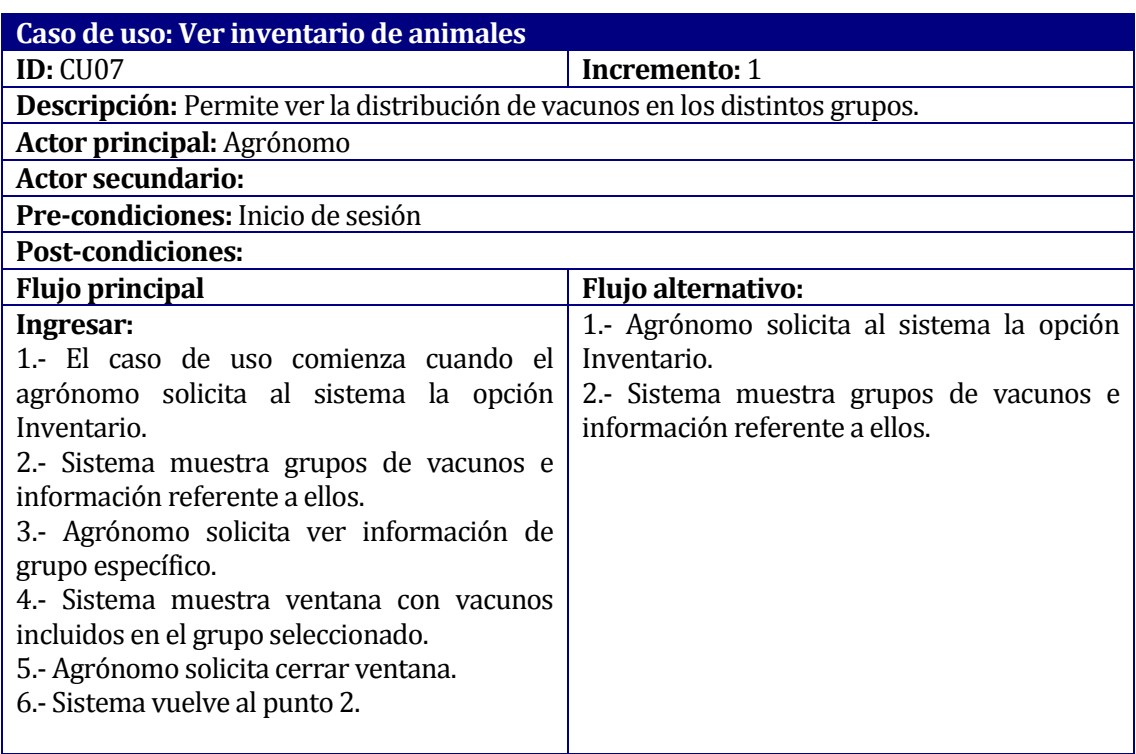

**Tabla 11: Caso de uso "Ver inventario de animales"**

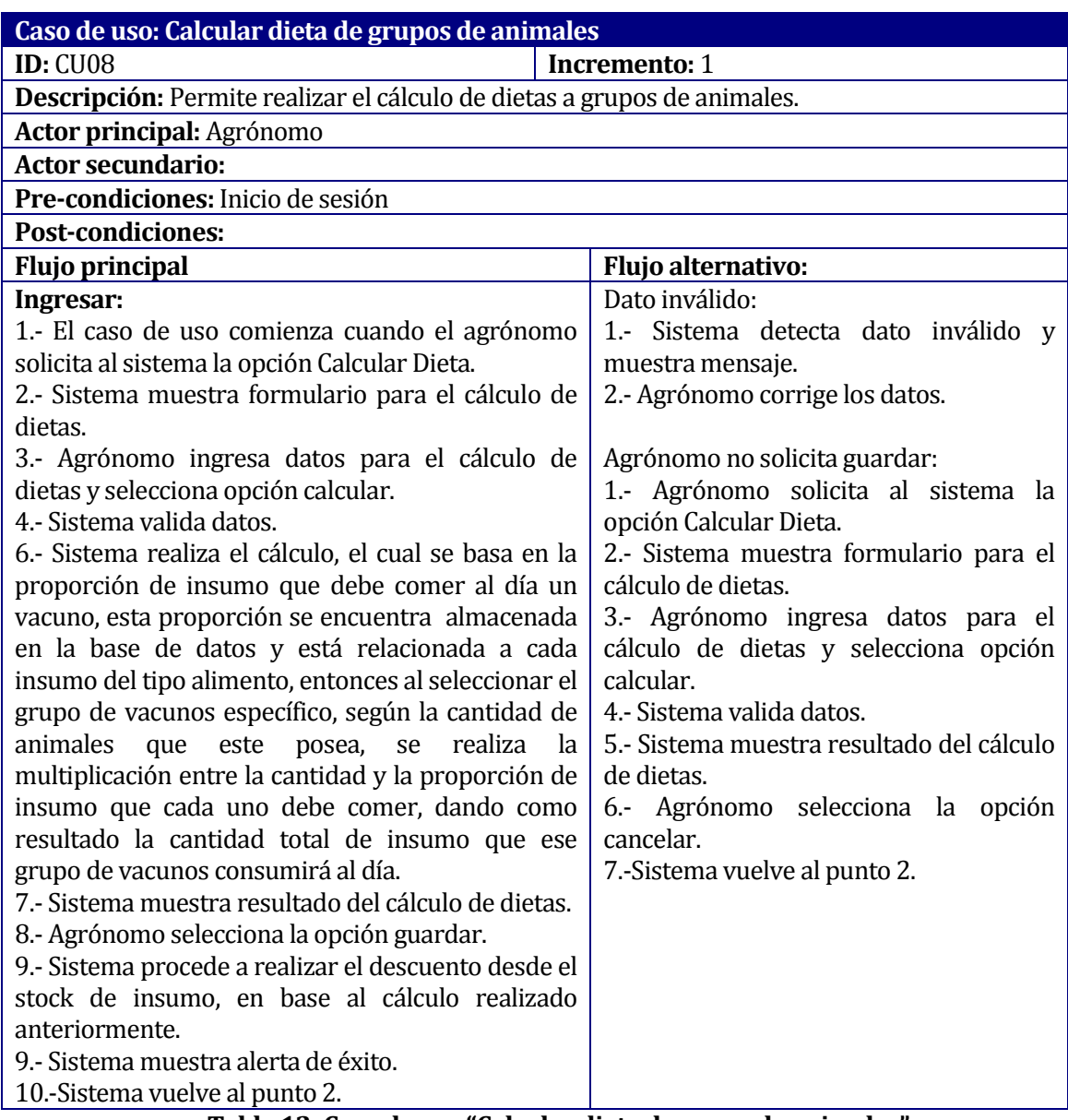

**Tabla 12: Caso de uso "Calcular dieta de grupo de animales"**

#### **6.3 Modelamiento de datos**

En este ítem se expone el modelo entidad-relación, que soporta la lógica de negocio del sistema, tal como se muestra en la Figura N° 5.

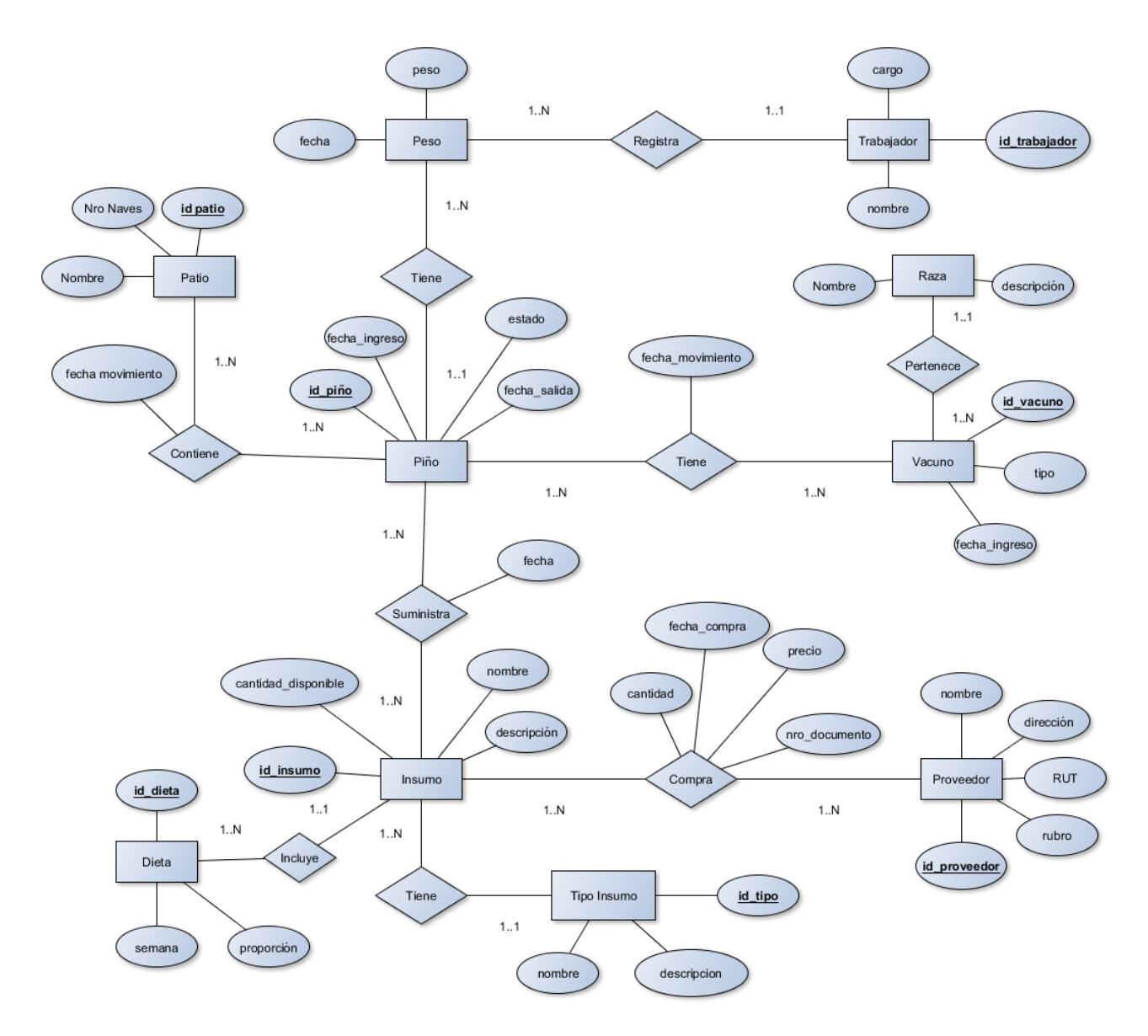

#### **Figura 5: Modelo entidad-relación**

El modelo entidad-relación aborda aspectos del modelado de datos tales como, las entidades y sus relaciones entre sí dentro del sistema. Representa todos los datos que se introducen, almacenan, transforman y generan dentro de una aplicación.(Pressman, 2010)

Tal como se muestra en el modelo entidad-relación de la Figura N°5, se encuentran 9 entidades, las cuales se relacionan entre sí por distintos aspectos, estas entidades son Piño, Vacuno, Raza, Peso, Trabajador, Patio, Insumo, Proveedor y Tipo insumo, cabe destacar que las dos primeras mencionadas, son consideradas entidades principales, ya que representan los objetos más importantes para el negocio y el funcionamiento del sistema, siendo la entidad Piño una agrupación de vacunos, conformando la unidad más importante en la lógica del negocio.

Es necesario mencionar que cada entidad antes mencionada, posee los atributos de mayor relevancia para un correcto funcionamiento del sistema.

#### **6.4 Descripción de almacenes de datos**

Descripción de las entidades presentes en el modelo entidad-relación de la Figura N° 5.

- **Piño:** Se refiere a un grupo de vacunos, esta es la entidad más importante del sistema, ya que en ella se basa su funcionamiento. Además, el funcionamiento de la empresa se centra en grupos de vacunos o piños, por lo cual conforman un aspecto importante de la lógica del negocio.
- **Vacuno:** Se refiere a un animal del tipo vacuno, el cual puede ser agrupado en un piño. Un vacuno posee un tipo de vacuno, fecha de ingreso al sistema y raza.
- **Raza:** Un vacuno posee una raza y cada raza puede pertenecer a uno o muchos vacunos.
- **Peso:** Corresponde al peso total de un piño en una fecha específica, por esto posee el atributo peso y fecha, además se relaciona con trabajador para tener un registro de quien tomó ese peso.
- **Trabajador:** Corresponde a un trabajador de la empresa, este posee un nombre y cargo.
- **Patio:** Se refiere a los patios de alimentación que posee la empresa, los cuales pueden contener uno o muchos piños en su interior. Estos patios corresponden a los corrales físicos que posee la empresa para la engorda de los animales.
- **Insumo:** Se refiere a los distintos insumos que se suministran a los piños de animales, estos insumos pueden ser del tipo alimento o suplemento, además ellos se compran a uno o muchos proveedores, la relación compra posee atributos que se generan de este proceso como: cantidad, precio, fecha y número de documento. Así también, posee el atributo cantidad disponible, que representa la cantidad actual de insumo disponible.
- **Tipo insumo:** Un insumo tiene un solo tipo de insumo, el cual puede ser; alimento o suplemento.
- **Proveedor:** Se refiere a los proveedores de la empresa, a los cuales se le compran los insumos necesarios para la engorda y cuidado de los vacunos. Un proveedor posee un nombre, dirección, rut y rubro al cual se dedica.
- **Dieta:** Cada insumo de tipo alimento posee una dieta, que es la proporción de insumo que debe comer un vacuno al día, la cual va variando según las semanas de estadía del vacuno en estado de engorda. Debido a lo anterior la entidad dieta posee los atributos, semana y proporción.

## **CAPÍTULO 7 DISEÑO**

#### **7.1 Diseño físico de base de datos**

En la Figura N° 6 se puede apreciar el diseño físico de la Base de Datos, en él se muestran las tablas, relaciones y atributos, los cuales fueron obtenidos a partir del modelo de entidad relación.

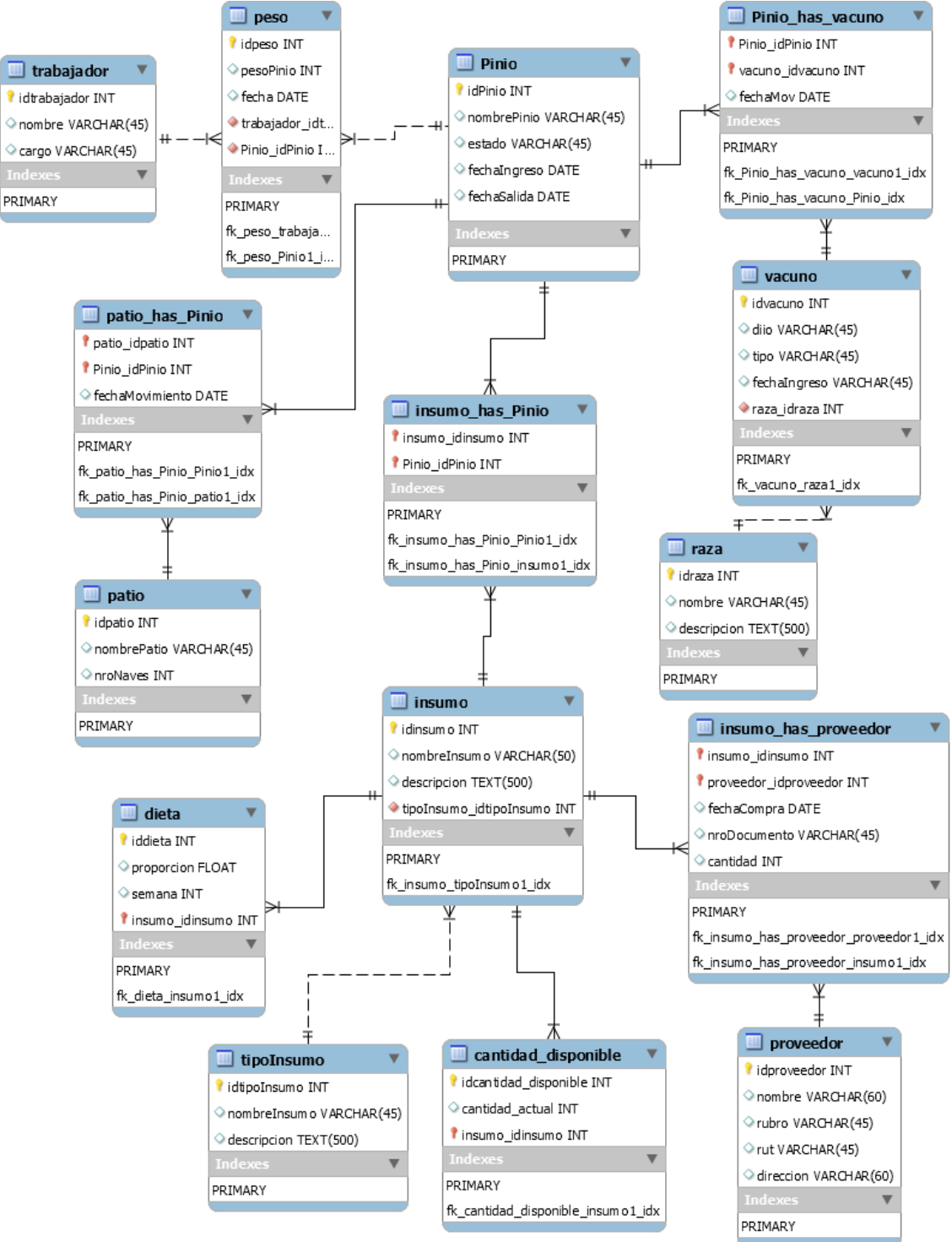

**Figura 6: Diseño físico de base de datos**

#### **7.2 Diseño de la interfaz y navegación**

En las Figuras 7 y 8 se muestra el mapa de navegación del sistema, el cual muestra una representación esquemática de la estructura del sistema, indicando los principales conceptos incluidos en el espacio de la información y las interrelaciones que existen entre ellos (Anónimo).

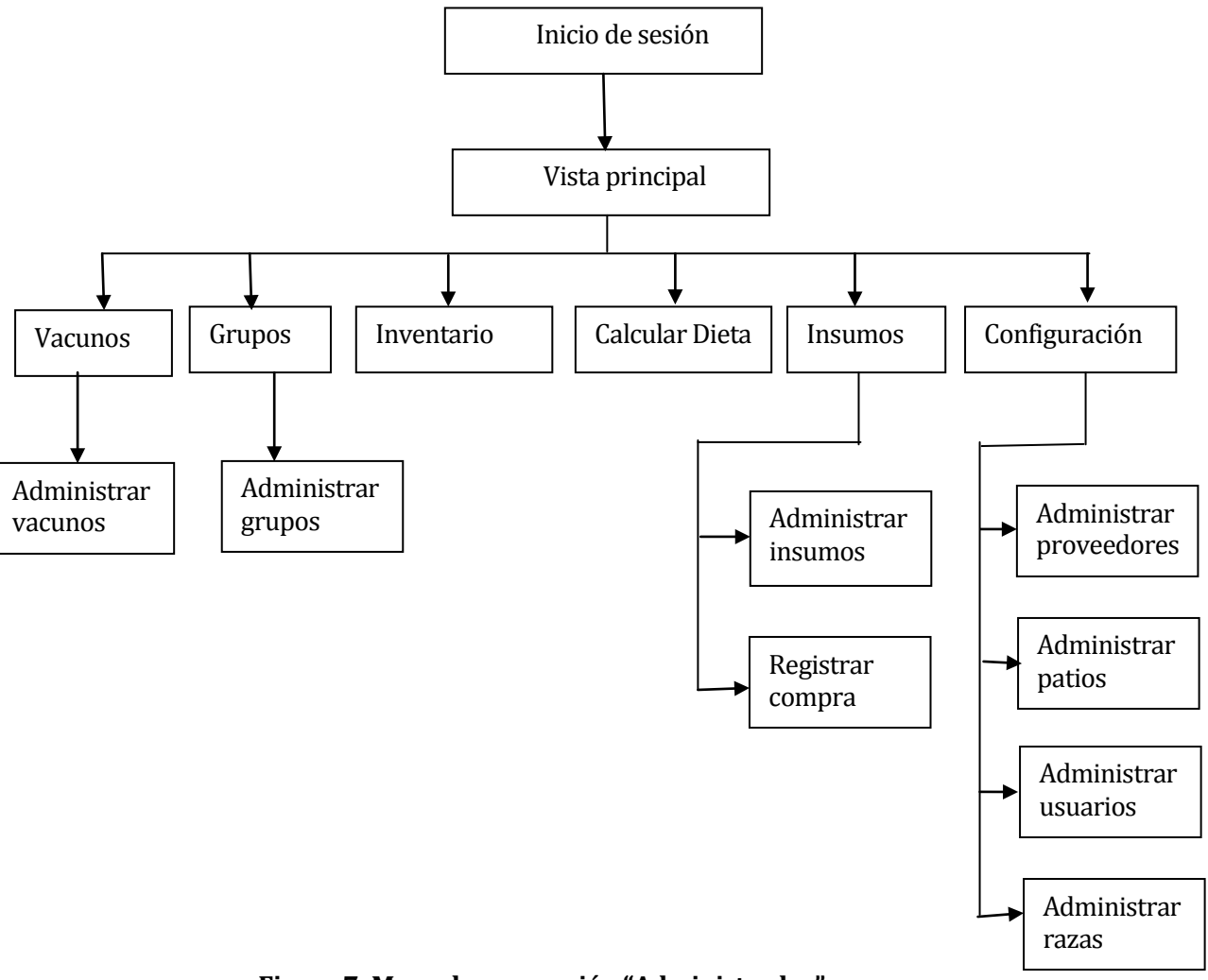

**Figura 7: Mapa de navegación "Administrador"**

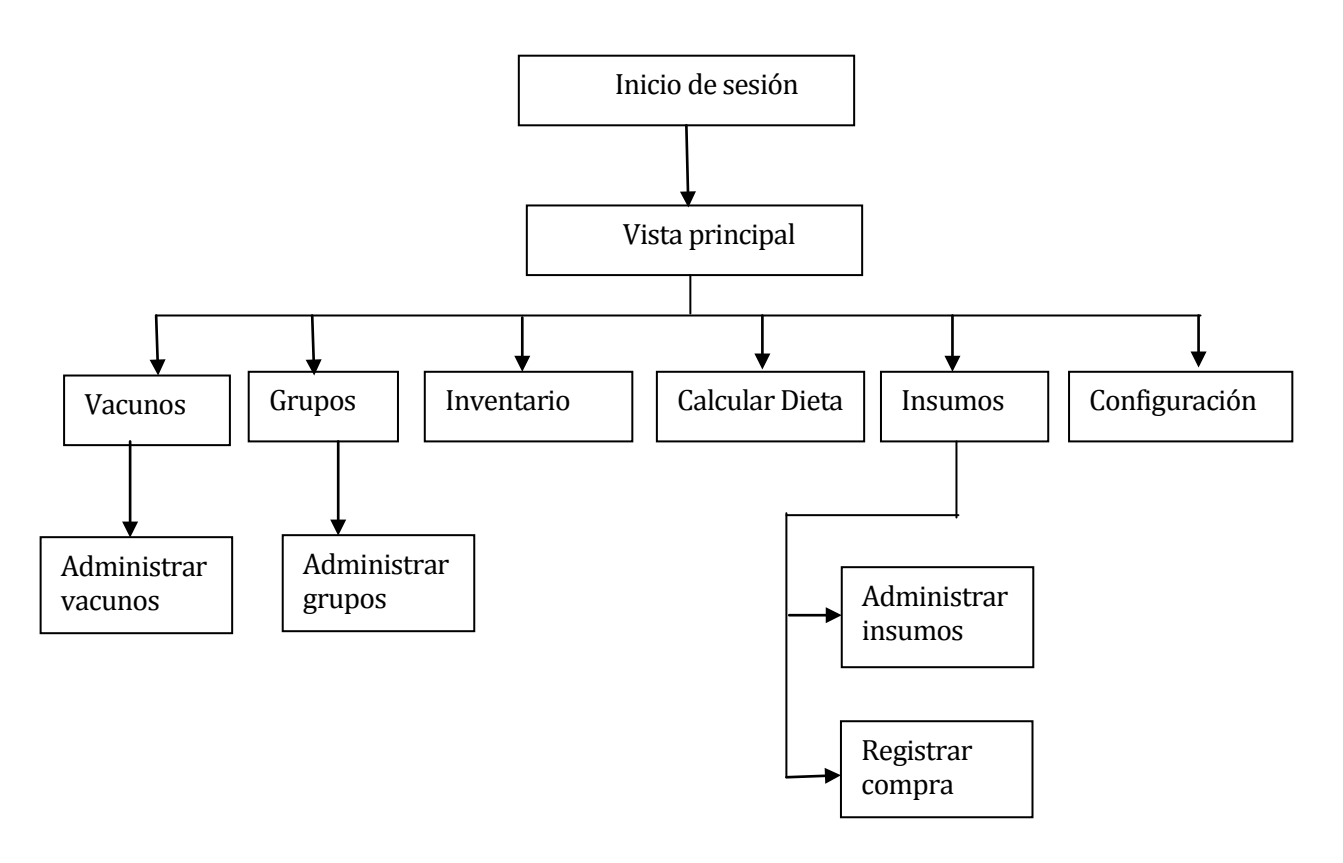

**Figura 8: Mapa de navegación "Usuario"**

A continuación, se muestra el diseño de la interfaz y navegación del sistema, mediante la exposición de prototipos de interfaces, en ellos se define la disposición de menús, botones, logo de la empresa, formularios y otros aspectos gráficos del sistema, cabe destacar que al ser prototipos, estos pueden variar respecto a la apariencia final de la aplicación. Las capturas de pantalla de la aplicación final se encuentran en el Anexo 2.

#### **7.2.1 Login**

Corresponde a la primera pantalla que se muestra al ingresar al sistema, tal como se muestra en la Figura 9.

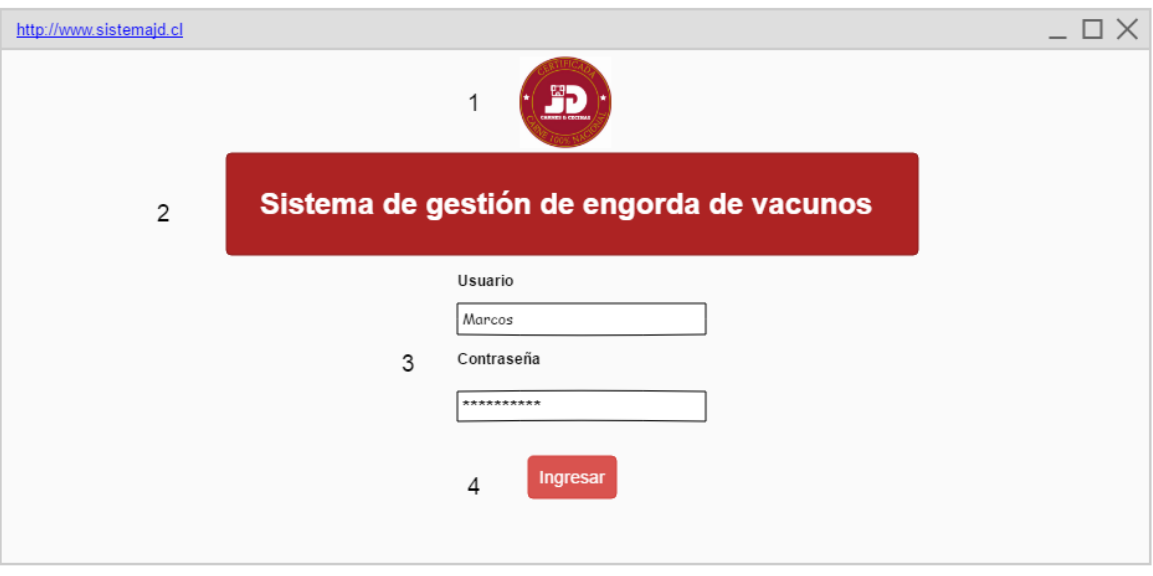

**Figura 9: Diseño de interfaz "Login"**

| $N^{\circ}$ Área | Representación        |
|------------------|-----------------------|
|                  | Logo de la empresa    |
|                  | Nombre del sistema    |
|                  | Formulario de ingreso |
|                  | Botón Ingresar        |

**Tabla 13: Diseño de interfaz "Login"**

#### **7.2.2 Pantalla principal**

Pantalla principal del sistema, luego de autenticarse correctamente. Se muestra en la Figura 10.

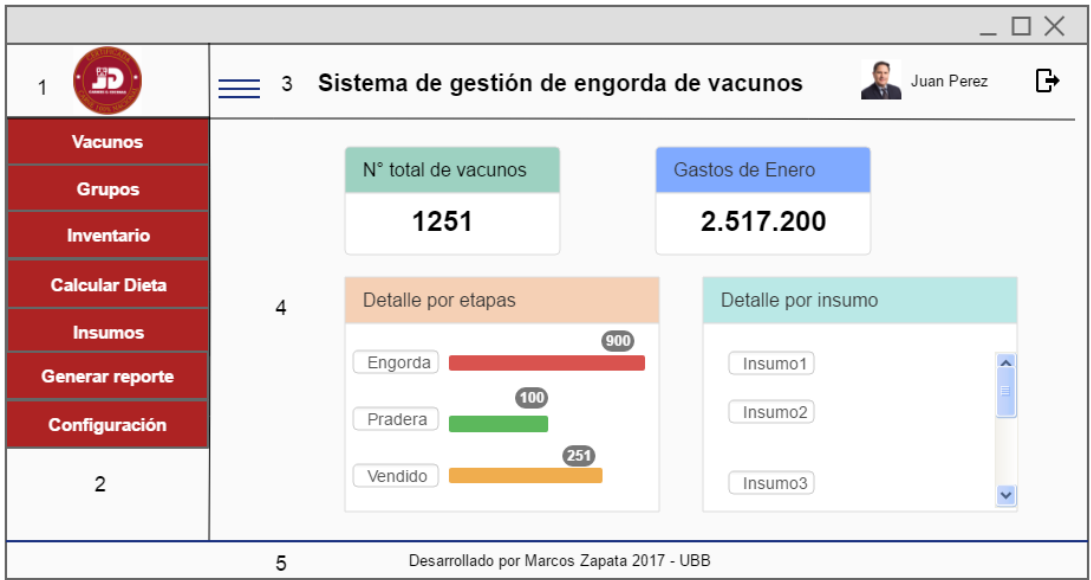

#### **Figura 10: Diseño de interfaz "Pantalla principal"**

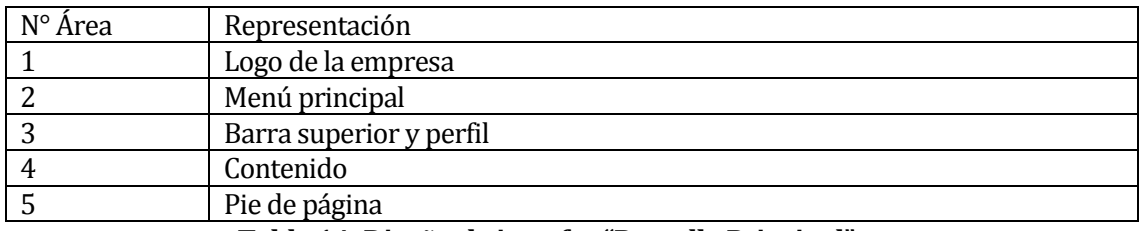

**Tabla 14: Diseño de interfaz "Pantalla Principal"**

#### **7.2.3 Vacunos**

Esquema utilizado para módulo vacunos, grupos e insumos, el detalle de los demás módulos con pantallas de la aplicación final se encuentra en el anexo 2. Vacunos se muestra en la Figura 11.

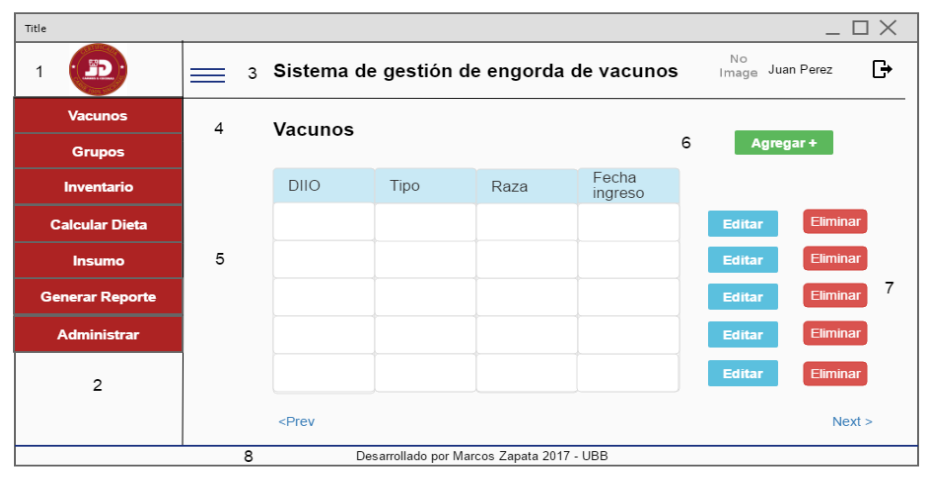

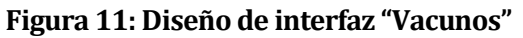

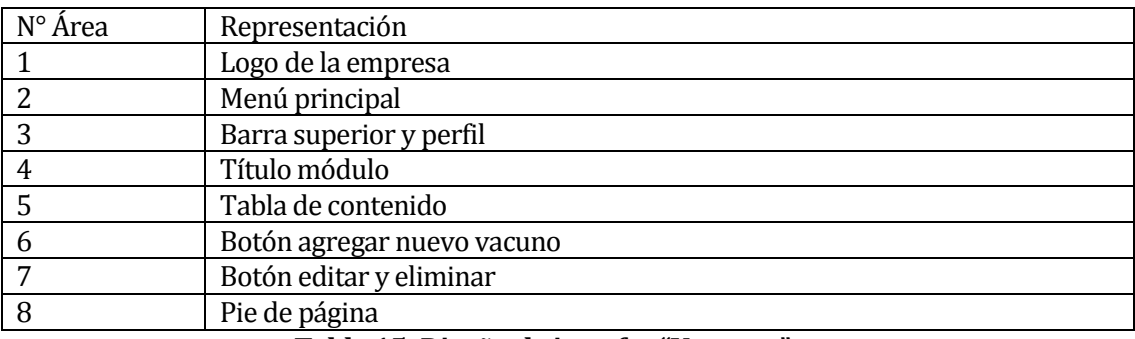

#### **Tabla 15: Diseño de interfaz "Vacunos"**

#### **7.2.4 Ingresar grupos**

Ventana modal para ingresar un nuevo grupo de vacunos, este tipo de interfaz es usada en ingresar vacunos, grupos e insumos. Ingresar Vacunos se muestra en la Figura 12.

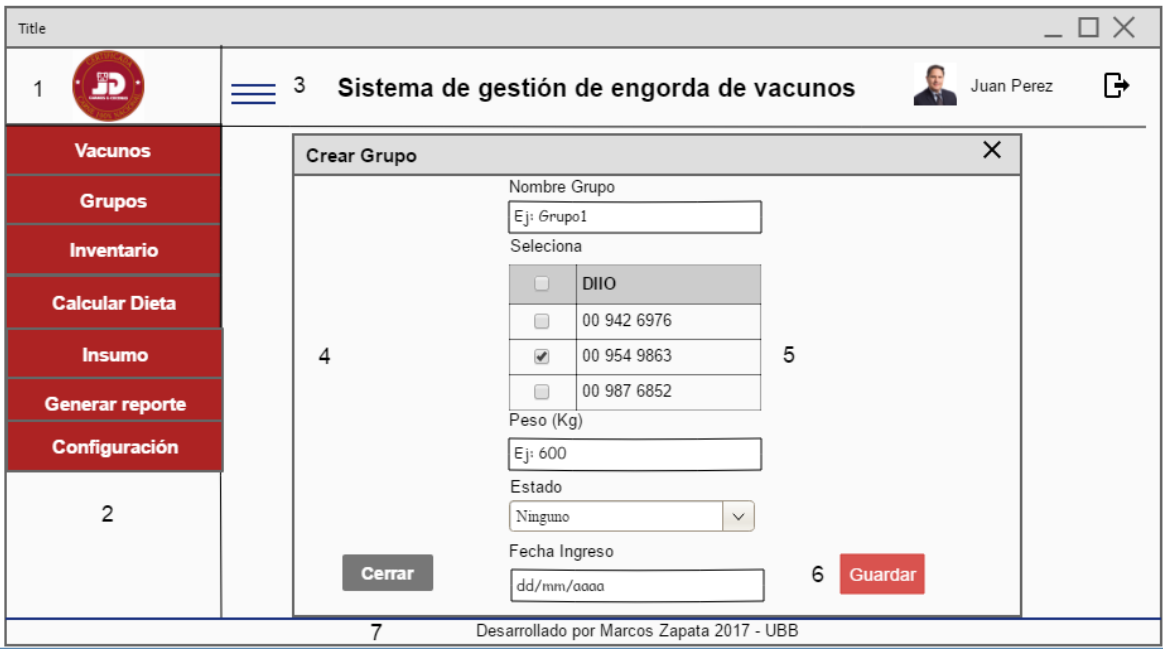

**Figura 12: Diseño de interfaz "Ingresar grupos"**

| N° Área | Representación          |
|---------|-------------------------|
|         | Logo de la empresa      |
|         | Menú principal          |
|         | Barra superior y perfil |
|         | Ventana modal           |
|         | Formulario de ingreso   |
|         | Botón guardar           |
|         | Pie de página           |

#### **Tabla 16: Diseño de interfaz "Ingresar grupos"**

#### **7.2.5 Inventario**

Interfaz que muestra el inventario de animales de la empresa, como se muestra en la Figura

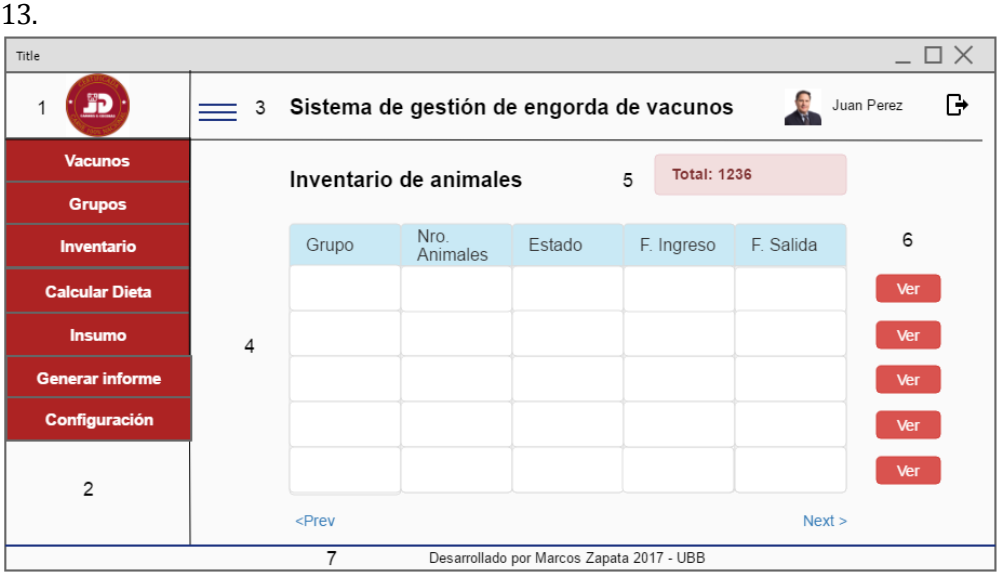

#### **Figura 13: Diseño de interfaz "Inventario"**

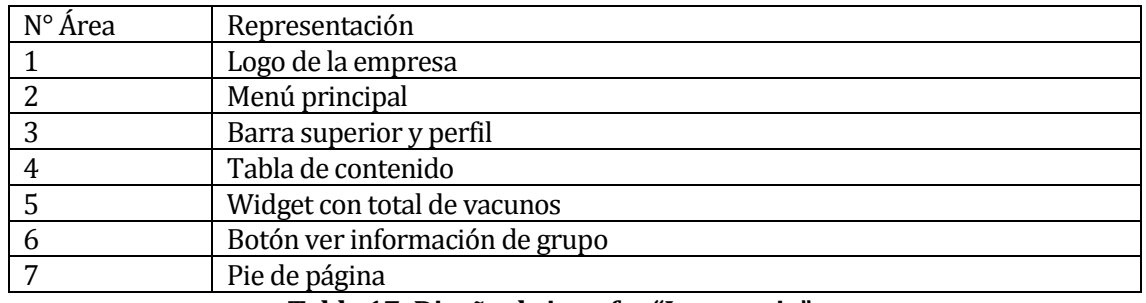

#### **Tabla 17: Diseño de interfaz "Inventario"**

#### **7.2.6 Generar reporte**

Interfaz para generar reportes en formato PDF, tal como se muestra en la Figura 14.

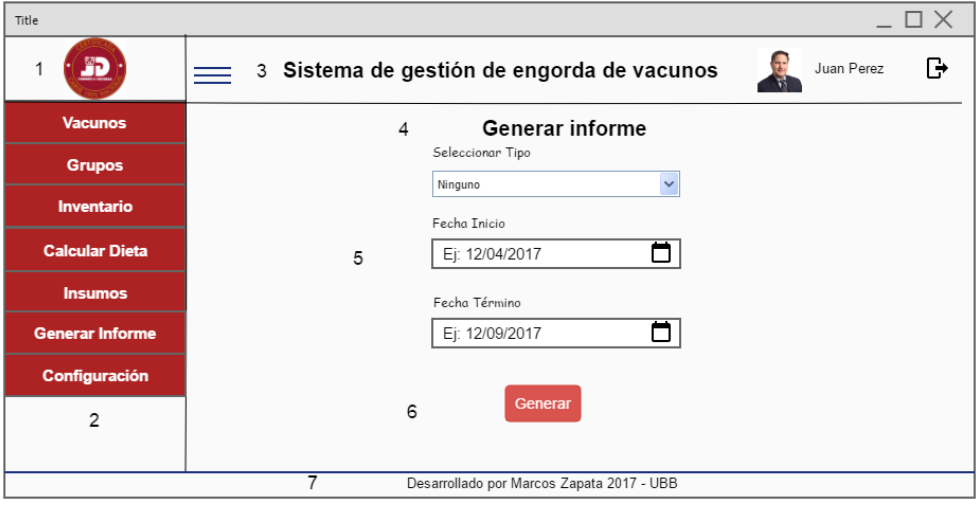

#### **Figura 14: Diseño de interfaz "Generar reporte"**

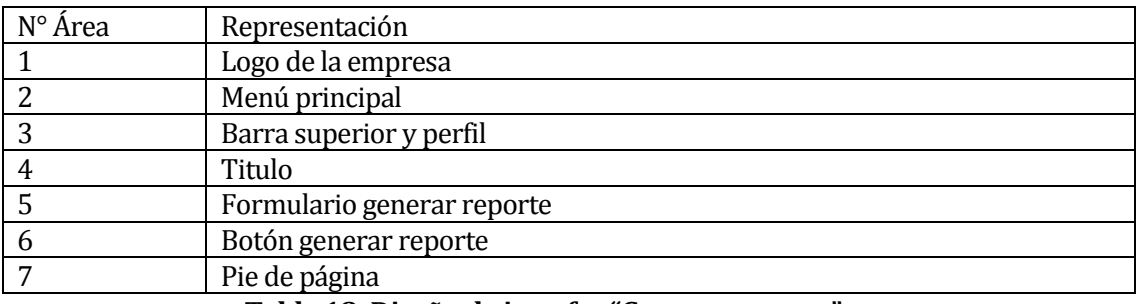

**Tabla 18: Diseño de interfaz "Generar reporte"**

#### **7.2.7 Configuración**

En la Figura 15 se muestra la interfaz de configuración de usuarios.

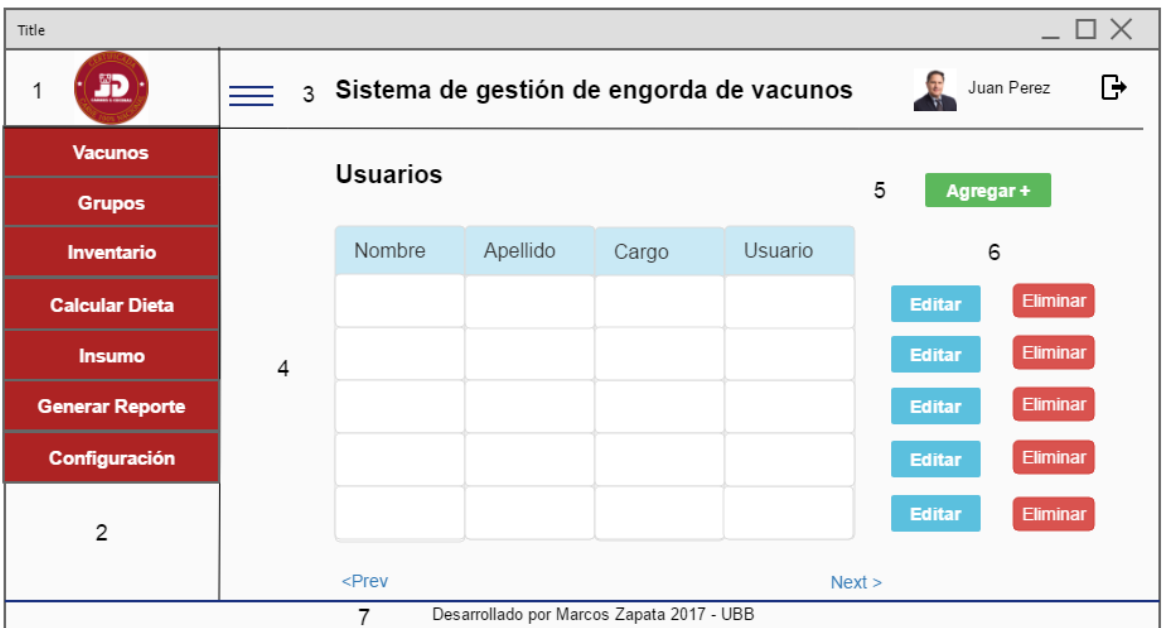

#### **Figura 15: Diseño de interfaz "Configuración"**

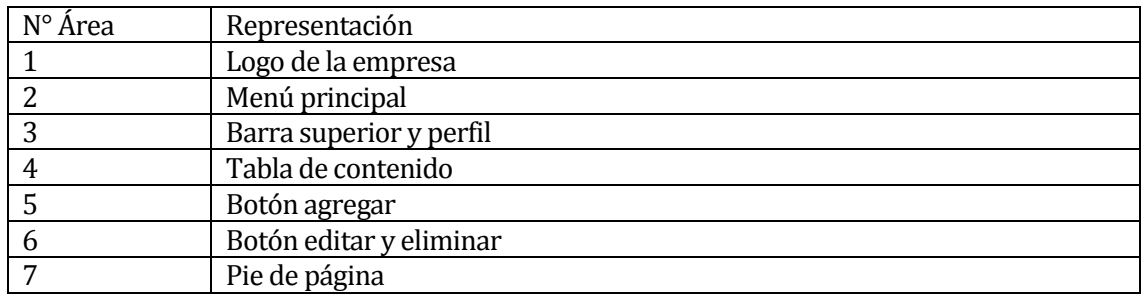

**Tabla 19: Diseño de interfaz "Configuración"**

#### **7.3 Especificación de módulos**

En este ítem se detallarán los diferentes módulos existentes en el sistema, mediante una breve descripción e ilustración.

#### **7.3.1 Módulo Vacunos**

El módulo vacunos es aquel en donde se pueden visualizar los vacunos registrados, ingresar nuevos vacunos, editar información de uno ya existente o eliminar toda la información de un vacuno específico. A este módulo tienen acceso tanto el administrador, como el agrónomo y el trabajador, aunque este último es quien hará uso real de sus funcionalidades. En la Tabla 20 se muestran sus detalles.

| N° Módulo: 001 | Nombre Módulo: Vacunos                        |               |                                                    |
|----------------|-----------------------------------------------|---------------|----------------------------------------------------|
|                | Parámetros de entrada<br>Parámetros de salida |               |                                                    |
| <b>Nombre</b>  | Tipo de dato                                  | <b>Nombre</b> | Tipo de dato                                       |
| <b>DIIO</b>    | <b>String</b>                                 | <b>HTML</b>   | Tags html que representa el registro<br>ingresado. |
| Raza           | <b>String</b>                                 |               |                                                    |
| Tipo           | <b>String</b>                                 |               |                                                    |
| Fecha ingreso  | Date                                          |               |                                                    |

**Tabla 20: Especificación de módulos "Vacunos"**

#### **7.3.2 Módulo Grupos**

Módulo encargado de realizar la agrupación de los vacunos ya ingresados en el sistema, para esto permite visualizar los grupos registrado, crear nuevos grupos, permitiendo seleccionar los vacunos que este grupo incluirá, editar información de un grupo y eliminar un grupo en su totalidad. A este módulo tienen acceso todos los actores del sistema, pero quien hará uso de él es el trabajador. En la Tabla 21 se muestran sus detalles.

| N° Módulo: 002 |                       | Nombre Módulo: Grupos |                                      |  |
|----------------|-----------------------|-----------------------|--------------------------------------|--|
|                | Parámetros de entrada |                       | Parámetros de salida                 |  |
| <b>Nombre</b>  | Tipo de dato          | Tipo de dato          |                                      |  |
| Nombre         | <b>String</b>         | <b>HTML</b>           | Tags html que representa el registro |  |
|                |                       |                       | ingresado.                           |  |
| Estado         | <b>String</b>         |                       |                                      |  |
| Peso           | Int                   |                       |                                      |  |
| Fecha ingreso  | Date                  |                       |                                      |  |
| DIIO vacunos   | String $\lceil$       |                       |                                      |  |

**Tabla 21: Especificación de módulos "Grupos"**

#### **7.3.3 Módulo Inventario**

El módulo de inventario es aquel que muestra información del inventario de animales ingresados al sistema, para esto permite visualizar todos los grupos registrados en el sistema, con los respectivos vacunos que componen cada grupo. Además, expone en todo momento el número total de vacunos en el sistema. A este módulo tienen acceso todos los actores del sistema, pero quien hará mayor uso de él es el agrónomo ya que la información que este módulo genera, puede ser usada para tomar decisiones. En la Tabla 22 se muestran sus detalles.

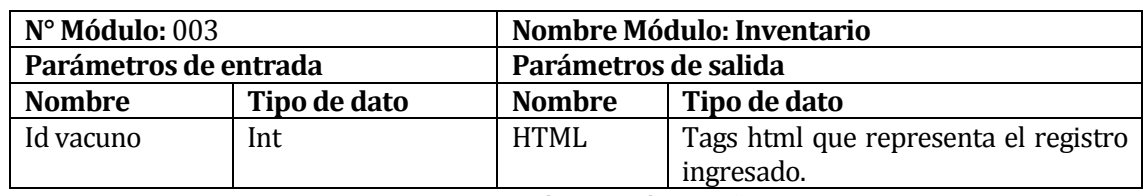

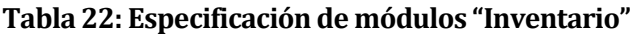

#### **7.3.4 Módulo Calcular Dieta**

Módulo encargado de realizar el cálculo de dietas por grupo, según la cantidad de animales ingresados en ese grupo, esto significa que entrega como resultado la cantidad de insumo que se debe agregar para la alimentación de los animales del grupo. Además, según los datos generados por este cálculo, se descontarán insumos desde lo que se encuentre disponible. En la Tabla 23 se muestran sus detalles.

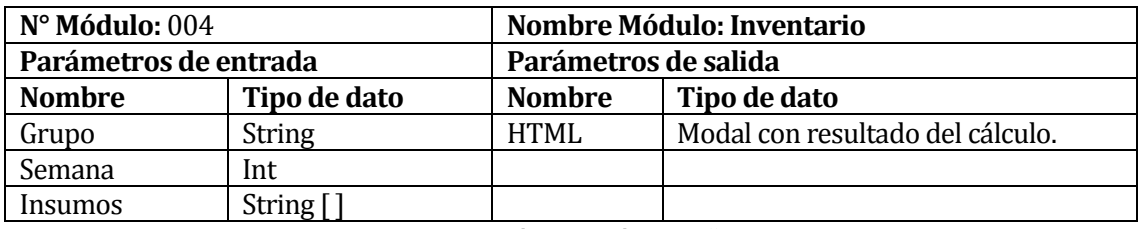

**Tabla 23: Especificación de módulos "Calcular dieta"**

#### **7.3.5 Módulo Insumos**

Módulo encargado de la administración de los insumos de la empresa, para esto permite ingresar nuevos insumos, editar información de existentes y eliminar toda la información de un insumo específico, cabe mencionar que estos insumos pueden ser de dos tipos; alimento o suplemento. Además, permite registrar la compra de un insumo ya guardado en el sistema. En la Tabla 24 se muestran sus detalles.

| N° Modulo: 005 |                       | <b>Nombre Modulo: Insumos</b> |                                      |  |
|----------------|-----------------------|-------------------------------|--------------------------------------|--|
|                | Parámetros de entrada |                               | Parámetros de salida                 |  |
| <b>Nombre</b>  | Tipo de dato          | <b>Nombre</b>                 | Tipo de dato                         |  |
| Proveedor      | <b>String</b>         | <b>HTML</b>                   | Tags html que representa el registro |  |
|                |                       |                               | ingresado.                           |  |
| Nombre         | <b>String</b>         |                               |                                      |  |
| Precio         | Int                   |                               |                                      |  |
| Cantidad       | Int                   |                               |                                      |  |
| Descripción    | Text                  |                               |                                      |  |

**Tabla 24: Especificación de módulos "Insumos"**

#### **7.3.6 Módulo Generar Reporte**

Módulo encargado de generar reportes en formato PDF. A este módulo tienen acceso todos los actores del sistema, pero quien hará mayor uso de esta opción es el usuario agrónomo, ya que estos reportes contienen información necesaria para tomar ciertas decisiones en la empresa. En la Tabla 25 se muestran sus detalles.

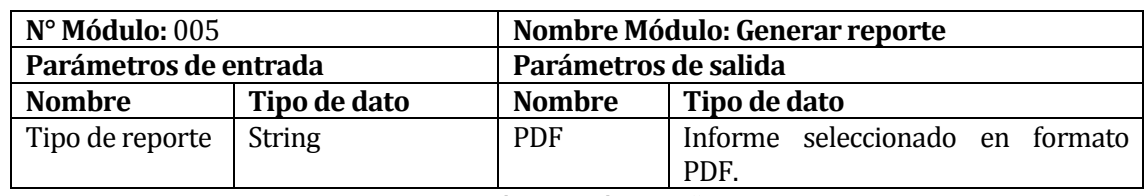

**Tabla 25: Especificación de módulos "Generar reportes"**

#### **7.3.7 Configuración**

Este módulo es el encargado de la configuración del sistema, en él se alojan los mantenedores de usuarios, proveedores, razas y patios de alimentación. Permitiendo ver, ingresar, editar y eliminar información de cada uno de ellos. A este módulo tiene acceso solo el usuario administrador, ya que en él se realizan configuraciones importantes como el registro de nuevos usuarios en el sistema y la mantención de los demás aspectos. En la Tabla 26 se muestran sus detalles.

| Nº Módulo: 007        |               | Nombre Módulo: Configuración |                                      |  |  |
|-----------------------|---------------|------------------------------|--------------------------------------|--|--|
| Parámetros de entrada |               | Parámetros de salida         |                                      |  |  |
| <b>Nombre</b>         | Tipo de dato  | <b>Nombre</b>                | Tipo de dato                         |  |  |
| Nombre usuario        | <b>String</b> | <b>HTML</b>                  | Tags html que representa el registro |  |  |
|                       |               |                              | ingresado.                           |  |  |
| Apellido usuario      | <b>String</b> |                              |                                      |  |  |
| Cargo usuario         | <b>String</b> |                              |                                      |  |  |
| <b>Usuario</b>        | <b>String</b> |                              |                                      |  |  |
| Nombre raza           | <b>String</b> |                              |                                      |  |  |
| Descripción raza      | Text          |                              |                                      |  |  |
| Nombre proveedor      | <b>String</b> |                              |                                      |  |  |
| RUT proveedor         | <b>String</b> |                              |                                      |  |  |
| Dirección proveedor   | <b>String</b> |                              |                                      |  |  |
| Rubro proveedor       | <b>String</b> |                              |                                      |  |  |
| Nombre patio          | <b>String</b> |                              |                                      |  |  |
| Nro. de naves         | Int           |                              |                                      |  |  |
| Descripción patio     | Text          | .                            | .                                    |  |  |

**Tabla 26: Especificación de módulos "Configuración"**

#### **7.3.8 Inicio de sesión**

Módulo que se encarga de autorizar o denegar el ingreso al sistema, mediante un usuario y contraseña. Permitiendo el ingreso solo a los usuarios registrados. En la Tabla 27 se muestran sus detalles.

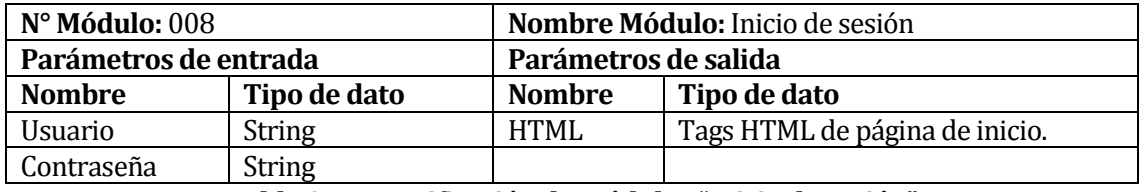

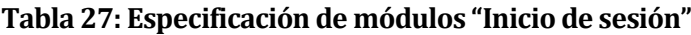

## **CAPÍTULO 8 PRUEBAS**

#### **8.1 Elementos de prueba**

En el "Sistema de gestión de engorda de vacunos para empresa Carnes y Cecinas JD" se realizarán pruebas a las principales funciones de cada módulo especificado anteriormente. Los elementos de prueba son:

- 1. Inicio de sesión
- 2. Ingresar vacuno
- 3. Editar vacuno
- 4. Ingresar grupo
- 5. Ingresar Insumo
- 6. Registrar compra de insumo
- 7. Generar reporte
- 8. Configuración (Usuarios)

#### **8.2 Especificación de pruebas**

A continuación, se especifican las pruebas definidas para el sistema. Estas pruebas se dividieron en pruebas de sistema, seguridad, usabilidad, rendimiento y estructural.

#### **8.2.1 Pruebas de sistema**

En la Tabla 28 se especifican las pruebas de sistema.

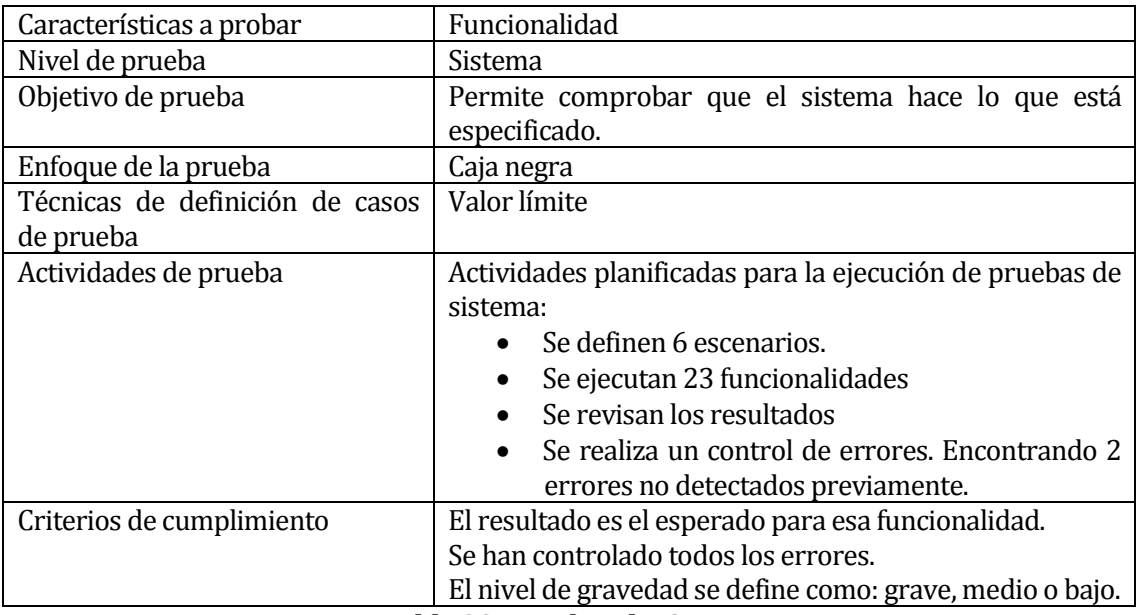

**Tabla 28: Pruebas de sistema**

#### **8.2.2 Pruebas de seguridad**

En la Tabla 29 se especifican las pruebas de seguridad.

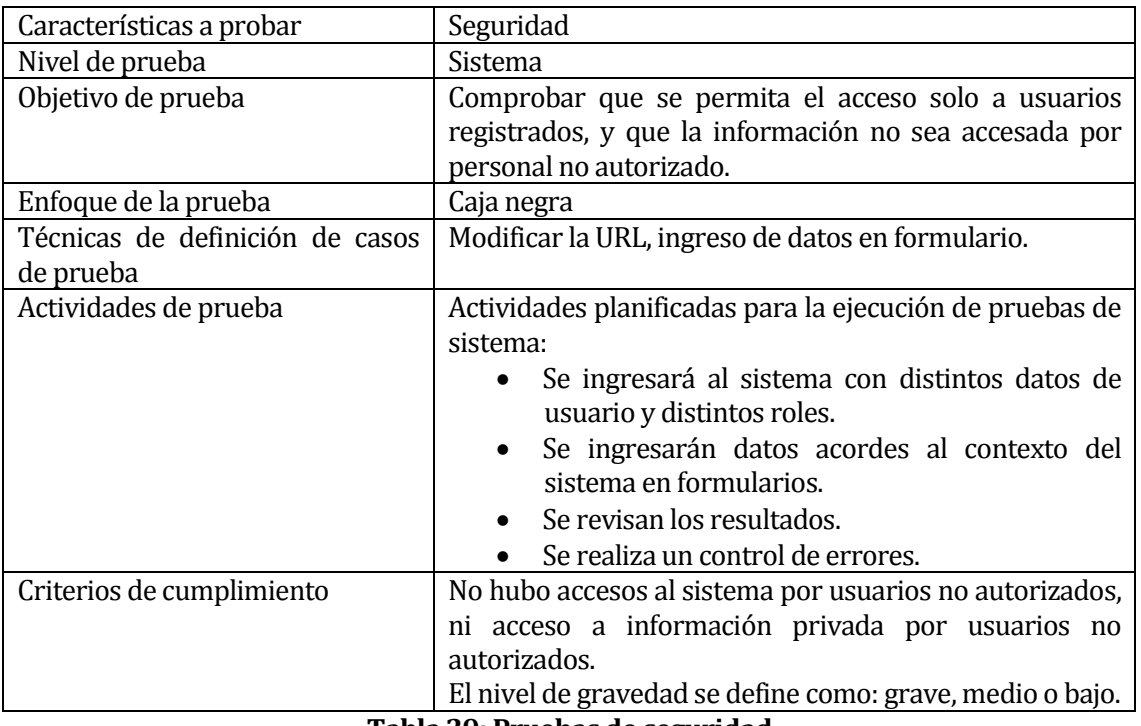

**Tabla 29: Pruebas de seguridad**

#### **8.2.3 Pruebas de usabilidad**

En la Tabla 30 se especifican las pruebas de seguridad.

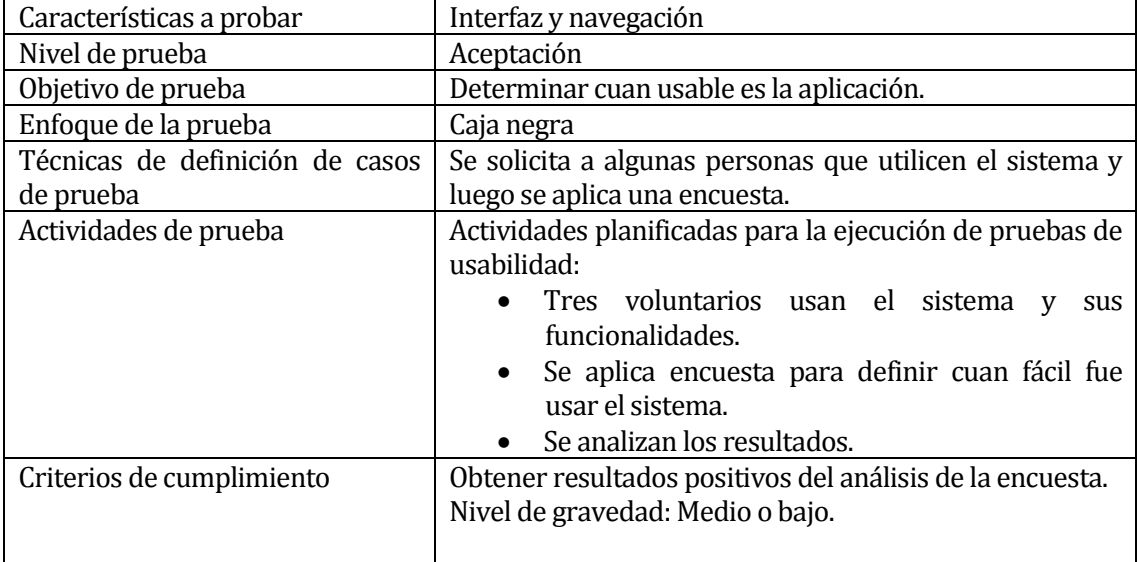

#### **Tabla 30: Pruebas de usabilidad**

#### **8.2.4 Pruebas de rendimiento**

En la Tabla 31 se especifican las pruebas de rendimiento.

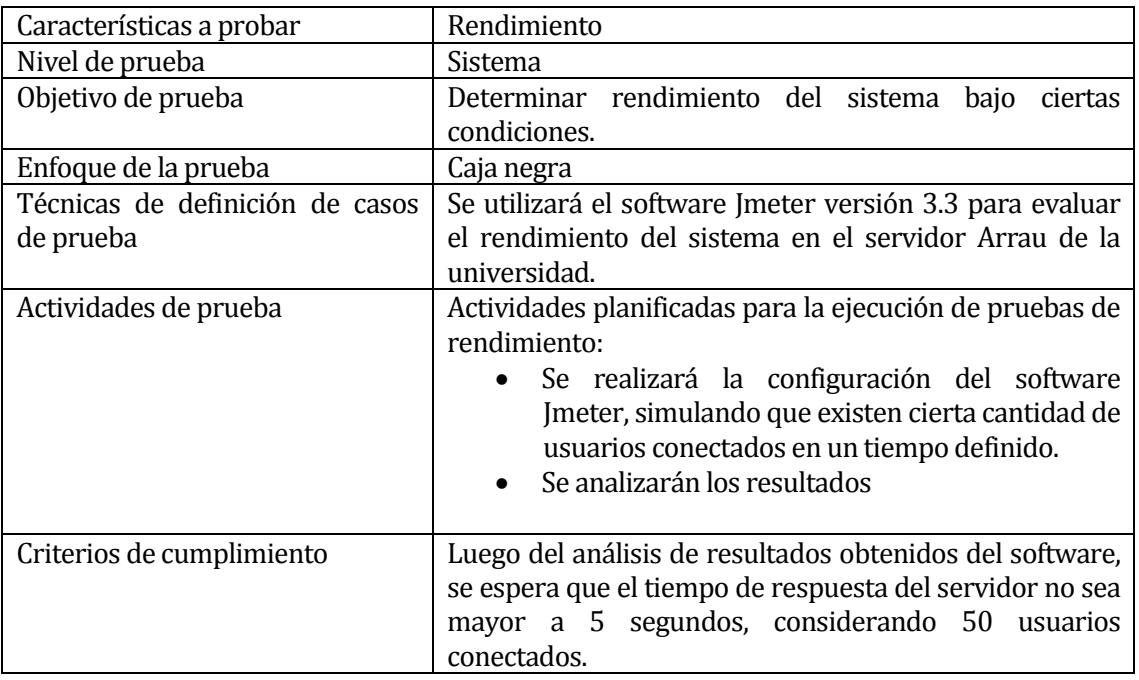

#### **Tabla 31: Pruebas de rendimiento**

#### **8.3 Responsable de las pruebas**

En la Tabla 32 se muestra el detalle de los responsables de las pruebas realizadas al sistema.

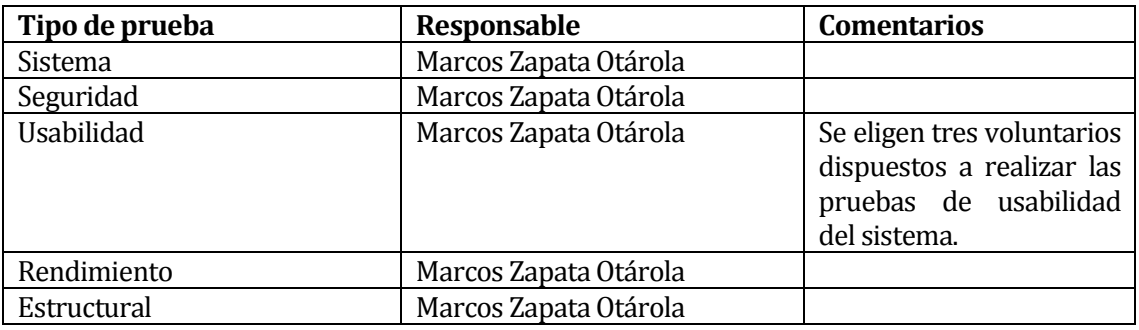

#### **Tabla 32: Responsable de pruebas**

#### **8.4 Calendario de pruebas**

De acuerdo al desarrollo de cada funcionalidad, las pruebas se contemplan según la distribución de la Tabla 33.

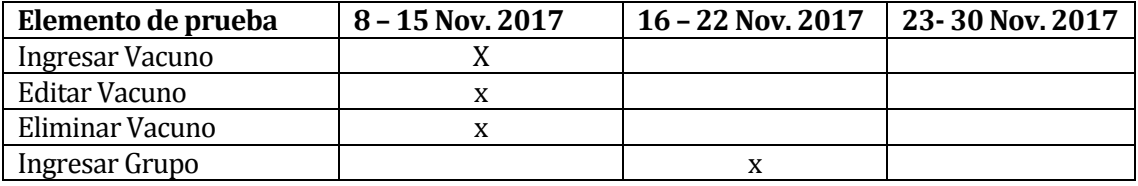

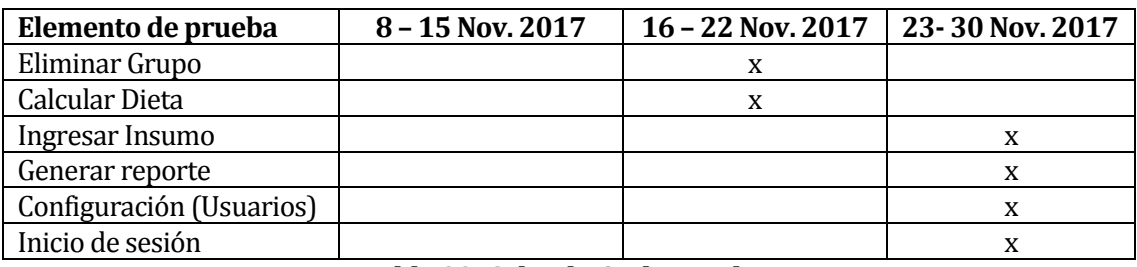

**Tabla 33: Calendario de pruebas**

#### **8.5 Detalle de pruebas**

#### **8.5.1 Plan de pruebas de sistema**

En la Tabla 34, se detalla el elemento de prueba "Ingresar Vacuno". El detalle de los demás elementos de prueba se encuentra en Anexo 3: Pruebas de sistema.

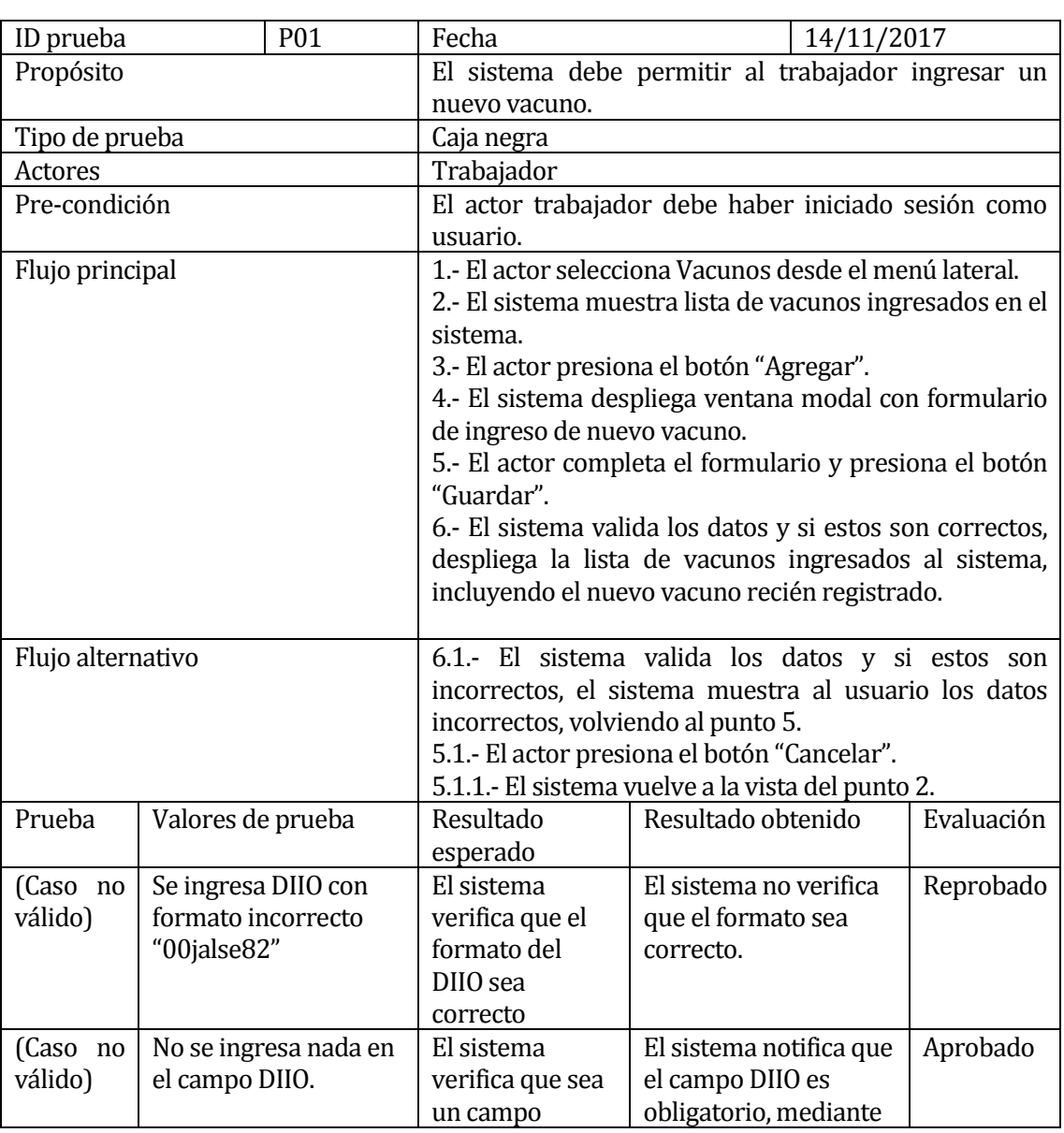

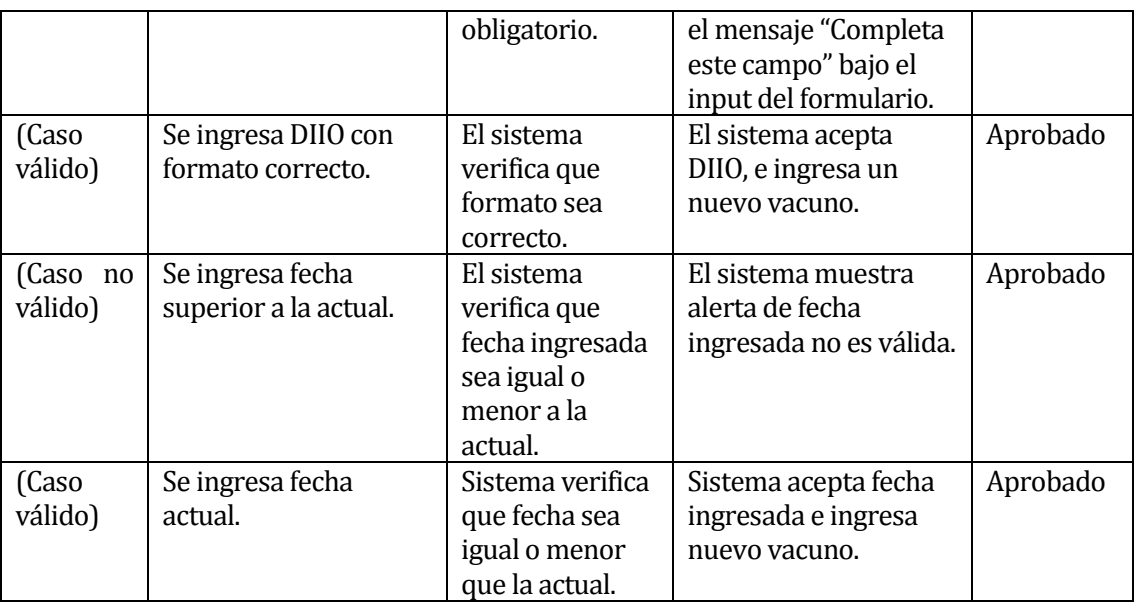

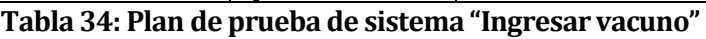

#### **8.5.2 Plan de pruebas de seguridad**

En la Tabla 35 se muestra el plan de pruebas de seguridad para elemento de prueba "Inicio de sesión".

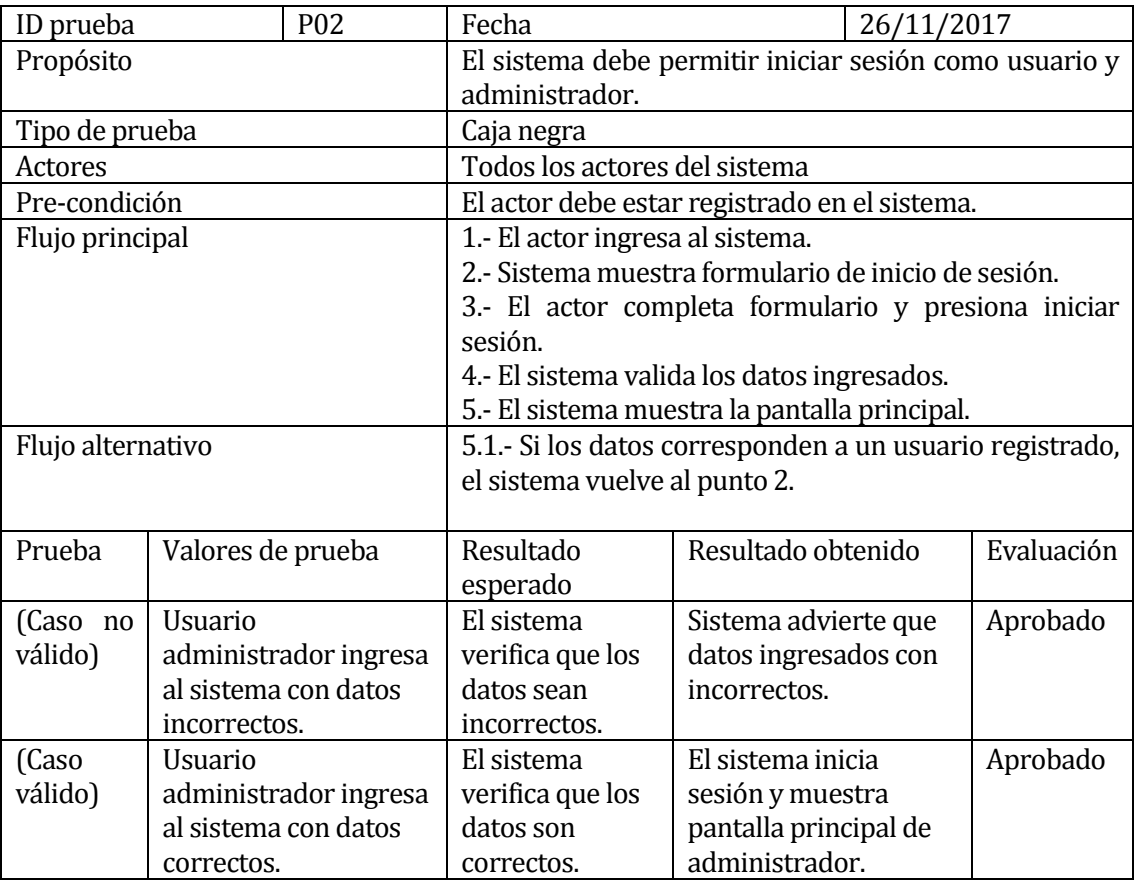

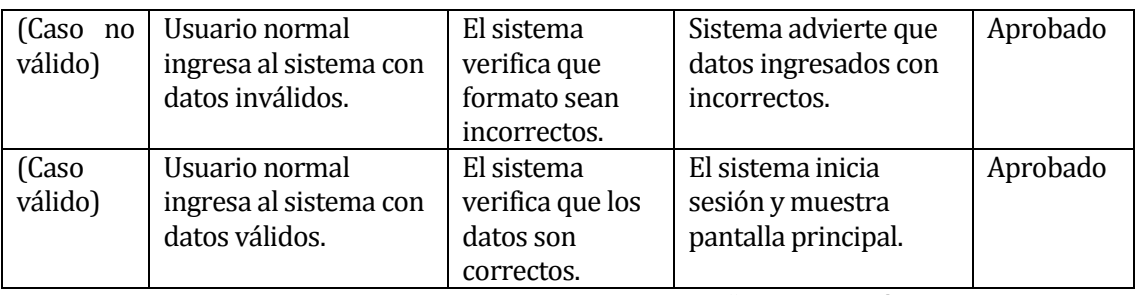

**Tabla 35: Plan de pruebas de seguridad "Iniciar sesión"**

#### **8.5.3 Plan de pruebas de usabilidad**

Las pruebas de usabilidad tienen por objetivo evaluar la facilidad de uso del sistema y la experiencia del usuario al momento de interactuar y usar sus funcionalidades. Para este sistema se utiliza la categoría de estudio "Uso pauteado del producto", la cual consiste en un moderador que impone un listado de tareas a ejecutar, monitoreando cada acción realizada por el usuario, a esto además se agrega una encuesta final al usuario, la cual permite recolectar información cualitativa y datos estadísticos del uso del sistema. (Martin)

#### **Procedimiento empleado**

Para le ejecución de estas pruebas, se escoge a tres voluntarios con perfil de usuario, a ellos se les entrega una lista de tareas a realizar, tal como se muestra en la Figura N° 16, mientras tanto el encargado de la prueba observa sin prestar ninguna ayuda.

#### Prueba de usabilidad

#### **Instrucciones**

A continuación, se presenta una lista de cinco actividades de distinta complejidad que debe realizar. No esta permitido recibir ayuda ni realizar preguntas, sino puede completar alguna continúe con la siguiente. Dispone de 15 minutos para completar la actividad. Puede utilizar datos ficticios.

Lista de tareas

- · Ingresar vacuno: Ingresar un nuevo vacuno al sistema.
- · Editar vacuno: Editar la información de un vacuno específico.
- Crear grupo: Crear un nuevo grupo que incluya vacunos previamente registrados.
- · Editar grupo: Editar la información de un grupo específico.
- · Registrar compra de insumo: Registrar la compra de un insumo en el sistema.
- · Calcular dieta: Calcular dieta correspondiente a un grupo previamente registrado.

¡Gracias!

#### **Figura 16: Instrucciones "Pruebas de usabilidad"**

Se otorgan 15 minutos para que los voluntarios ejecuten las actividades antes mencionadas, todo bajo la supervisión del encargado de las pruebas, el cual solo observa sin prestar ningún tipo de ayuda. Posteriormente se aplica una encuesta la cual se encuentra en Anexo 3: Pruebas.

Luego de realizar la actividad y aplicar la encuesta, se obtuvieron los resultados que se muestran en la Tabla 36:

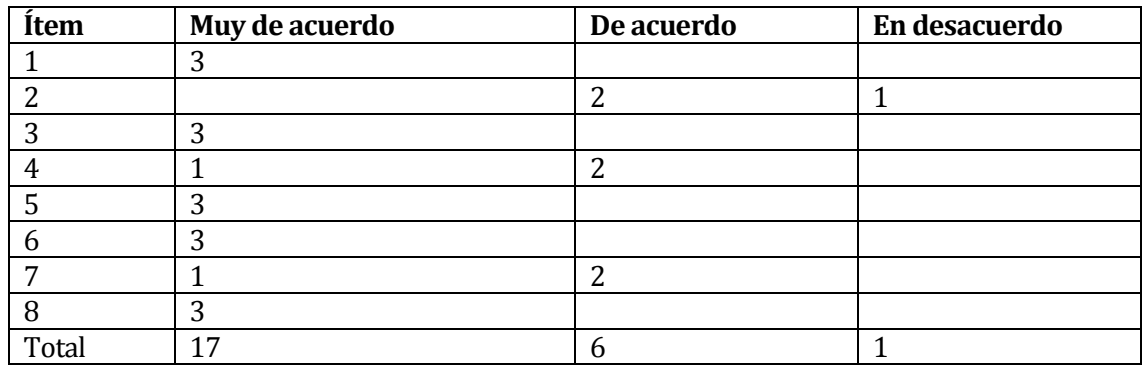

#### **Tabla 36: Resultado plan de pruebas de usabilidad**

En la Figura N° 17, se muestra la distribución de los resultados de la encuesta en un gráfico circular.

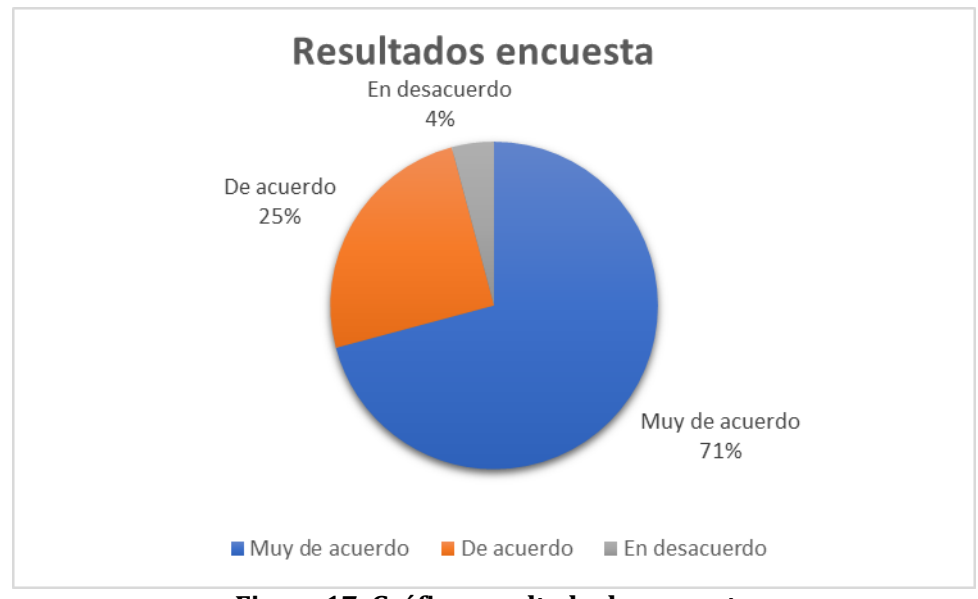

**Figura 17: Gráfico resultado de encuesta**

Luego de analizar los resultados de las pruebas de usabilidad, podemos concluir que la percepción de los usuarios fue bastante buena, ya que según los datos entregados por la encuesta sumado a la observación del encargado, los usuarios quedaron bastante conformes en cuanto a la facilidad y disposición de las funcionalidades del sistema, aunque quedan algunos aspectos a mejorar, como por ejemplo la inclusión de más alertas que avisen al usuario el éxito/fracaso de una ejecución.

#### **8.5.4 Plan de pruebas de rendimiento**

Estas pruebas se realizaron con el objetivo de evaluar el comportamiento del sistema al ejecutar tareas bajo ciertas condiciones particulares de trabajo. Para su realización se utilizó el software Jmeter 3.3, el cual permite probar y medir el rendimiento de un servidor. En la Tabla 37 se muestra el plan de pruebas de rendimiento utilizando Jmeter.

| ID prueba                                  | P03 | Fecha                                                  | 26/11/2017                                            |  |  |            |  |  |  |
|--------------------------------------------|-----|--------------------------------------------------------|-------------------------------------------------------|--|--|------------|--|--|--|
| Propósito                                  |     |                                                        | Evaluar el rendimiento del sistema bajo ciertas       |  |  |            |  |  |  |
|                                            |     |                                                        | condiciones.                                          |  |  |            |  |  |  |
| Tipo de prueba                             |     | Caja negra                                             |                                                       |  |  |            |  |  |  |
| Pre-condición                              |     |                                                        | Descargar Jmeter 3.3                                  |  |  |            |  |  |  |
| Flujo principal                            |     |                                                        | 1.- Ejecutar Jmeter versión 3.3.                      |  |  |            |  |  |  |
|                                            |     |                                                        | 2.- Seleccionar plan de pruebas y hacer clic botón    |  |  |            |  |  |  |
|                                            |     | derecho.                                               |                                                       |  |  |            |  |  |  |
|                                            |     |                                                        | 3.- Seleccionar Añadir > Hilos > Grupo de hilos       |  |  |            |  |  |  |
|                                            |     |                                                        | 4.- Ingresar Número de hilos el valor 50 y en Periodo |  |  |            |  |  |  |
|                                            |     |                                                        | de subida el valor 10.                                |  |  |            |  |  |  |
|                                            |     |                                                        | 5.- Seleccionar Grupo de hilos y hacer clic botón     |  |  |            |  |  |  |
|                                            |     | derecho.                                               |                                                       |  |  |            |  |  |  |
|                                            |     | 6.- Seleccionar Añadir > Muestreador > Petición HTTP.  |                                                       |  |  |            |  |  |  |
|                                            |     |                                                        | 7.- Configurar el servidor, IP = $146.83.196.204$ ,   |  |  |            |  |  |  |
|                                            |     |                                                        | Puerto=8080, ruta=/mezapata.                          |  |  |            |  |  |  |
|                                            |     |                                                        | 8.- Seleccionar Petición HTTP y hacer clic botón      |  |  |            |  |  |  |
|                                            |     | derecho.                                               |                                                       |  |  |            |  |  |  |
|                                            |     | 9.- Seleccionar Añadir > Receptor > Reporte resumen.   |                                                       |  |  |            |  |  |  |
|                                            |     | 10.- Clic derecho en Grupo de hilos y presionar Start. |                                                       |  |  |            |  |  |  |
|                                            |     |                                                        |                                                       |  |  |            |  |  |  |
|                                            |     |                                                        |                                                       |  |  |            |  |  |  |
| Resultado esperado                         |     |                                                        | Resultado obtenido                                    |  |  | Evaluación |  |  |  |
| El sistema debe tener un rendimiento igual |     |                                                        | El sistema tiene un rendimiento<br>Aprobado           |  |  |            |  |  |  |
| o menor a 5 segundo, bajo los parámetros   |     |                                                        | de 5.0/sec, resultados                                |  |  |            |  |  |  |
| ingresados de 50 usuarios en 10 segundos.  |     |                                                        | obtenidos por medio de Jmeter.                        |  |  |            |  |  |  |
|                                            |     |                                                        |                                                       |  |  |            |  |  |  |

**Tabla 37: Plan de pruebas de rendimiento**

Las Figuras 18 y 19 muestran el detalle de los resultados obtenidos usando el software Jmeter versión 3.3.

| Reporte resumen                                                                                                    |            |       |     |     |                |         |             |        |             |                |
|----------------------------------------------------------------------------------------------------|------------|-------|-----|-----|----------------|---------|-------------|--------|-------------|----------------|
| Nombre: Reporte resumen                                                                                                    |            |       |     |     |                |         |             |        |             |                |
| <b>Comentarios</b>                                                                                                    |            |       |     |     |                |         |             |        |             |                |
| Escribir todos los datos a Archivo<br>Log/Mostrar sólo: Escribir en Log Sólo Errores Exitos<br>Configurar<br>Nombre de archivo<br>Navegar |            |       |     |     |                |         |             |        |             |                |
| Etiqueta                                                                                                    | # Muestras | Media | Mín | Máx | Desv. Estándar | % Error | Rendimiento | Kb/sec | Sent KB/sec | Media de Bytes |
| Petición HTTP                                                                                                    | 50         | 327   | 273 | 515 | 47.42          | 0.00%   | 5.0/sec     | 86.05  | 2.28        | 17729,0        |
| Total                                                                                                    | 50         | 327   | 273 | 515 | 47.42          | 0.00%   | $5.0$ /sec  | 86,05  | 2.28        | 17729,0        |

**Figura 18: Resultados prueba de rendimiento "Reporte resumen"**

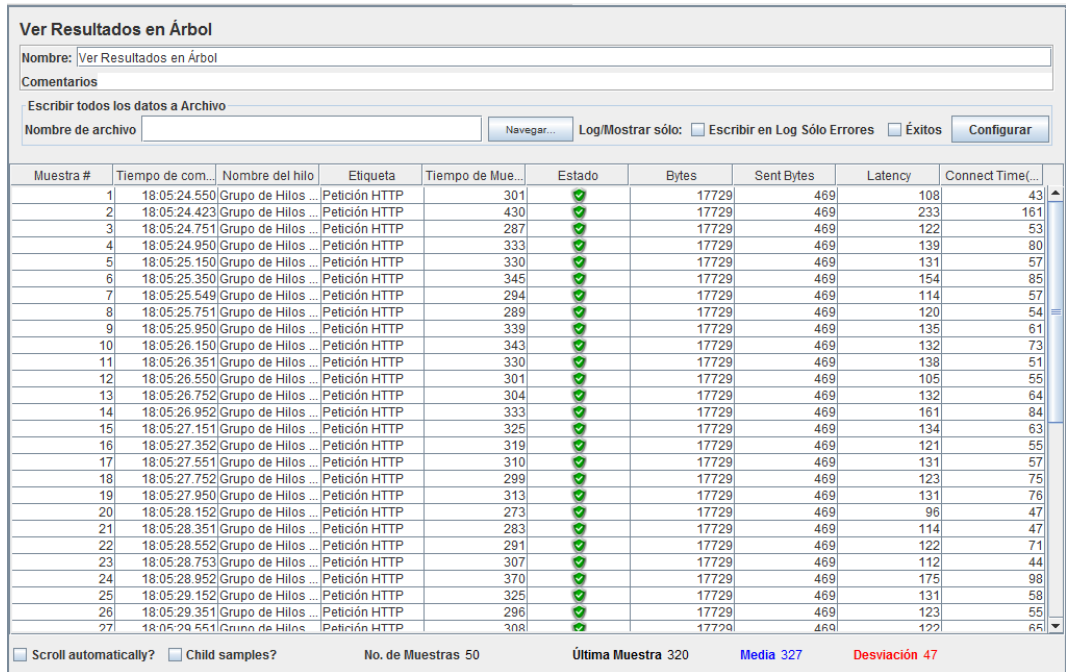

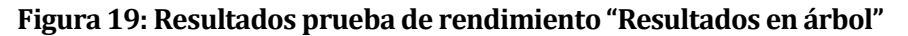

#### **8.6 Conclusiones**

Si bien muchas pruebas se realizan a lo largo de todo el proceso de desarrollo, y no todas quedan expuestas en la documentación, es importante llevar a cabo un conjunto de pruebas de distinto tipo, que permitan verificar la fiabilidad del sistema, ya que de esta manera se entrega al cliente un sistema mucho más confiable y a prueba de errores.

Luego de llevar a cabo las pruebas definidas, se puedo verificar que existían algunos errores, y falta de validaciones en algunos campos, lo cual es de vital importancia. Igualmente, en su mayoría se obtuvieron resultados satisfactorios, tanto en pruebas de sistema, como en pruebas de rendimiento de las cuales se obtuvieron resultados dentro de los márgenes aceptables para un sistema de este tamaño.

Estas pruebas realizadas permiten una mejora notable en la entrega final del sistema, ya que entregan detalles importantes sobre que se está realizando bien y que es posible de mejorar, para así asegurar un sistema de calidad y que cumple con los objetivos impuestos el inicio.

### **CAPÍTULO 9 SEGURIDAD**

#### **9.1 Seguridad**

Hoy en día la gran mayoría de los sistemas de información almacenan datos sensibles, que no pueden ser accedidos por usuarios no autorizados. Es por esto, que cada vez adquiere mayor importancia el tema de la seguridad, tanto del acceso a la información almacenada en la base de datos como del software en general. Si bien, es común escuchar de fallas en los sistemas o servidores Web, esto no debe ser tomado a la ligera, y mucho menos en etapa de desarrollo, ya que la mayor parte de las vulnerabilidades son consecuencia de malas prácticas por parte de los programadores. En este proyecto el tema de la seguridad será abordado tanto con buenas prácticas al momento de desarrollar, sumándole el uso del framework Spring Security, un control de acceso al sistema y a la base de datos.

#### **9.1.1 Framework Spring Security**

Spring Security es un framework poderoso y altamente personalizable de autenticación y control de acceso. Y es considerado el estándar de facto para asegurar aplicaciones basadas en Spring (software).

Spring Security trata dos aspectos de seguridad fundamentales: autorización y autenticación. Para eso ofrece toda una serie de filtros que se encargan de interceptar las peticiones HTTP y aplicar procesamientos de índole variada antes de que estas alcancen el destino final. En la plataforma J2EE los filtros son artefactos representados por la interfaz *javax.servlet.Filter* combinados con *javax.servlet.FilterChain*. Así, por ejemplo, antes que un usuario acceda a un recurso determinado, el primer filtro de la cadena se encarga de comprobar que el usuario esta autenticado. El siguiente paso consiste a partir de la entidad determinar si el usuario tiene los permisos suficientes para acceder al recurso.

Spring Security, también provee algoritmos de encriptación adicionales, para la protección de contraseñas en bases de datos relacionales. (Šabić, 2011)

#### **9.1.2 Perfiles de usuario**

Uno de los aspectos de seguridad más importantes en un sistema, es el acceso al mismo, es decir el Login o acceso al sistema, en el caso del "Sistema de gestión de engorda de vacunos para empresa Carnes y Cecinas JD", el proceso de autenticación, consiste en verificar mediante el correo electrónico y una contraseña, si el usuario que intenta ingresar es quien dice ser. Una vez verificado esto, se procede al proceso de autorización, mediante el cual se verifica si el usuario tiene la suficiente autoridad para acceder a un recurso, en el caso del sistema en cuestión, existen dos perfiles; usuario y administrador, siendo este último el que tiene acceso a todas las funcionalidades de la aplicación. Mientras tanto, el usuario, solo tiene acceso a las funcionalidades propias del sistema, el administrador además cuenta con ingreso y uso de las funciones de configuración, tanto de usuarios, proveedores, razas y patios de alimentación.

#### **9.1.3 Base de datos**

La seguridad en base de datos consiste en proteger los datos contra accesos no autorizados, y contra la corrupción de estos durante todo su ciclo de vida. En el caso del sistema en cuestión, la base de datos es administrada mediante la herramienta web phpmyadmin, a la cual tiene acceso exclusivamente, mediante un usuario y contraseña, el encargado del proyecto. Siendo este, el único que puede acceder a todos los datos almacenados, manteniendo excluido cualquier ingreso no autorizado, y por ende la seguridad e integridad de los datos que ahí se almacenan.

## **CAPÍTULO 10 IMPLANTACIÓN Y PUESTA EN MARCHA**

#### **10.1 Capacitación**

Los usuarios del sistema cuentan con conocimientos muy básicos de computación, por lo cual se hace necesaria una capacitación tanto en el uso del computador, como en la utilización del sistema, de esta forma se asegura un correcto uso de las funcionalidades y, por ende, que se obtengan los resultados esperados.

La capacitación será del tipo práctico, y consta de seis etapas. Las dos primeras enfocadas en el uso básico de un computador y las últimas cuatro, tienen por objetivo la familiarización con el sistema y el correcto uso de sus funcionalidades.

La duración de cada sesión será de una hora.

#### **10.2 Plan de capacitación**

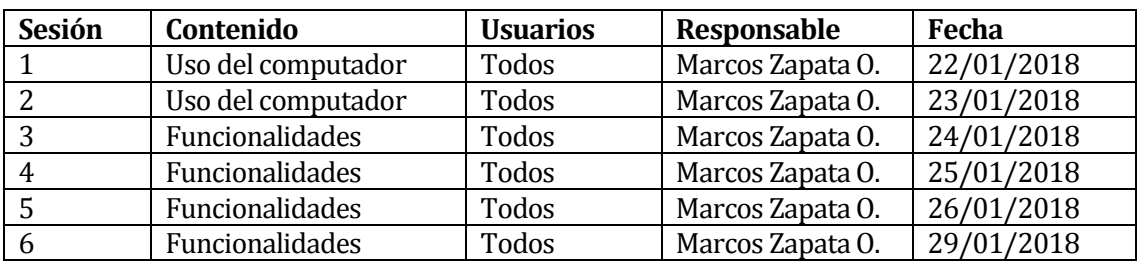

La Tabla N° 38 muestra el detalle de la capacitación a los usuarios del sistema.

**Tabla 38: Plan de capacitación**

#### **10.3 Instalación**

La instalación del sistema se llevará a cabo en paralelo con la capacitación de los usuarios, por lo cual, durante los días 22 al 26 de enero de 2018, el sistema estará en evaluación y recibiendo constante feedback por parte de los usuarios finales, este periodo finaliza con todos los usuarios usando correctamente y sin inconvenientes las funcionalidades del sistema.

En la Tabla N° 39 se muestra el detalle de la instalación y puesta en marcha del software.

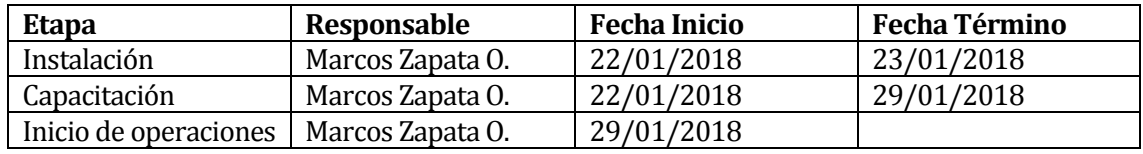

**Tabla 39: Detalle de instalación y puesta en marcha**

### **Conclusiones**

- De acuerdo a los objetivos planteados al inicio del proyecto, estos se cumplieron en su totalidad, si bien muchos aspectos considerados en un principio cambiaron, todo fue con el fin de lograr un software de mayor calidad y que se adapte a las necesidades de la empresa. Los objetivos que se debían desarrollar al finalizar el proyecto fueron: permitir administrar (ingresar, editar, eliminar) vacunos de forma individual, permitir agrupar estos vacunos en piños o grupos, llevar un registro actualizado del inventario de animales, permitir el cálculo automatizado de dietas, disponer del stock de insumos disponible, además de la opción de administrar y registrar la compra de los insumos necesarios para la engorda.
- El cumplimiento de los objetivos, permitirá a Carnes y Cecinas JD contar con información actualizada de gran parte de su proceso productivo, todo gracias a un mejor manejo y organización de los datos. Como resultado de lo anterior, se obtendrá un ahorro de tiempo en actividades diarias como el cálculo de dietas, o al momento de tomar decisiones de mayor importancia ya que se contará con información correcta y oportuna.
- Desde la perspectiva de la definición y modelado del sistema, poder capturar las necesidades de la empresa y acomodarlas a una solución que se ajuste a los tiempos y recursos disponibles, fue un aspecto que provocó bastantes cambios a lo largo del desarrollo, dejando de considerar algunos aspectos que quizás no eran tan importantes, para agregar otros que podían ser mucho más interesantes tanto en la implementación de ellos, como por la utilidad que finalmente prestarían.
- En el ámbito del desarrollo, el uso de la metodología iterativa-incremental tuvo ventajas como que exige contar con un software funcional para cada incremento, lo cual obliga avanzar y completar requisitos más rápidamente para cumplir con los plazos. También tuvo ciertas desventajas como que requiere de técnicas que permitan hacer cambios fácilmente, lo cual no siempre se logra. Más técnicamente, el uso del lenguaje Java permitió crear un software más robusto y eficiente, además aprovechando las ventajas de la orientación a objetos, la encapsulación de los datos que esta provee y las reglas que impone, en caso de en un futuro se necesite ampliar el sistema, este proceso será menos tedioso.
- Como conclusión personal una de las dificultades encontradas a lo largo del proyecto, fue el hecho de realizarlo de forma individual, si bien a veces puede ser una ventaja ya que el tiempo se dispone según las necesidades propias, el no tener otra opinión al momento de tomar decisiones complejas o importantes para el proyecto conlleva un mayor riesgo. Además de no contar con otro punto de vista, esto considera que solo una persona debe lograr manejar todos los aspectos del proyecto, como documentación, desarrollo, investigación, reuniones lo cual puede llegar a ser caótico.

### **Trabajos futuros**

Considerando trabajos futuros, cabe mencionar que a este proyecto se le pueden agregar otras funcionalidades que engloben más actividades de la empresa, o que complementen las funcionalidades que actualmente posee. A continuación, se exponen los trabajos futuros de este proyecto:

- Añadir los otros fundos con los que cuenta la empresa, permitiendo mover grupos de animales entre ellos y no tan solo dentro del fundo que actualmente considera. Además, esto permitiría llevar el inventario del total de animales con los que cuenta la empresa.
- Otro aspecto mejorable a futuro, es la posibilidad de incluir como insumos los que son producidos de manera interna, de forma que se complementen con los que son comprados desde proveedores externos, esto permitiría llevar un seguimiento mucho más exacto del proceso productivo y de la engorda de animales como tal.
- Otro detalle que sería de utilidad, es la posibilidad de generar alertas cuando exista poco stock disponible de un insumo en particular (Stock crítico), ya que ayudaría a prevenir el desabastecimiento por descuido o falta de atención, como complemento de la alerta sería interesante enviar automáticamente un email al administrador con información del stock de insumo.
- Finalmente, y pensando en apoyar la toma de decisiones de la empresa, sería de ayuda la opción de visualizar de forma gráfica todo el proceso de engorda de un grupo de animales, considerando peso ganado, tiempo que permaneció en engorda, costos asociados y utilidad generada, detallando esta información a través de gráficos e información visual.

### **Bibliografía**

- **Alvarez, Miguel Angel.** Desarrollo Web. [En línea] [Citado el: 5 de Septiembre de 2017.] https://desarrolloweb.com/articulos/que-es-mvc.html.
- **Anónimo.** academia.edu. *academia.edu.* [En línea] [Citado el: 24 de Noviembre de 2017.] http://www.academia.edu/8402805/QUE\_ES\_MAPA\_DE\_NAVEGACION.
- **Anónimo. 2017.** Proyectos Agiles . [En línea] 5 de Septiembre de 2017. https://proyectosagiles.org/desarrollo-iterativo-incremental/.
- **Apache.** Jmeter. *Jmeter.* [En línea] [Citado el: 2017 de Septiembre de 25.] http://jmeter.apache.org/.
- **Bizagi. 2014.** Bizagi. *Bizagi.* [En línea] 2014. [Citado el: 25 de Septiembre de 2017.] http://resources.bizagi.com/docs/BPMNbyExampleSPA.pdf.
- **Caro, Patricio Salinas.** uchile . *uchile .* [En línea] [Citado el: 25 de Septiembre de 2017.] https://users.dcc.uchile.cl/~psalinas/uml/introduccion.html.
- **Castillo, Luis.** GitHub. *GutHub.* [En línea] [Citado el: 25 de Septiembre de 2017.] https://github.com/LuchoCastillo/Conociendo-GitHub/blob/master/tutorial/data/introduccion.rst.
- **Ceria, Santiago.** UBA. *UBA.* [En línea] [Citado el: 12 de Noviembre de 2017.] http://www-2.dc.uba.ar/materias/isoft1/2001\_2/apuntes/CasosDeUso.pdf.
- **Evolus.** Pencil. *Pencil.* [En línea] [Citado el: 27 de Septiembre de 2017.] https://pencil.evolus.vn/.
- **Fergarciac. 2013.** fergarciac. *fergarciac.* [En línea] 25 de Enero de 2013. [Citado el: 27 de Septiembre de 2017. https://fergarciac.wordpress.com/2013/01/25/entorno-de-desarrollo-integradoide/.
- **Martin, Maximiliano.** ida. *ida.* [En línea] Ideas Digitales Aplicadas. [Citado el: 30 de Noviembre de 2017.] https://www.ida.cl/blog/estrategia-digital/test-usabilidadfundamentales-asegurar-experiencia-usuario/.
- **Menéndez, José González. 2015.** Paraninfo. [En línea] 2015. [Citado el: 25 de Septiembre de 2017. https://books.google.cl/books?id=pbUbCgAAQBAJ&pg=PA163&lpg=PA163&dq=Es +un+lenguaje+de+programaci%C3%B3n+dise%C3%B1ado+para+almacenar,+man ipular+y+recuperar+datos+almacenados+en+bases+de+datos+relacionales&source =bl&ots=qJYDOxhzXT&sig=1WNzSP7ntnxHxV52wEzwR.
- **Morales, Victor Velayos.** Economipedia. *Economipedia.* [En línea] [Citado el: 12 de http://economipedia.com/definiciones/valor-actualneto.html.
- **OMG, 2014.** Bizagi. *Bizagi.* [En línea] 2014. [Citado el: 25 de Septiembre de 2017.] https://resources.bizagi.com/docs/BPMNbyExamplesSPA.pdf.
- **OMG.** OMG. *OMG.* [En línea] [Citado el: 17 de Enero de 2018.] http://www.omg.org/technology/readingroom/UML.htm.
- **OMG.** OMG. *OMG.* [En línea] [Citado el: 17 de Enero de 2018.] http://www.omg.org/spec/UML/2.5/.
- **Oracle.** mysql. *mysql.* [En línea] [Citado el: 27 de Septiembre de 2017.] https://www.mysql.com/products/workbench/.
- **Pressman, Roger S. 2010.** *Ingeniería de software, un enfoque práctico.* Ciudad de Mexico : Mc Graw Hill, 2010. ISBN.

- **Šabić, Nedim. 2011.** securityartwork. *securityartwork.* [En línea] 21 de Septiembre de 2011. [Citado el: 26 de Noviembre de 2017.] https://www.securityartwork.es/2011/09/21/spring-security-–-introduccion-a-laseguridad-declarativa/.
- **software, Pivotal.** Spring. *Spring.* [En línea] [Citado el: 26 de Noviembre de 2017.] https://projects.spring.io/spring-security/.

# **ANEXOS**
# **Anexo 1: Especificación casos de uso**

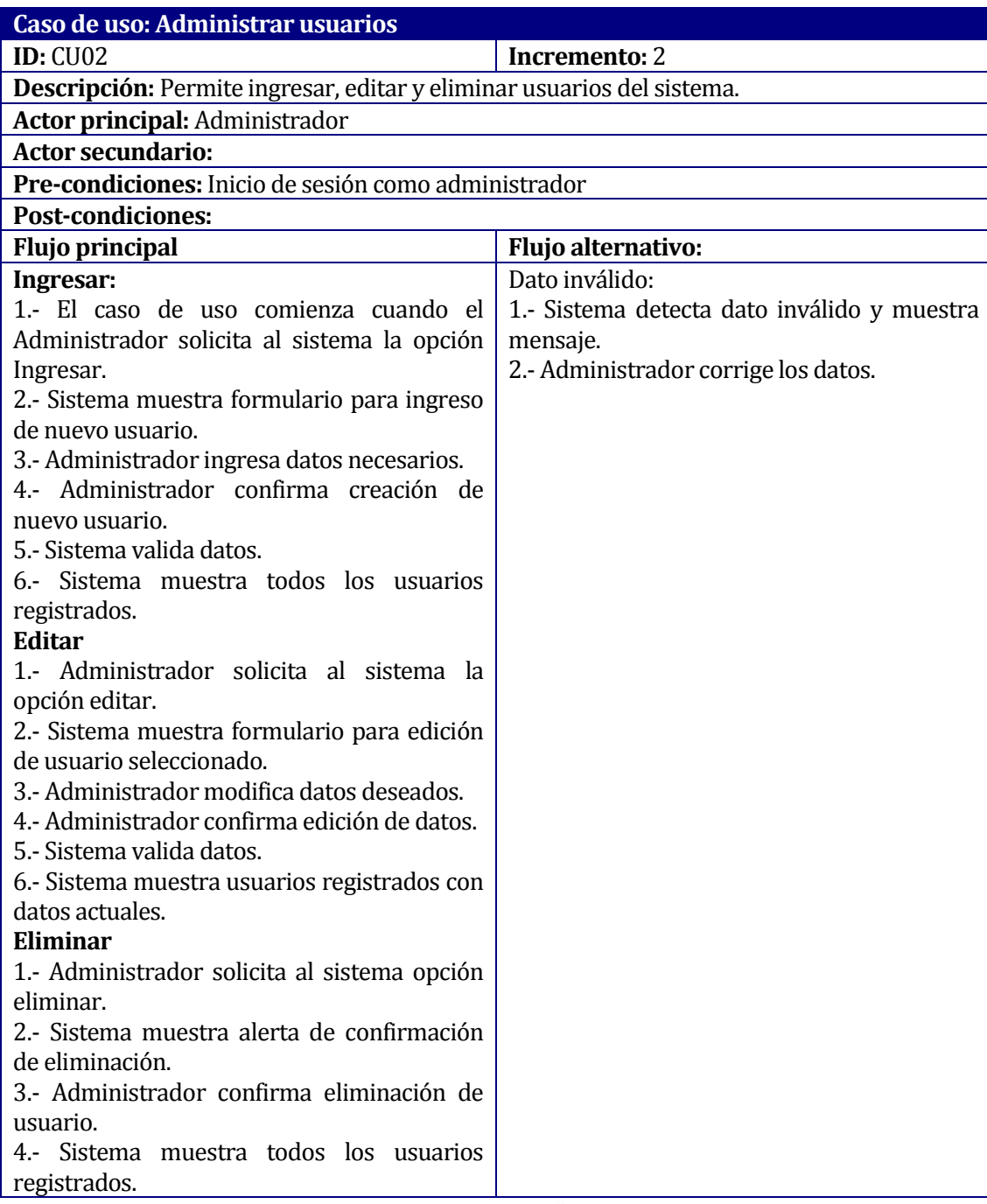

#### **Tabla 40: Caso de uso "Administrar usuarios"**

| Caso de uso: Administrar proveedores                                     |                                             |
|--------------------------------------------------------------------------|---------------------------------------------|
| <b>ID: CU03</b>                                                          | <b>Incremento: 2</b>                        |
| Descripción: Permite ingresar, editar y eliminar proveedores.            |                                             |
| <b>Actor principal: Administrador</b>                                    |                                             |
| <b>Actor secundario:</b>                                                 |                                             |
| Pre-condiciones: Inicio de sesión como administrador                     |                                             |
| <b>Post-condiciones:</b>                                                 |                                             |
| <b>Flujo principal</b>                                                   | Flujo alternativo:                          |
| Ingresar:                                                                | Dato inválido:                              |
| 1.- El caso de uso comienza cuando el                                    | 1.- Sistema detecta dato inválido y muestra |
| Administrador solicita al sistema la opción                              | mensaje.                                    |
| Ingresar.                                                                | 2.- Administrador corrige los datos.        |
| 2.- Sistema muestra formulario para ingreso                              |                                             |
| de nuevo usuario.                                                        |                                             |
| 3.- Administrador ingresa datos necesarios.                              |                                             |
| 4.- Administrador confirma creación de                                   |                                             |
| nuevo proveedor.                                                         |                                             |
| 5.- Sistema valida datos.                                                |                                             |
| 6.- Sistema muestra todos los proveedores                                |                                             |
| registrados.                                                             |                                             |
| <b>Editar</b>                                                            |                                             |
| 1.- Administrador solicita al sistema la                                 |                                             |
| opción editar.                                                           |                                             |
| 2.- Sistema muestra formulario para edición                              |                                             |
| de proveedor seleccionado.<br>3.- Administrador modifica datos deseados. |                                             |
| 4.- Administrador confirma edición de datos.                             |                                             |
| 5.- Sistema valida datos.                                                |                                             |
| 6.- Sistema muestra proveedores registrados                              |                                             |
| con datos actuales.                                                      |                                             |
| <b>Eliminar</b>                                                          |                                             |
| 1.- Administrador solicita al sistema opción                             |                                             |
| eliminar.                                                                |                                             |
| 2.- Sistema muestra alerta de confirmación                               |                                             |
| de eliminación.                                                          |                                             |
| 3.- Administrador confirma eliminación de                                |                                             |
| usuario.                                                                 |                                             |
| 4.- Sistema muestra todos los proveedores                                |                                             |
| registrados.                                                             |                                             |

**Tabla 41: Caso de uso "Administrar proveedores"**

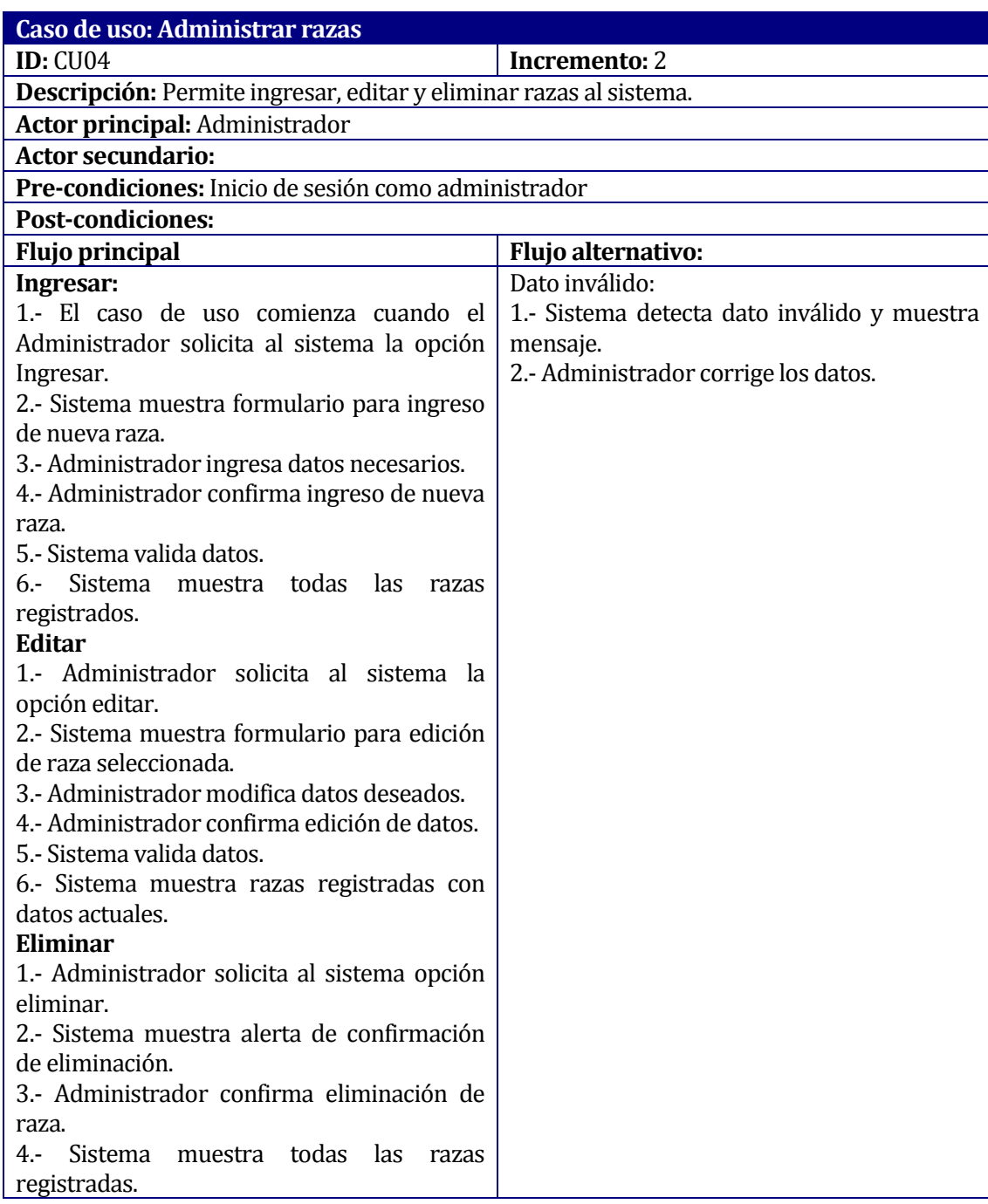

# **Tabla 42: Caso de uso "Administrar razas"**

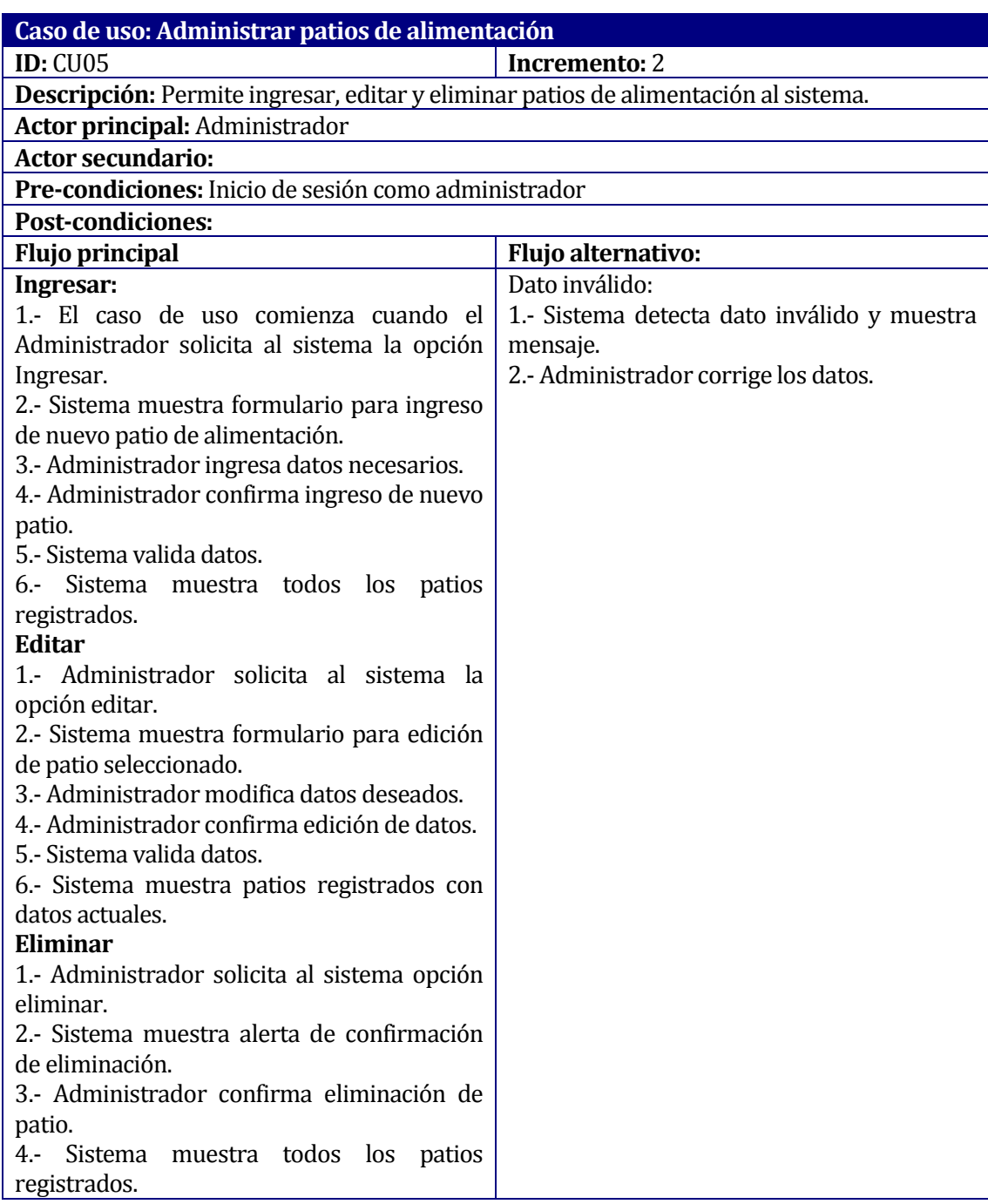

#### **Tabla 43: Caso de uso "Administrar patios de alimentación"**

| Caso de uso: Administrar insumos                                     |                                             |
|----------------------------------------------------------------------|---------------------------------------------|
| <b>ID: CU09</b>                                                      | Incremento: 1                               |
| Descripción: Permite ingresar, editar y eliminar insumos al sistema. |                                             |
| Actor principal: Trabajador                                          |                                             |
| Actor secundario:                                                    |                                             |
| Pre-condiciones: Inicio de sesión                                    |                                             |
| <b>Post-condiciones:</b>                                             |                                             |
| <b>Flujo principal</b>                                               | Flujo alternativo:                          |
| Ingresar:                                                            | Dato inválido:                              |
| 1.- El caso de uso comienza cuando el                                | 1.- Sistema detecta dato inválido y muestra |
| Trabajador solicita al sistema la opción                             | mensaje.                                    |
| Ingresar.                                                            | 2.- Trabajador corrige los datos.           |
| 2.- Sistema muestra formulario para ingreso                          |                                             |
| de nuevo insumo.                                                     |                                             |
| 3.- Trabajador ingresa datos necesarios.                             |                                             |
| 4.- Trabajador confirma registro de nuevo                            |                                             |
| insumo.                                                              |                                             |
| 5.- Sistema valida datos.                                            |                                             |
| 6.- Sistema muestra todos los insumos                                |                                             |
| registrados.                                                         |                                             |
| Editar                                                               |                                             |
| 1.- Trabajador solicita al sistema la opción                         |                                             |
| editar.                                                              |                                             |
| 2.- Sistema muestra formulario para edición                          |                                             |
| de insumo seleccionado.                                              |                                             |
| 3.- Trabajador modifica datos deseados.                              |                                             |
| 4.- Trabajador confirma edición de datos.                            |                                             |
| 5.- Sistema valida datos.                                            |                                             |
| 6.- Sistema muestra insumos registrados con                          |                                             |
| datos actuales.                                                      |                                             |
| <b>Eliminar</b>                                                      |                                             |
| 1.- Trabajador solicita al sistema opción                            |                                             |
| eliminar.                                                            |                                             |
| 2.- Sistema muestra alerta de confirmación                           |                                             |
| de eliminación.                                                      |                                             |
| 3.- Trabajador confirma eliminación de                               |                                             |
| insumo.                                                              |                                             |
| 4.- Sistema muestra todos los insumos                                |                                             |
| registrados.                                                         |                                             |

**Tabla 44: Caso de uso "Administrar insumos"**

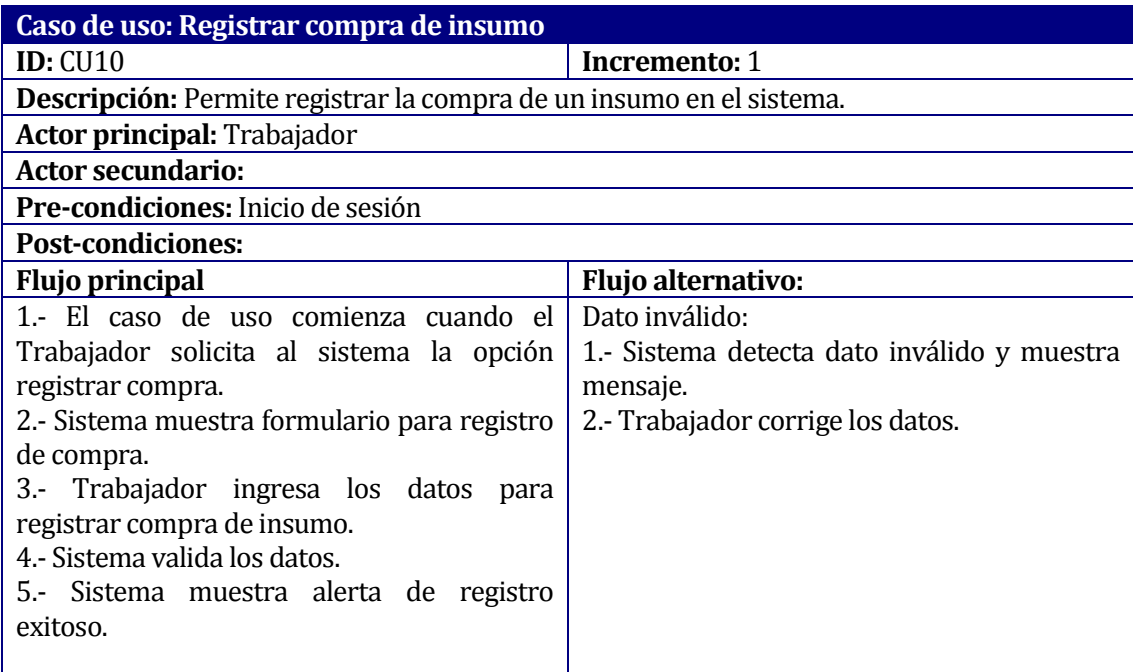

# **Tabla 45: Caso de uso "Registrar compra de insumo"**

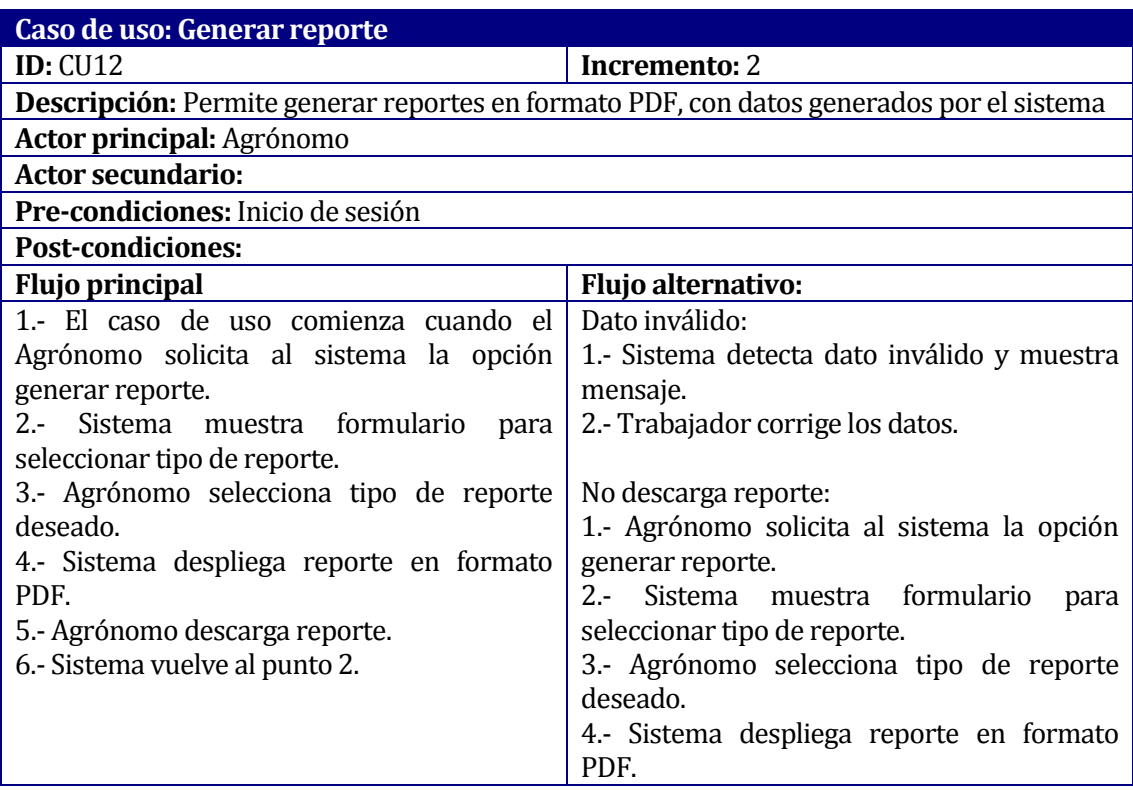

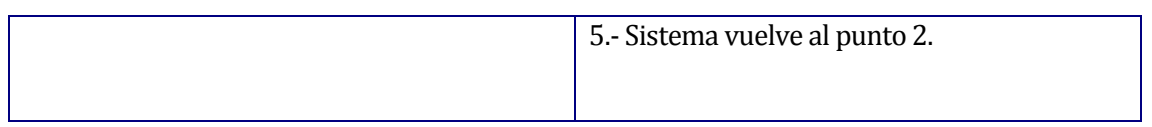

# **Tabla 46: Caso de uso "Generar reporte"**

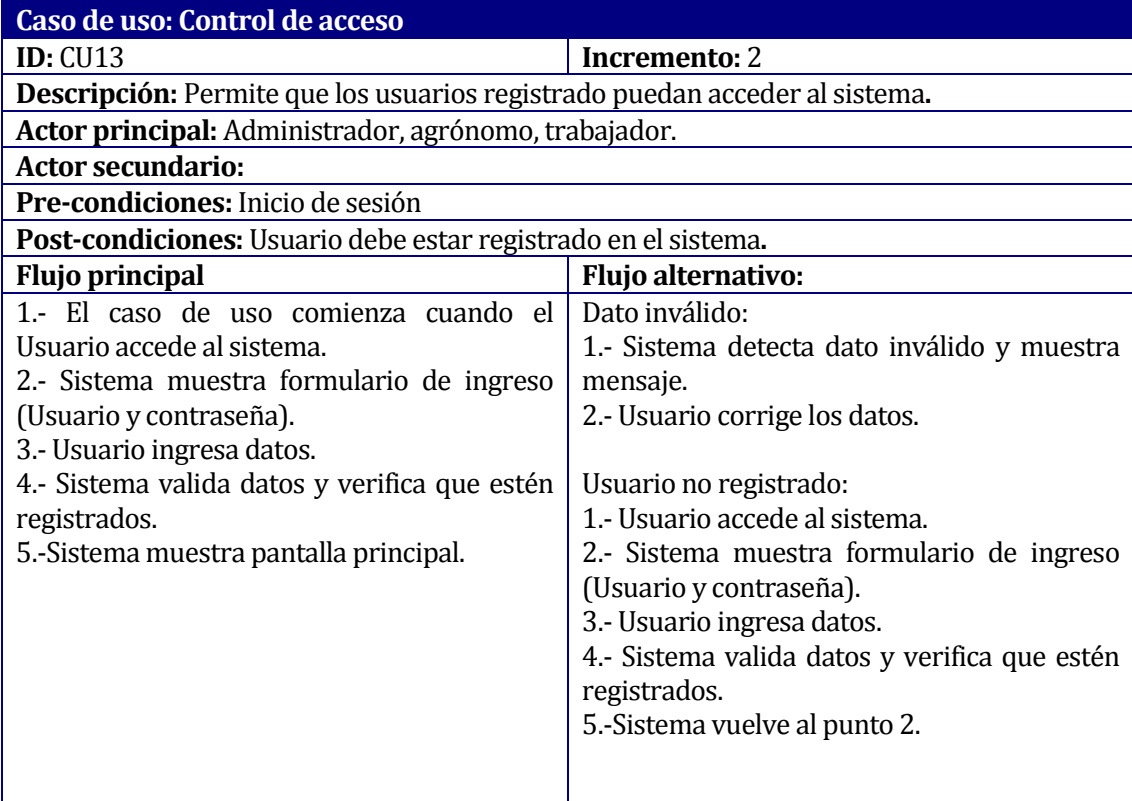

# **Tabla 47: Caso de uso "Control de acceso"**

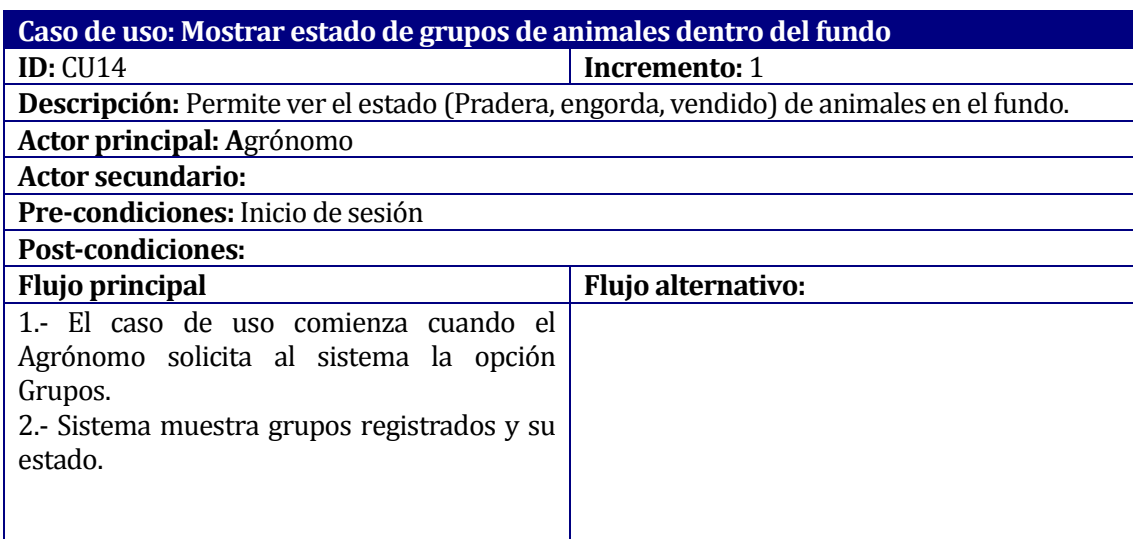

**Tabla 48: Caso de uso "Mostrar estado de grupos de animales dentro del fundo"**

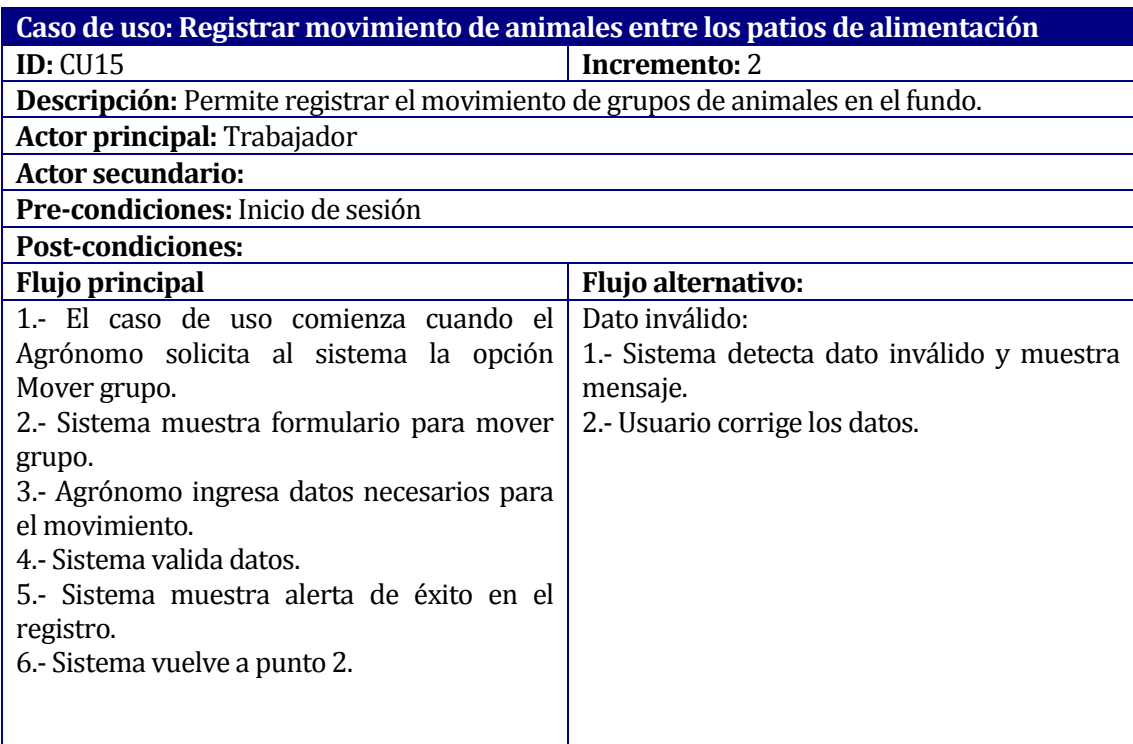

**Tabla 49: Caso de uso "Registrar movimiento de animales entre los patios de alimentación"**

#### **Anexo 2: Pantallas del sistema**

| <b>SistemaJD</b>                                        | $\equiv$                                      |                                     |                         |          | A<br>Juan Perez  |
|---------------------------------------------------------|-----------------------------------------------|-------------------------------------|-------------------------|----------|------------------|
| $\frac{1}{2}$<br><b>Carnes y Cecinas JD</b>             | Sistema de Gestión de Engorda de Vacunos      |                                     |                         |          |                  |
| <b>®</b> Vacunos<br>$\langle$<br>警 Grupos<br>$\epsilon$ | 1.251<br>N° Total de Vacunos                  | \$2.167.470<br>Gastos de Septiembre |                         |          |                  |
| $\equiv$ Inventario<br>Calcular Dieta                   | More info <b>O</b><br>Detalle por etapas      | More info <b>O</b>                  | Detalle por insumos     |          | $\kappa$ 1 2 3 » |
| $\blacksquare$ Insumo<br>$\langle$                      | #<br>Etapa                                    | %<br>Progreso                       | #<br>Insumo             | Progreso | $\%$             |
| <b>A</b> Generar Reporte                                | Engorda<br>1.                                 | 55%                                 | 1. Liposal              |          | 55%              |
| Configuración<br>$\prec$                                | 2.<br>Pradera<br>3 <sub>1</sub><br>Vendido    | 70%<br>30%                          | 2. Algodón<br>3. Melaza |          | 70%<br>30%       |
|                                                         |                                               |                                     | Urea<br>4 <sup>1</sup>  |          | 90%              |
|                                                         |                                               |                                     |                         |          |                  |
|                                                         |                                               |                                     |                         |          |                  |
|                                                         | Desarrollado por Marcos Zapata Otárola - 2017 |                                     |                         |          | Version 1.0.0    |

**Figura 20: Pantallas del sistema "Pantalla principal"**

| <b>SistemaJD</b>                                                                       | $\equiv$               |                                          |            |                      |                                             | Juan Perez               |  |  |  |  |
|----------------------------------------------------------------------------------------|------------------------|------------------------------------------|------------|----------------------|---------------------------------------------|--------------------------|--|--|--|--|
| <b>Carnes y Cecinas JD</b><br>دن                                                       |                        | Sistema de Gestión de Engorda de Vacunos |            |                      |                                             |                          |  |  |  |  |
| <b>B</b> Vacunos<br>$\langle$                                                          |                        |                                          |            |                      |                                             |                          |  |  |  |  |
| 警 Grupos<br>×                                                                          | Administrar vacunos    |                                          |            |                      | + Agregar                                   |                          |  |  |  |  |
| <b>E</b> Inventario                                                                    | Mostrar 10 v registros |                                          |            |                      |                                             |                          |  |  |  |  |
| Calcular Dieta                                                                         | <b>DIIO</b>            | Tipo                                     | Raza       | <b>Fecha Ingreso</b> | <b>Acciones</b>                             |                          |  |  |  |  |
| $\blacksquare$ Insumo<br>$\left\langle \cdot \right\rangle$                            | 00 154 9632            | Vacuno                                   | Angus      | 2017-11-01           | <b>Z</b> Editar<br><b>*</b> Eliminar        |                          |  |  |  |  |
| <b>A</b> Generar Reporte<br><b>Configuración</b><br>$\left\langle \cdot \right\rangle$ | 00 245 8745            | Vacuno                                   | Hereford   | 2017-11-02           | $\mathscr{C}$ Editar<br><b>*</b> Eliminar   |                          |  |  |  |  |
|                                                                                        | 00 356 2541            | Vaquilla                                 | Angus      | 2017-11-02           | $\mathscr{C}$ Editar<br><b>*</b> Eliminar   |                          |  |  |  |  |
|                                                                                        | 00 456 1478            | Vacuno                                   | Angus      | 2017-11-01           | <b><i>C</i></b> Editar<br><b>x</b> Eliminar |                          |  |  |  |  |
|                                                                                        | 00 476 8762            | Vacuno                                   | Hereford   | 2017-11-02           | $\mathcal G$ Editar<br><b>x</b> Eliminar    |                          |  |  |  |  |
|                                                                                        | 00 568 1254            | Vaquilla                                 | Angus      | 2017-11-02           | <b><i>C</i></b> Editar<br><b>*</b> Eliminar |                          |  |  |  |  |
|                                                                                        | 00 789 4561            | Vacuno                                   | Beefmaster | 2017-11-01           | <b>&amp;</b> Editar<br><b>x</b> Eliminar    | $\overline{\phantom{a}}$ |  |  |  |  |

**Figura 21: Pantallas del sistema "Administrar vacunos"**

| SistemaJD                   | $\equiv$                 |                      |                       |            |                           | Juan Perez        |
|-----------------------------|--------------------------|----------------------|-----------------------|------------|---------------------------|-------------------|
| 35<br>Carnes y Cecinas JD   | <b>Sistema</b>           | Ingrese Nuevo Vacuno |                       |            | ×                         |                   |
| <b>e</b> Vacunos<br>$\sim$  |                          | Ingrese DIIO         | Ej: 00 658 4484       |            |                           |                   |
| 誉 Grupos<br>×               | Administ                 | Raza                 | Seleccione una opción |            | $\boldsymbol{\mathrm{v}}$ |                   |
| <b>■</b> Inventario         |                          | Tipo                 | Seleccione una opción |            |                           | Agregar           |
| Calcular Dieta              | Mostrar                  | Fecha <sup>m</sup>   | dd-mm-aaaa            |            |                           |                   |
| <b>Insumo</b><br>$\epsilon$ | <b>DIIO</b><br>00 154 96 | Cerrar               |                       |            | <b>El</b> Guardar         | <b>x</b> Eliminar |
| General Reporte             | 00 245 8745              | Vacuno               | <b>Hereford</b>       | 2017-11-02 |                           |                   |
| · Configuración<br>$\sim$   |                          |                      |                       |            | <b>B</b> Editar           | <b>x</b> Eliminar |
|                             | 00 356 2541              | Vaquilla             | Angus                 | 2017-11-02 | <b>B</b> Editar           | <b>x</b> Eliminar |
|                             | 00 456 1478              | Vacuno               | <b>Angus</b>          | 2017-11-01 | <b>C</b> Editar           | <b>* Eliminar</b> |
|                             | 00 476 8762              | Vacuno               | Hereford              | 2017-11-02 | <b>B</b> Editar           | $*$ Eliminar      |
|                             | 00 568 1254              | Vaquilla             | Angus                 | 2017-11-02 | <b>B</b> Editar           | x Eliminar        |
|                             | 00 789 4561              | Vacuno               | Beefmaster            | 2017-11-01 | <b>B</b> Editar           | <b>x</b> Eliminar |

**Figura 22: Pantallas del sistema "Ingresar vacuno"**

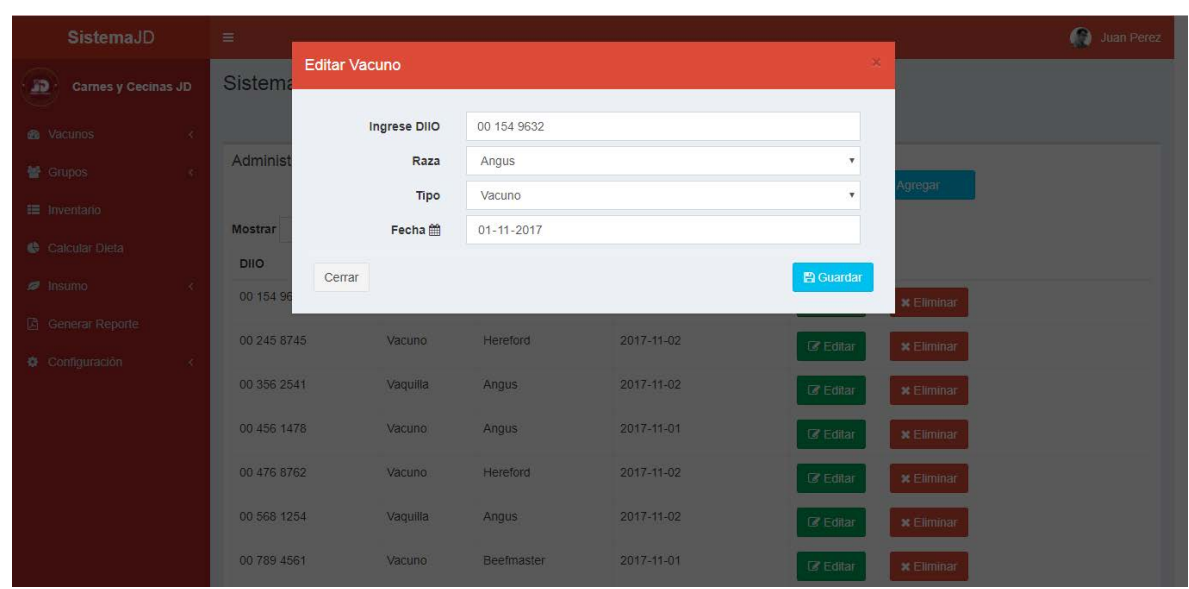

Sistema de gestión de engorda de vacunos para empresa Carnes y Cecinas JD

**Figura 23: Pantallas del sistema "Editar vacuno"**

| <b>SistemaJD</b>                                            | Ξ                         |          | localhost:8080 dice:<br>¿Está seguro que desea eliminar el vacuno con DIIO: 00 154 9632? | $\times$      |                                             | Juan Perez |
|-------------------------------------------------------------|---------------------------|----------|------------------------------------------------------------------------------------------|---------------|---------------------------------------------|------------|
| <b>SD</b><br><b>Carnes y Cecinas JD</b>                     | Sistema de Gestión d      |          |                                                                                          |               |                                             |            |
| <b>R</b> Vacunos<br>$\langle$                               |                           |          |                                                                                          |               |                                             |            |
| 警 Grupos<br>$\langle$                                       | Administrar vacunos       |          |                                                                                          |               | + Agregar                                   |            |
| <b>E</b> Inventario                                         | v registros<br>Mostrar 10 |          |                                                                                          |               |                                             |            |
| Calcular Dieta                                              | <b>DIIO</b>               | Tipo     | Raza                                                                                     | Fecha Ingreso | <b>Acciones</b>                             |            |
| $\blacksquare$ Insumo<br>$\left\langle \cdot \right\rangle$ | 00 154 9632               | Vacuno   | Angus                                                                                    | 2017-11-01    | $\mathbb Z$ Editar<br><b>x</b> Eliminar     |            |
| <b>A</b> Generar Reporte<br>Configuración<br>$\prec$        | 00 245 8745               | Vacuno   | Hereford                                                                                 | 2017-11-02    | <b><i>C</i></b> Editar<br><b>x</b> Eliminar |            |
|                                                             | 00 356 2541               | Vaquilla | Angus                                                                                    | 2017-11-02    | <b>&amp;</b> Editar<br><b>*</b> Eliminar    |            |
|                                                             | 00 456 1478               | Vacuno   | Angus                                                                                    | 2017-11-01    | $\mathbb Z$ Editar<br><b>x</b> Eliminar     |            |
|                                                             | 00 476 8762               | Vacuno   | Hereford                                                                                 | 2017-11-02    | $\epsilon$ Editar<br><b>x</b> Eliminar      |            |
|                                                             | 00 568 1254               | Vaquilla | Angus                                                                                    | 2017-11-02    | <b><i>C</i></b> Editar<br><b>x</b> Eliminar |            |
| localhost:8080/systemjd/deleteVacuno.htm?id=00 154 9632     | 00 789 4561               | Vacuno   | Beefmaster                                                                               | 2017-11-01    | <b>&amp;</b> Editar<br><b>x</b> Eliminar    |            |

**Figura 24: Pantallas del sistema "Eliminar vacuno"**

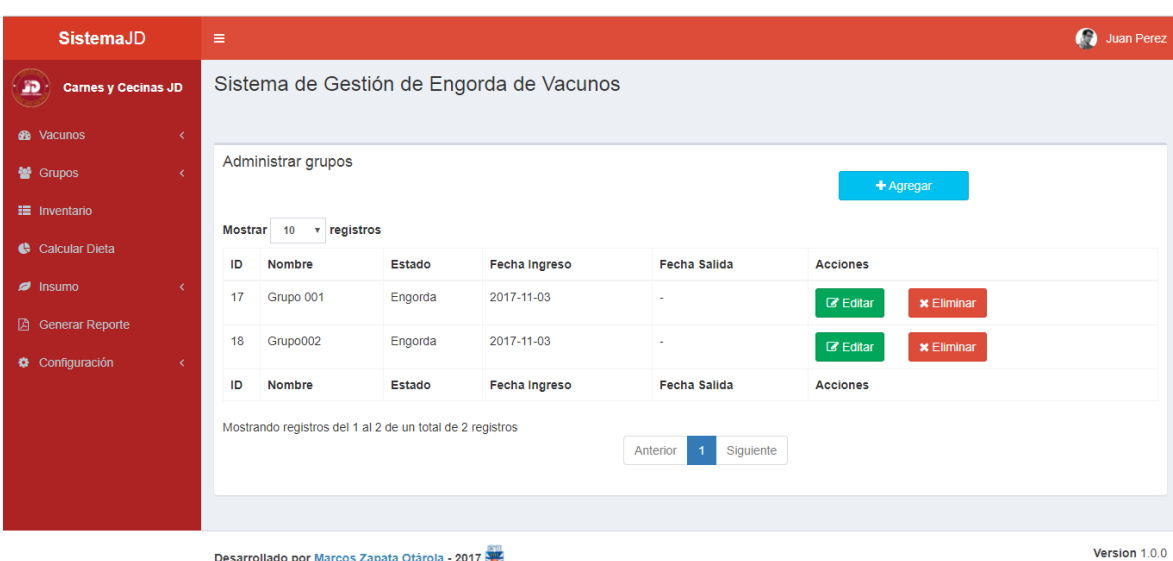

**Figura 25: Pantallas del sistema "Administrar grupos"**

| <b>SistemaJD</b>                                                                      | $\equiv$                                                  |                                          |               |                      |                     | $\Omega$        | Juan Perez |  |
|---------------------------------------------------------------------------------------|-----------------------------------------------------------|------------------------------------------|---------------|----------------------|---------------------|-----------------|------------|--|
| <b>Carnes y Cecinas JD</b>                                                            |                                                           | Sistema de Gestión de Engorda de Vacunos |               |                      |                     |                 |            |  |
| <b><i>S</i></b> Vacunos<br>$\langle$<br>警 Grupos<br>$\langle$<br><b>IE</b> Inventario | 8<br>Total de vacunos                                     |                                          |               |                      |                     |                 |            |  |
| Calcular Dieta<br><b>Ø</b> Insumo<br>K.                                               | Inventario<br>v registros<br>Mostrar 10                   |                                          |               |                      |                     |                 |            |  |
| <b>A</b> Generar Reporte                                                              | <b>Nombre Grupo</b>                                       | Nro. de animales                         | <b>Estado</b> | Fecha Ingreso        | <b>Fecha Salida</b> | <b>Acciones</b> |            |  |
| Configuración<br>$\langle$                                                            | Grupo 001                                                 | $\mathbf{3}$                             | Engorda       | 2017-11-03           | ٠                   | Ver             |            |  |
|                                                                                       | Grupo002                                                  | $\overline{2}$                           | Engorda       | 2017-11-03           |                     | Ver             |            |  |
|                                                                                       | <b>Nombre</b>                                             | Nro. de animales                         | <b>Estado</b> | <b>Fecha Ingreso</b> | <b>Fecha Salida</b> | <b>Acciones</b> |            |  |
|                                                                                       | Mostrando registros del 1 al 2 de un total de 2 registros |                                          | Anterior      | Siguiente            |                     |                 |            |  |

**Figura 26: Pantallas del sistema "Inventario"**

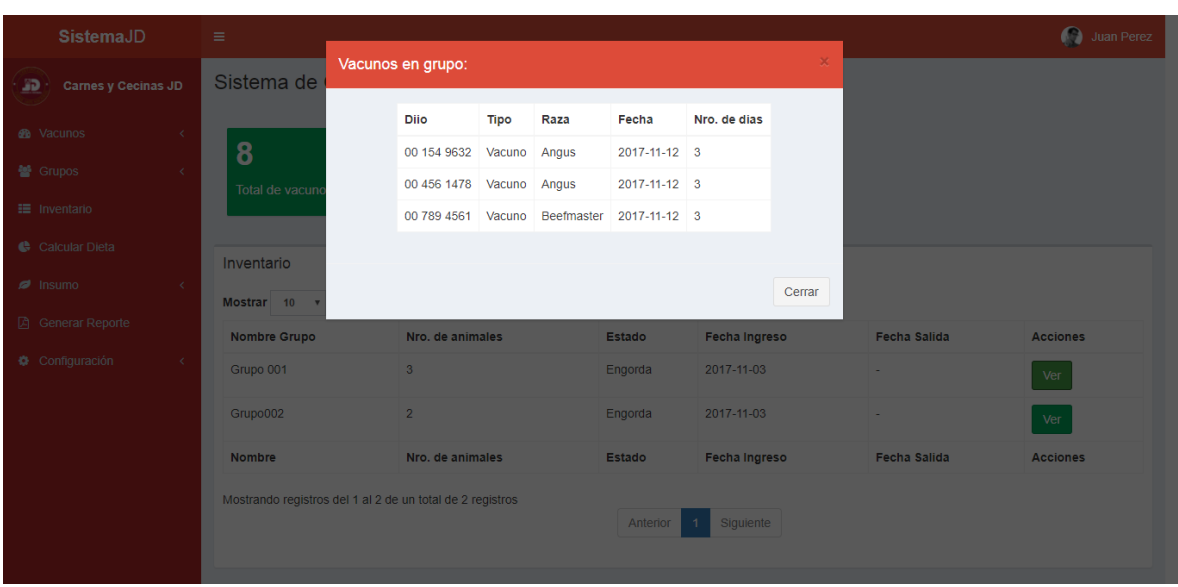

**Figura 27: Pantallas del sistema "Ver inventario"**

| <b>SistemaJD</b>                        | Ξ                                                         |                                                                       |                          |  |             |                                      | Juan Perez |  |  |
|-----------------------------------------|-----------------------------------------------------------|-----------------------------------------------------------------------|--------------------------|--|-------------|--------------------------------------|------------|--|--|
| <b>SD</b><br><b>Carnes y Cecinas JD</b> |                                                           | Sistema de Gestión de Engorda de Vacunos                              |                          |  |             |                                      |            |  |  |
| <b><i>S</i></b> Vacunos<br>$\langle$    |                                                           |                                                                       |                          |  |             |                                      |            |  |  |
| 警 Grupos<br>$\langle$                   |                                                           | <b>Administrar Insumos</b>                                            |                          |  |             | + Agregar                            |            |  |  |
| <b>III</b> Inventario                   | Mostrar 10                                                | v registros                                                           |                          |  |             |                                      |            |  |  |
| Calcular Dieta                          | ID                                                        | <b>Nombre</b>                                                         | <b>Descripcion</b>       |  | <b>Tipo</b> | <b>Acciones</b>                      |            |  |  |
| $\blacksquare$ Insumo<br>$\langle$      | $\mathbf{1}$                                              | Vinaza                                                                | Insumo para alimentacion |  | Alimento    | <b>x</b> Eliminar<br><b>B</b> Editar |            |  |  |
| <b>B</b> Generar Reporte                | $\overline{2}$                                            | Urea                                                                  | Se agrega a la mezcla    |  | Suplemento  | <b>B</b> Editar<br><b>x</b> Eliminar |            |  |  |
| Configuración<br>$\langle$              | 4                                                         | Sales minerales                                                       | Insumo para alimento     |  | Alimento    | <b>x</b> Eliminar<br><b>B</b> Editar |            |  |  |
|                                         | 5                                                         | Liposal                                                               | Nuevo insumo             |  | Alimento    | <b>x</b> Eliminar<br><b>B</b> Editor |            |  |  |
|                                         | ID                                                        | <b>Descripción</b><br><b>Nombre</b><br><b>Tipo</b><br><b>Acciones</b> |                          |  |             |                                      |            |  |  |
|                                         | Mostrando registros del 1 al 4 de un total de 4 registros |                                                                       |                          |  |             |                                      |            |  |  |
|                                         |                                                           | Siguiente<br>Anterior<br>$\mathbf{1}$                                 |                          |  |             |                                      |            |  |  |
|                                         |                                                           |                                                                       |                          |  |             |                                      |            |  |  |

**Figura 28: Pantallas del sistema "Administrar insumos"**

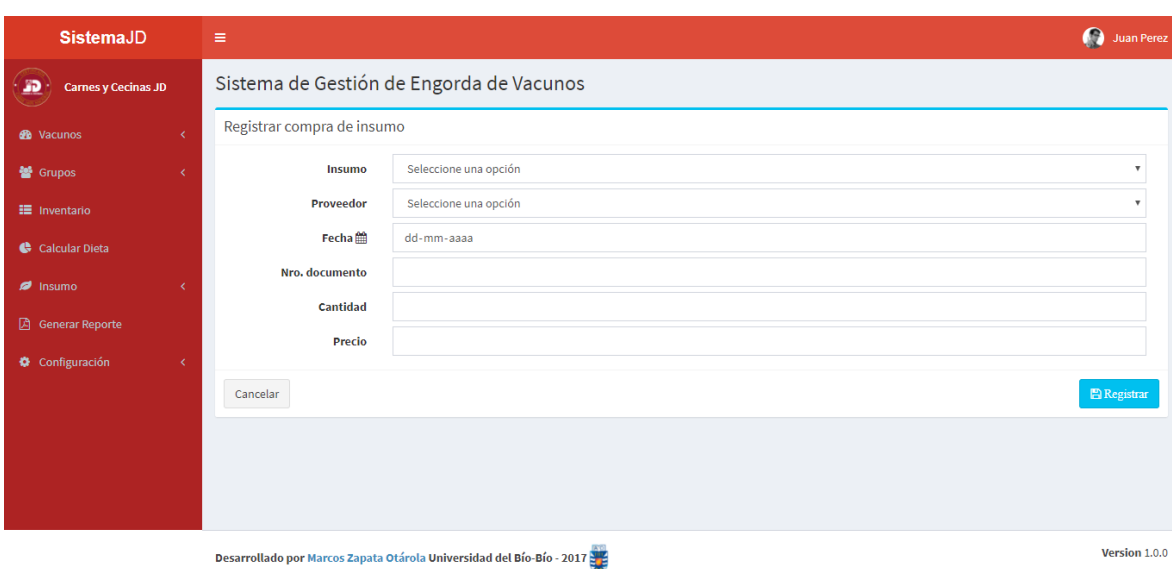

**Figura 29: Pantallas del sistema "Registrar compra del insumo"**

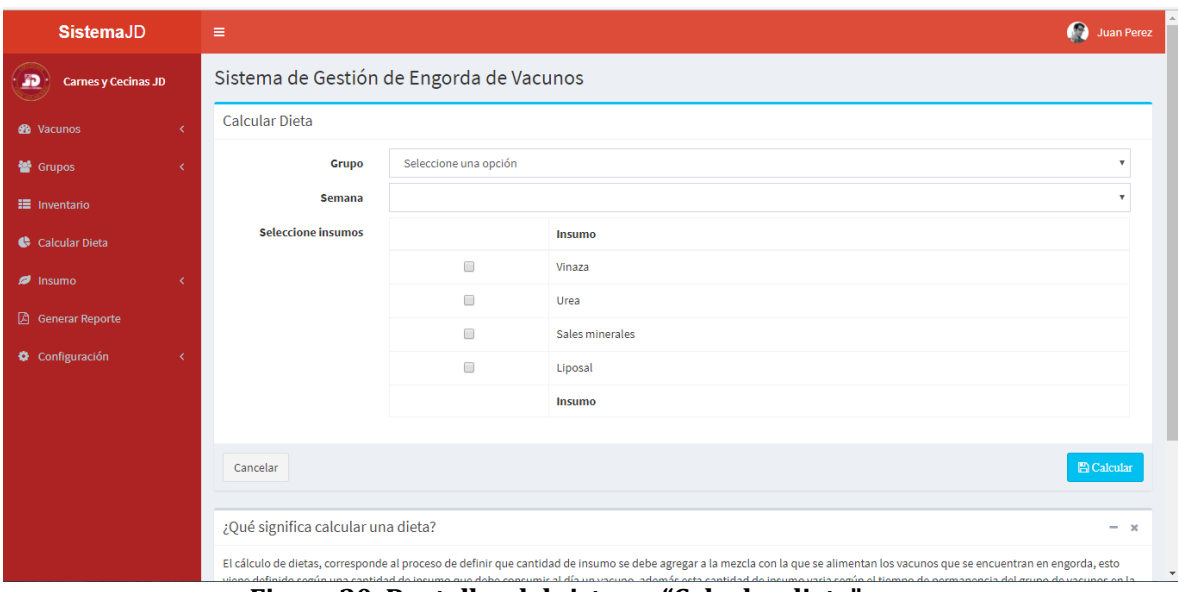

**Figura 30: Pantallas del sistema "Calcular dieta"**

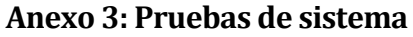

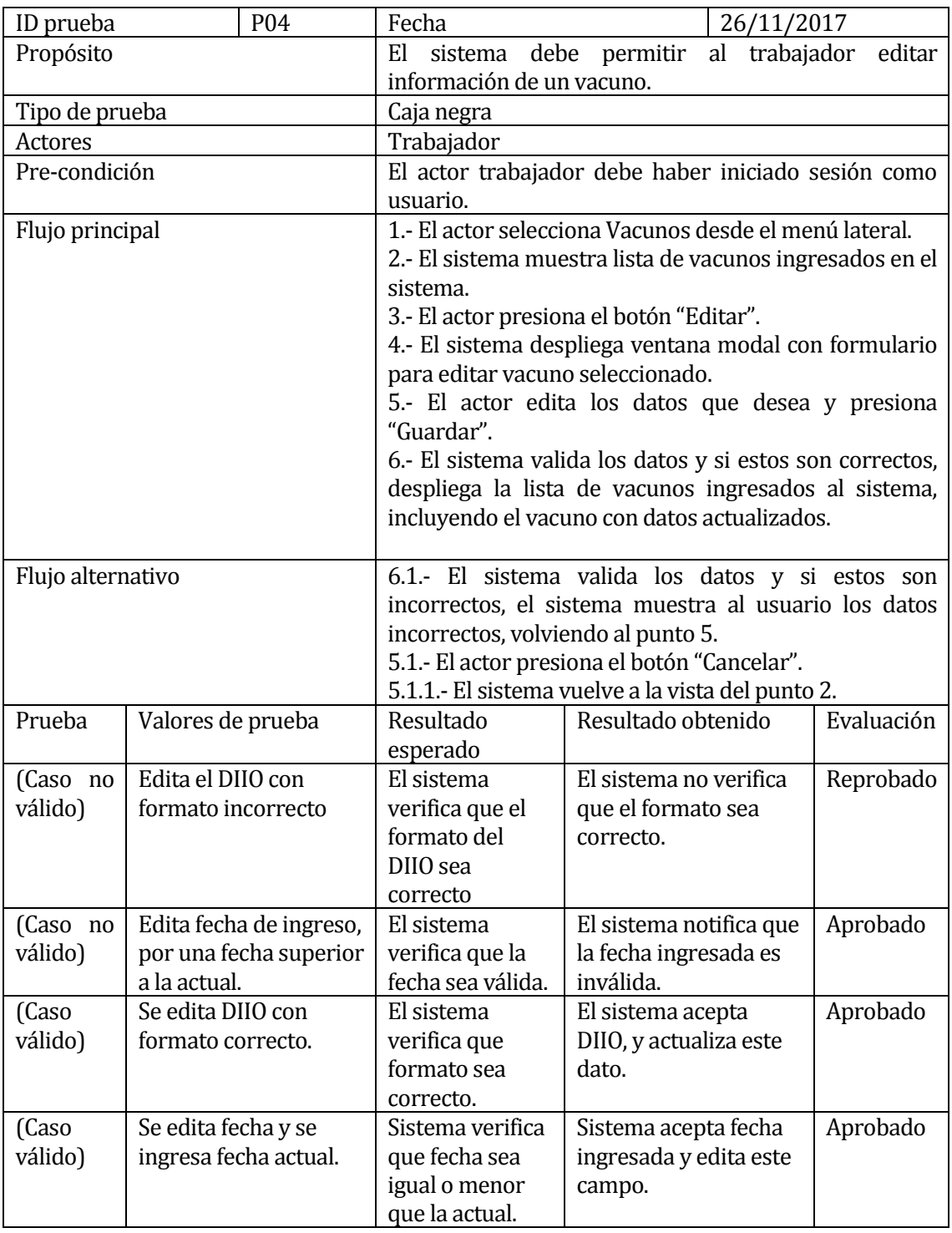

**Tabla 50: Plan de prueba de sistema "Editar vacuno"**

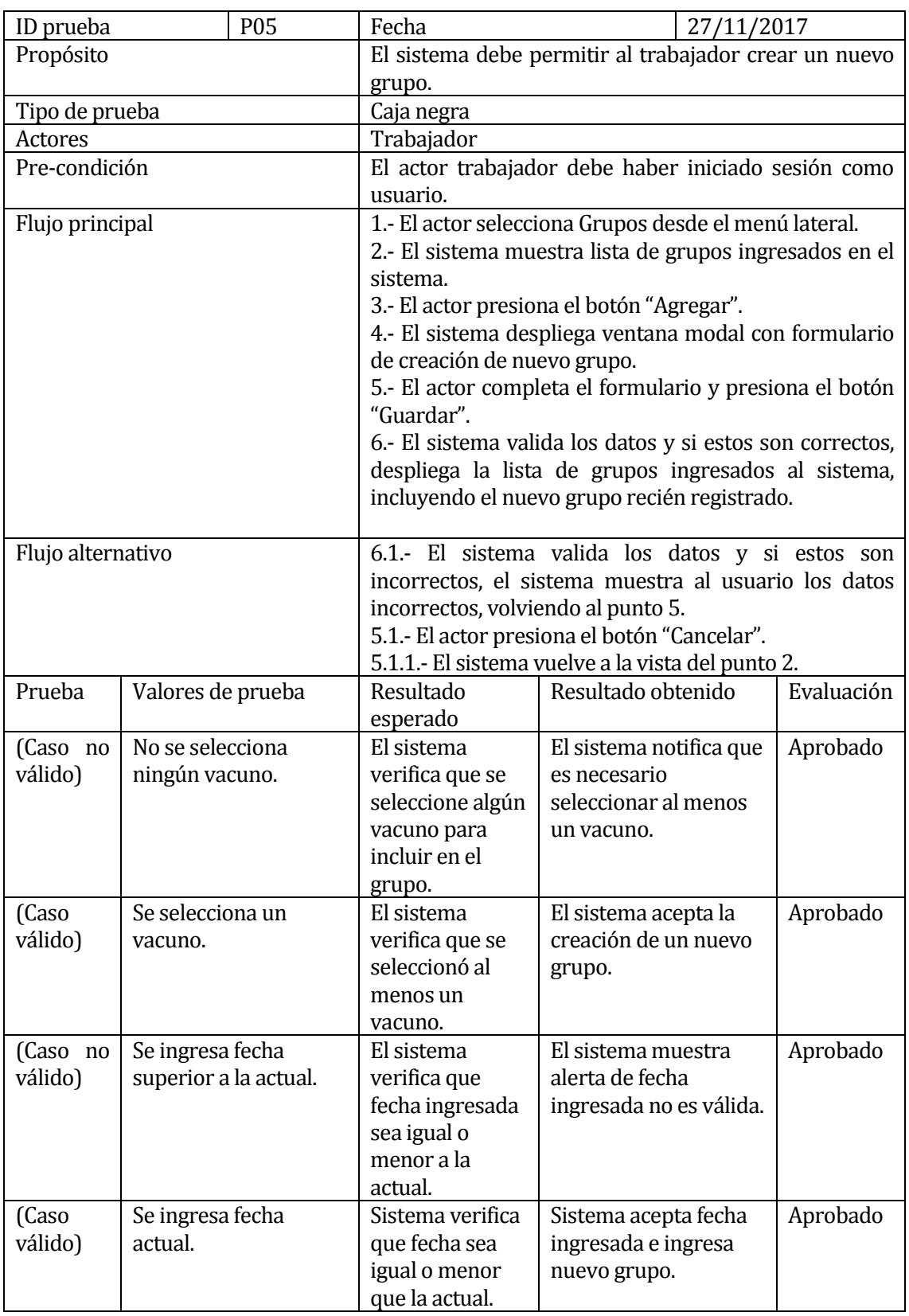

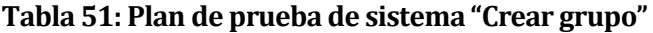

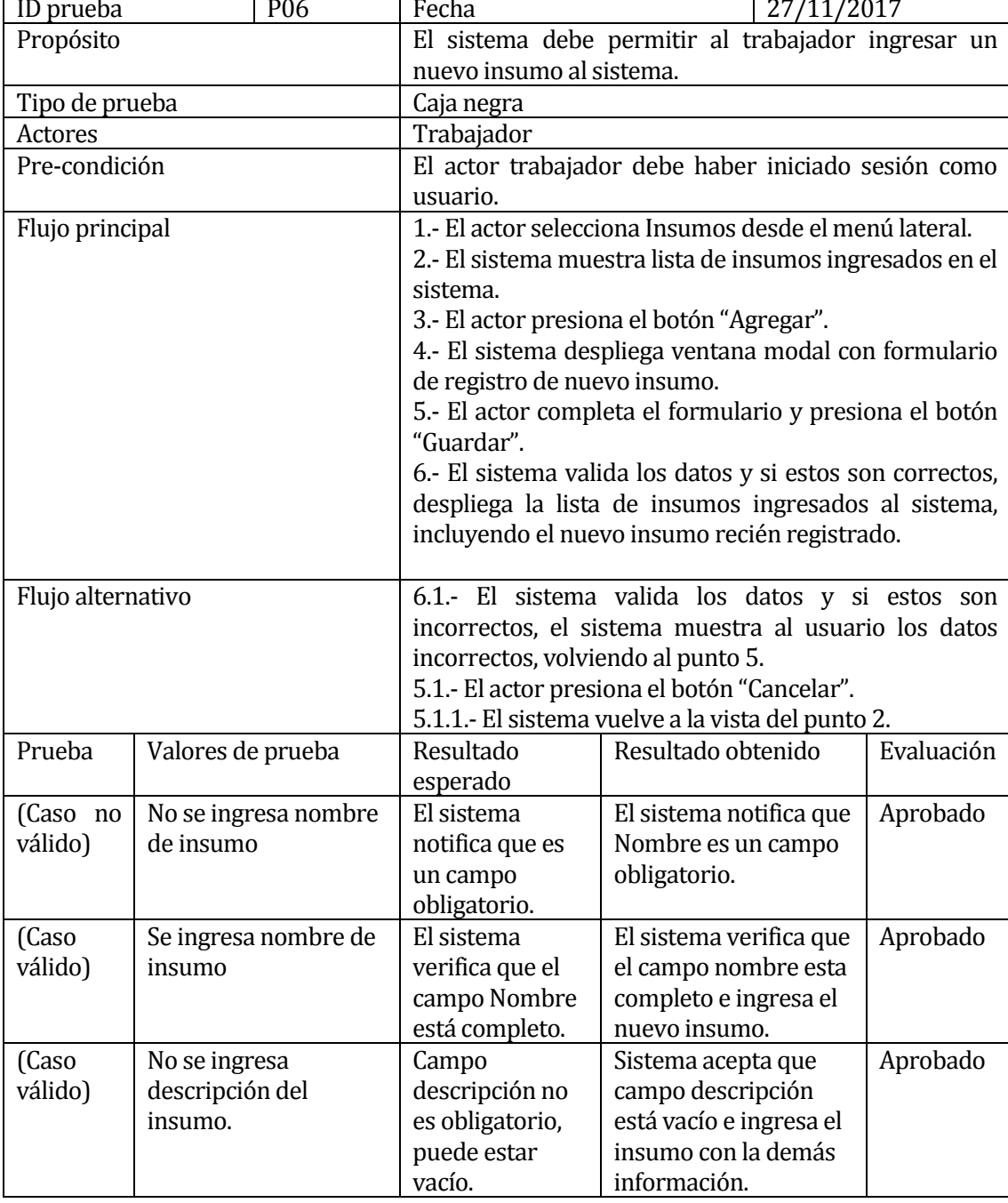

**Tabla 52: Plan de prueba de sistema "Ingresar Insumo"**

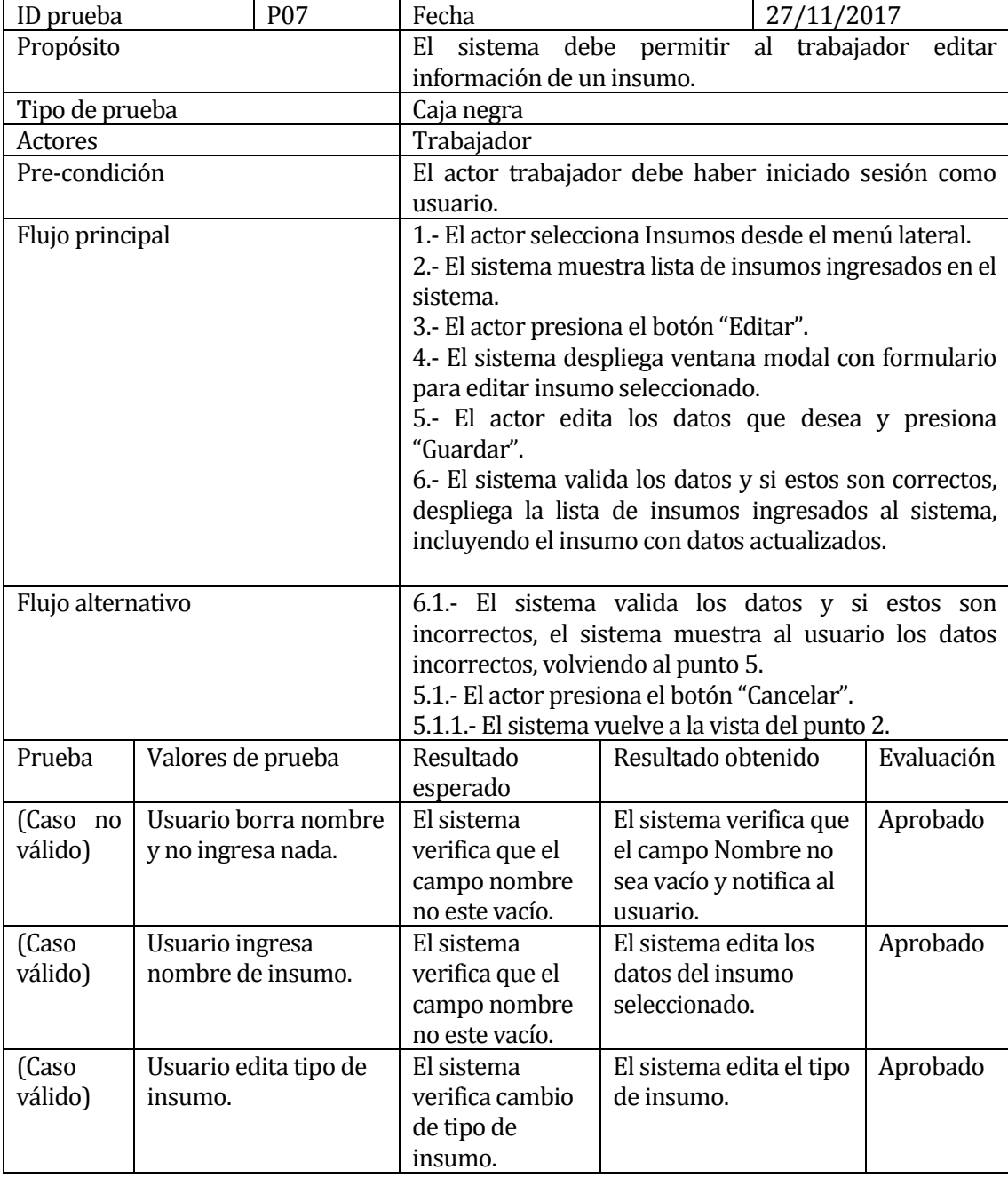

**Tabla 53: Plan de prueba de sistema "Editar insumo"**

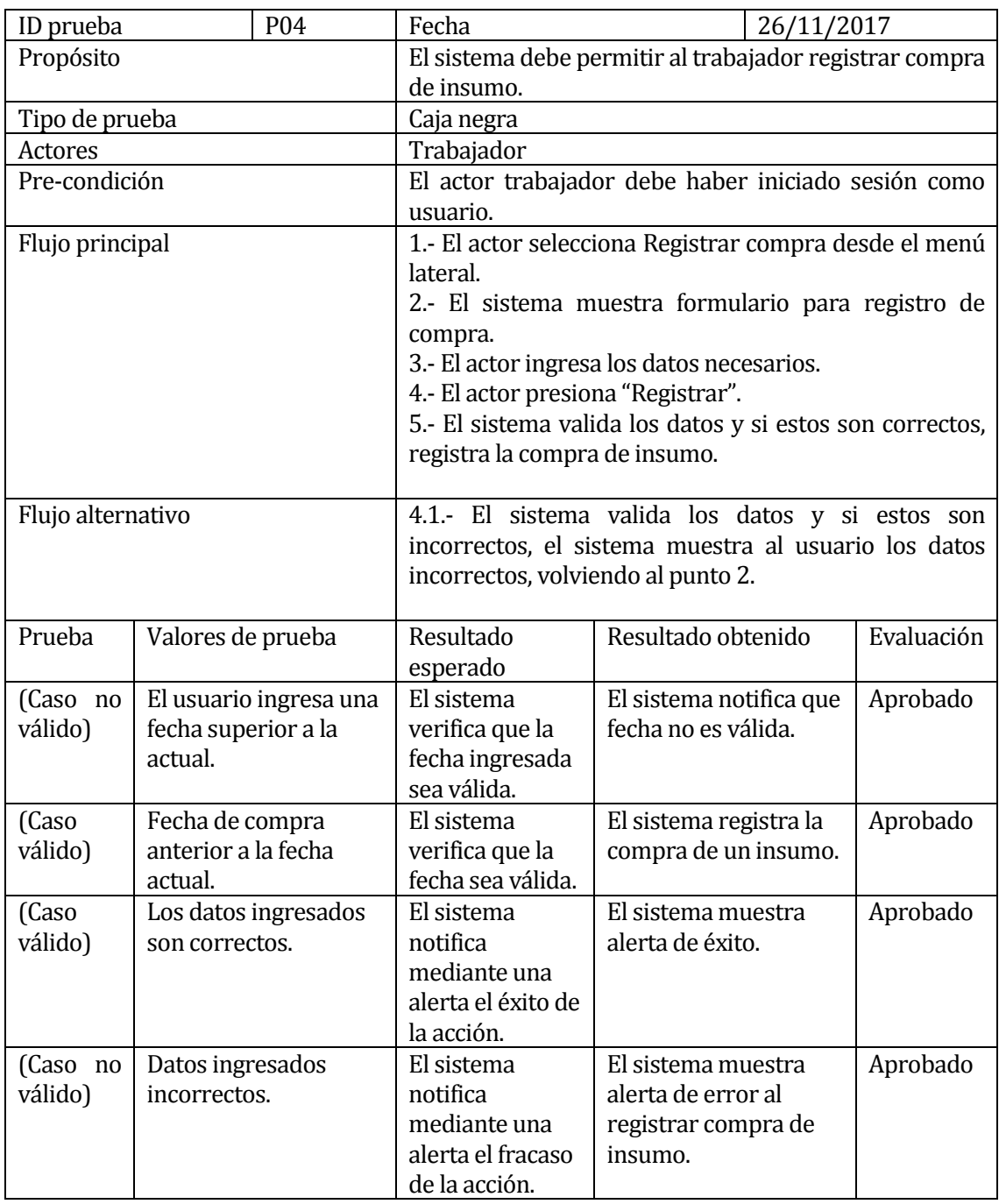

**Tabla 54: Plan de prueba de sistema "Registrar compra de insumo"**

#### **Encuesta**

Marque solo una opción.

1.- Fue fácil encontrar la opción para ejecutar las actividades solicitadas.

a) Muy de acuerdo

b) De acuerdo

c) En desacuerdo

2.- El sistema muestra alertas de actividades ejecutadas con éxito.

- a) Muy de acuerdo
- b) De acuerdo
- c) En desacuerdo

3.- Es fácil entender el funcionamiento general del sistema.

- a) Muy de acuerdo
- b) De acuerdo
- c) En desacuerdo

4.- El sistema fue rápido para ejecutar las actividades.

- a) Muy de acuerdo
- b) De acuerdo
- c) En desacuerdo

5.- El lenguaje utilizado es claro y permite entender que función se va a realizar.

- a) Muy de acuerdo
- b) De acuerdo
- c) En desacuerdo

6.- El diseño del sistema es agradable.

- a) Muy de acuerdo
- b) De acuerdo
- c) En desacuerdo

7.- Fue fácil seguir el flujo del sistema al realizar cada actividad.

- a) Muy de acuerdo
- b) De acuerdo
- c) En desacuerdo

8.- Esta conforme con el funcionamiento general del sistema.

- a) Muy de acuerdo
- b) De acuerdo
- c) En desacuerdo

#### **Figura 31: Encuesta "Pruebas de usabilidad"**

# **Anexo 4: Ejemplo de reporte**

# Reporte: Inventario de Animales

Sistema de Gestión de Engorda de Vacunos

Datos considerados entre el período 01/11/2017 al 20/12/2017.

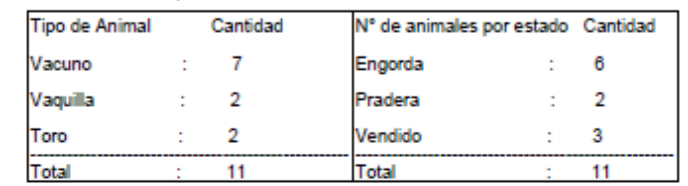

Inventario de Grupos

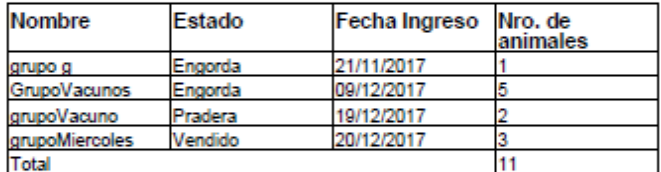

Documento Emitido: 20-12-2017 23:18:34

**Figura 32: Reporte "Inventario de animales"**